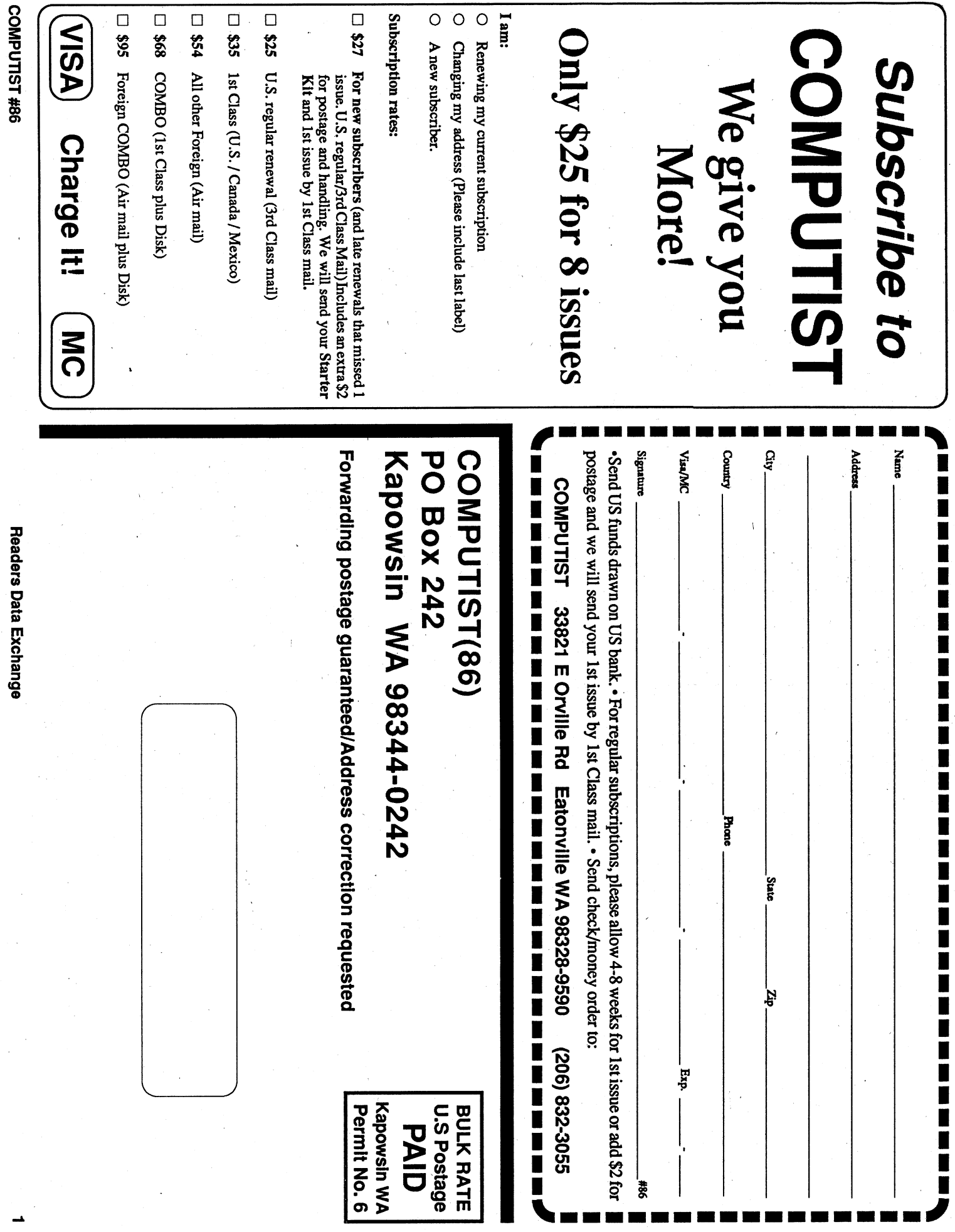

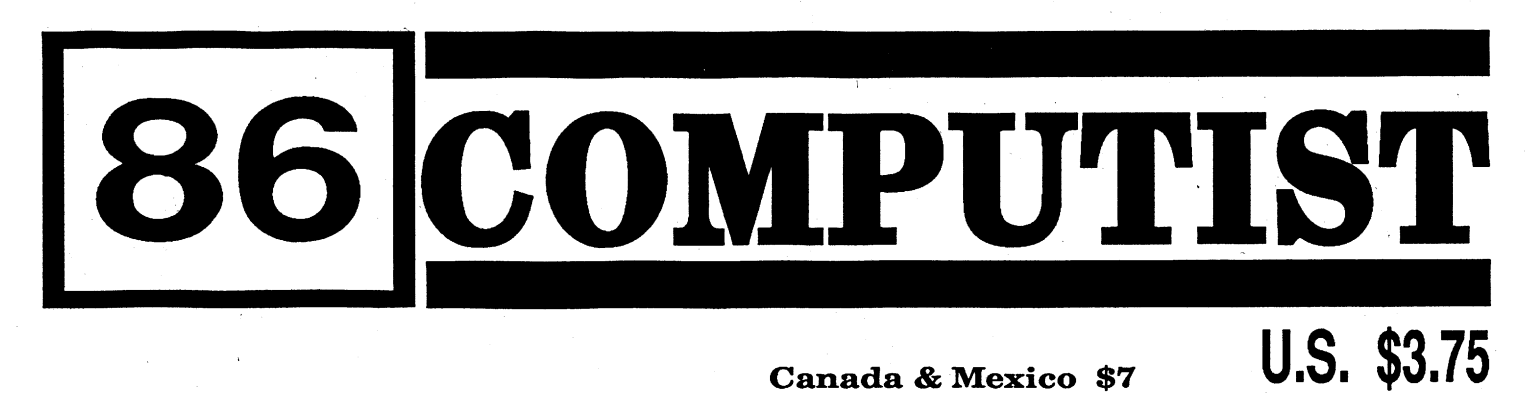

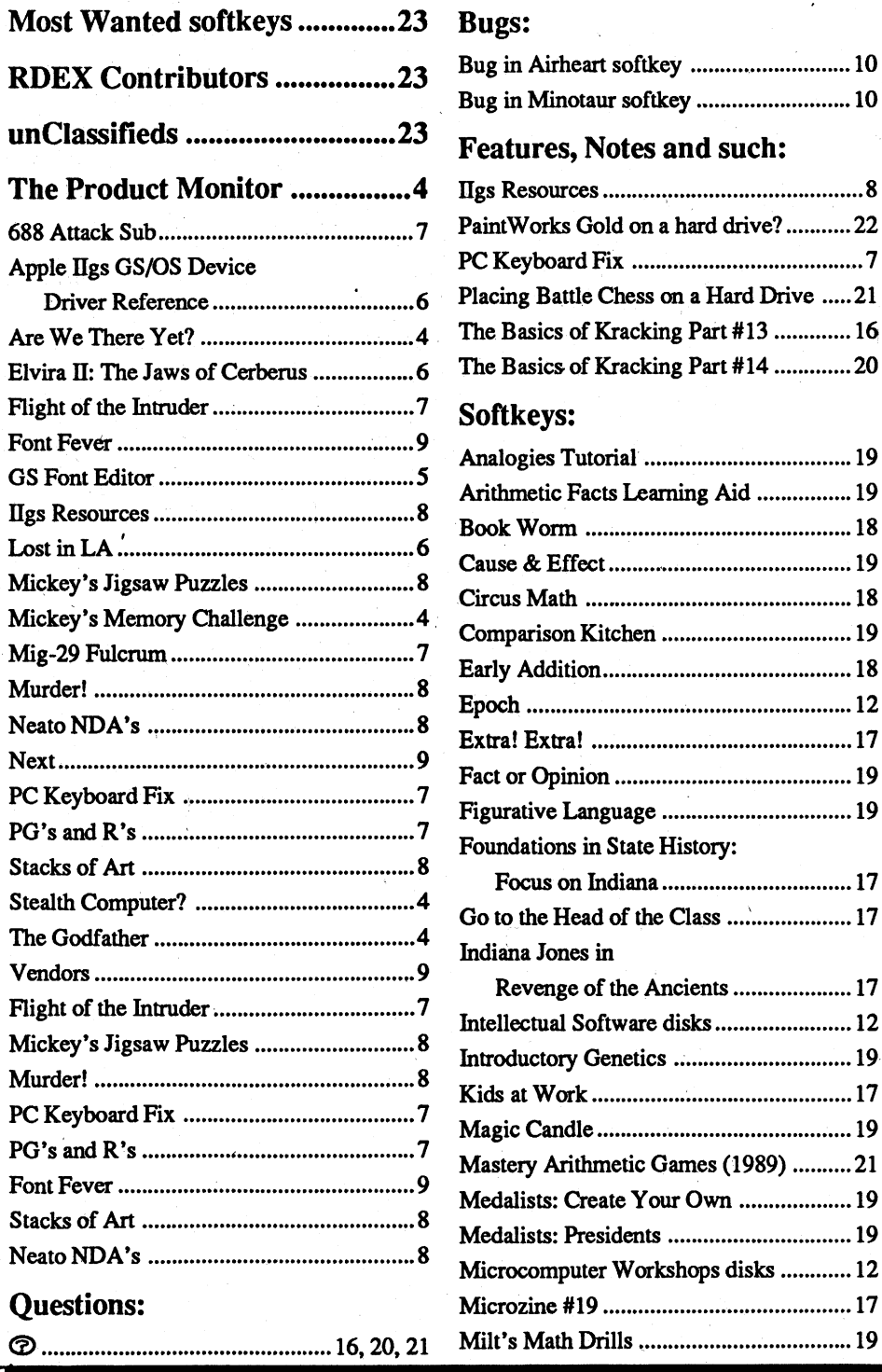

Readers Data Exchange

# Canada & Mexico \$7

# **Contents**

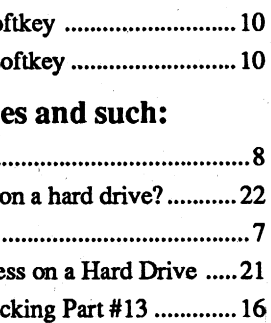

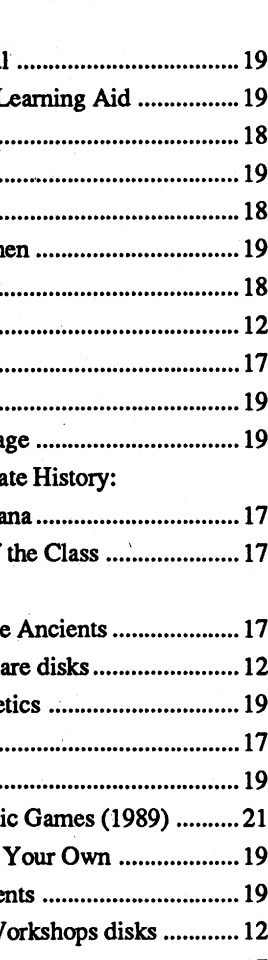

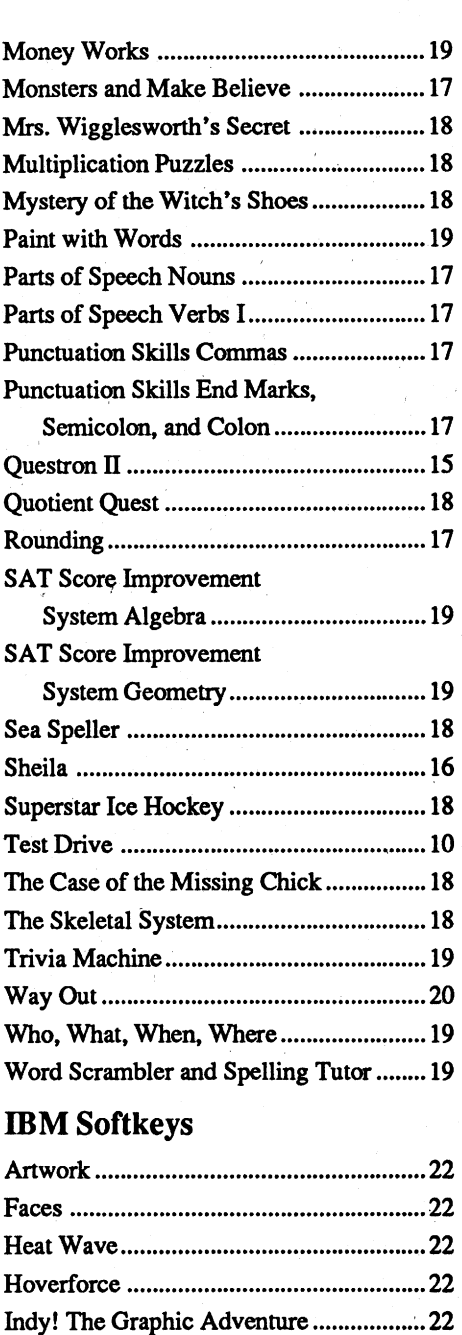

Kings Quest III....

Teenage Mutant Ninja Turtles..

Space Harrier ...

.. 17

... 19

. 22

 $.22$ 

 $.22$ 

Type 6. Next, place one finger on the ctrl key and then press P. Don't forget to press the return key.

Other special combination keypresses include ctrl reset and open-apple etrl reset. In the former, press and hold down the ctrl key then press the reset key. In the latter, press and hold down both etrl and open-apple then press reset.

Softkey is a term which we coined to describe aprocedure thatremoves, or atleastcircumvents, any copy-protection on a particular disk. Once a softkey procedure has been performed, the resulting backup copy can usually be copied by the normal copy programs (for example: COPYA, on the DOS 3.3 System Master disk).

# Readers Data EXchange

*New COMPUTIST readers using* ~pple *lIs are advised to read this page carefully to avoidfrustration when attempting tofollow a softkey or entering the programs printed in this issue.·*

What is a softkey, anyway?

# Commands and control keys

Commands which a reader is required to perform are set apart by being in boldface and on a separate line. The return key must be pressed at the end of every such command unless otherwise specified. Control characters are preceeded by"etrl". An example of both is: 6 ctrl P

### Writing to get help

When writing to request help, be sure to include ALL relevent information. The more information you include, the easier it is to find a solution. There's an old saying that goes "A properly framed question includes 90% of the answer".

Bugs, requests for help and answers to requests for help are bumped to the head of the line and go in the very next issue. All other letters are printed in the order that we receive them.

These readers have volunteered their time tohelp you. Please call only within the given time frames (corrected for your time zone). No collect calls. (You can write anytime!)

Rich Etarip, 824 William Charles Ct. #2, Green Bay, WI 54304-4018

### The BBS

When writing to one of the RDEX authors. Write your letter and seal it in an envelope. Put your return address, the authors name (as it appears in RDEX) and *the correct postage* on the envelope. Put this envelope into another and send it to RDEX. We will put the correct address on your letter and mail it for you. Check to the right of the authors name to see if the author is writing from a foreign country and include the proper postage.

# Help Line

Any exact copies prepared in accordance with the provisions of this section may be leased, sold, or otherwise transferred, along with the copy from which such copies were prepared, only as part of the lease, sale, or other transfer of all rights in the program. Adaptations so prepared may be transferred only with the authorization of the copyright owner."

### How to get mail

United States Code title 17, §117

# 2 Readers Data Exchange COMPUTIST #86

If you are interested in.receiving mail from other readers, be sure that we have a current address. If you use a pen name and want to receive mail, we need to have your address. Our readers privacy is important, so we will not print your address unless you specifically say too.

..."It is not an infringement for the owner of a copy of a computer program to make or authorize the making of another copy or adaptation of that computer program provided:

1) that such a new copy or adaptation is created as an essential step in the utilization of the computer program in conjunction with a machine and that it is used in no other manner, or

2) that such new copy or adaptation is for archival purposes only and that all archival copies are destroyed in the event that continued possession of the computer program should cease to be rightful.

Don't include hardcopy (printout) unless:

# to an unlocked backup copy You have a LEGAL RIGHT

- a. You are writing about a bug or other printing error.
- b. You are writing to ask for help.
- c. You are answering another readers help request.
- d. You are writing about your subscription or sending an order for back issues or software.

Checksums are 4-digithexadecimal numbers which tell if you typed a program correctly and helpyou locate any errors.There are two types of checksums: one created by the CHECKBIN program (for machine language programs) and the other created by the CHECKSOFT program (for BASIC programs). Both are on the "Starter Kit".

If your checksums do not match the published checksumsthen the linewhere the fIrst checkswn differs is incorrect.

### How to write to RDEX authors

- Jack Nissel (Disk Protection, 7-10PM EST) (215) 365-8160
- Marc Batchelor, 6025 Coker St., Cocoa, FL 32927 \

"Assembler". Most of the source code in older issues is in S-C Assembler format. If you use a different assembler, you will have to translate portions of the source code into something your assembler will understand.

# (Bulletin Board System)

Dave Goforth is the sysop for the Computist BBS. The number is: (206) 581-9292. If you already have a User ID# and password, sign-on using the User ID#. If you are a new user, it may take a day or so to validate your new ID# and password.

sending source code files, and you are not using the S-C Assembler, send them as normal text files.

# When to include a printed letter

Whenever possible, send everything on Apple format (5.25"- DOS/ProDOS or 3.5" - Pro-DOS) or IBM format (3.5") disks. Other formats are acceptable but there may be some delay as we look for someone to translate it for us. *(If you use a* 5.25" *disk, when we print your letter,we will return your* .*disk. with the cutrent library disk copiedontoit.)* Use whatevertext editor you like, but tell us which one. Put a label on the disk with your name (or pseudonym) and address (if you want to receive mail). Don't reformat any programs or include them in the text of your letter. Send Applesoft programs as normal Applesoft files and machine language programs as normal binary files. We have programs to convert them to the proper format for printing. If you are

• Apple II Reference Manual (or IIe, IIc, etc.) -DOS 3.3 & ProDOS manual

-Beneath Apple DOS & Beneath Apple Pro-DOS, by Don Worth and Pieter Lechner, from Quality Software

The source code is printed to help explain a program's operation. To enter it, you need an

# of your commercial software.

The Starter Kit contains most of the programs that you need. to "Get started". In addition, we recommend that you acquire the following: - Applesoft program editor such as "Global Program Line Editor (GPLE)".

Hexdumps are the shortest and easiest format to type in. You must first enter the monitor: CALL -151

BSAVE the program with the filename, address and length parameters given in the article.

# **Typing Source Code**

*Our editorialpolicy isthatwe do NOT condone software piracy, but we do believe that users are entitled to backup commercial disks they have purchased. In addition to the security 0/ a backup disk, the removal o/copy-protection gives th.e user the option ofmodifying programs to meet his or her needs. Furthermore, the copyright laws guarantee your right. to such a DEPROTECTED backup copy:*

# Computing checksums

NOTE: If you want your checksums to match, only type spaces within quotes or after DATA statements if they are shown as  $(0)$  charactors. SAVE theprogramatperiodic intervals using the name given in the article. All characters after a REM are not checked by the checksum program so typing them is optional.

# **Typing Hexdumps**

Softkeys occasionally require the user to stop the execution of a copy-protected program and directly enter the Apple's system monitor. Check the following list to see what hardware you will need to obtain this ability.

Laser 128: Your ROM includes a forced jump to the monitor. Press ctrl return reset.

Apple II+, //e, compatibles: 1) Place an Integer BASIC ROM card in one of the Apple slots. 2) Use a non-maskable interrupt (NMI) card such as Replay or Wildcard

Apple II+, compatibles: 1) Install an F8 ROM with a modified reset-vector on the computer's motherboard as detailed in the "Modified ROM's" article (COMPUTIST #6 or Book Of Softkeys III) or the "Dual ROM's" article (COM-PUTIST #19).

CHECKSOFT instructions: Install Checksoft (BRUN CHECKSOFT) then LOAD your program. Press  $&$  to get the checksums. Correct the program line where the checksums first differ.

Apple //e, //c: Install a modified CD ROM on the computer's motherboard that changes the open-apple ctrl reset vector to point to the moni- .tor. *(This will voidanApplel/c warranty since you must open the case to install it.J*

CHECKBIN instructions: Enter the monitor (CALL -151), install Checkbin at some out of the way place (BRUN CHECKBIN, A\$6000), and then LOAD your program. Get the checksums by typing the Starting address, a period and the Ending address of the file followed by a ctrl  $Y$ . SSSS.EEEE ctrl Y

Key in the hexdump exactly as it appears in the magazine, ignoring the four-digit checksum (\$ and four digits) at the end of each line. When finished, return to BASIC with:

**COMPUTIST** 33821 East Orvllie Road Eatonville, WA 98328-9590 (206) 832-3055

Correct the lines Where the checksums differ.

### Writing to the RDEX editor

- Entire contents copyright 1990 by SoftKey Publishing. Allrightsreserved.Copyingdone for other than personal or internal reference (without express written permission from the publisher) is prohibited.

> RDEX (are-decks) stands for: Reader's Data EXchange. We print what you write. When you send in articles, softkeys, APTs, etc., you are submitting them for *free* publication in this magazine. RDEX does *not* purchase submissions nor do we verify data submitted by readers. If you discover any errors, please let us know so that we may inform our other readers.

> Remember that your letters or parts of them may be used in RDEX even if not addressed to the RDEX editor. Correspondence that gets published may be edited for clarity, grammar and space requirements.

> Because of the great number of letters we receive and the ephemeral and unpredictable appearance of our volunteer staff, any response to your queries will appear only in RDEX, so it would be more appropriate for you to present technical questions to the readers and ask for their responses which will then be placed in the Apple-RDEX.

### How to get a free library disk

### Recommended literature

# Software recommendations

-Assembler such as "Merlin/Big Mac". -Bit-copy program such as "Copy IT Plus",

"Locksmith" or "Essential Data Duplicator". -Word-processor (such as AppleWorks).

. -"COpyA", "FlD" and "MUFFIN" from the DOS 3.3 System Master disk.

# Super lOB and Controllers

This powerful deprotection utility (in the COMPUTIST Starter Kit) and its various Controllers are used in many softkeys. (It is also on each Super lOB Collection disk.)

### Reset into the Monitor

Machine language programs are printed in COMPUTIST as hexdumps, sometimes also as source code.

### Typing Applesoft programs

BASIC programs are printed in a format that is designed to minimize errors for readers who key in these programs. If you type:

# 10HOME:REMCLEAR SCREEN

The UST will look like:

10 HOME: REM CLEAR SCREEN

Applesoft inserts spaces into a program listing before and after every command word Of mathematical operator. These spaces don't pose a problem except when they are inside of quotes or after a DATA command. There are two types of spaces: those that have to be keyed and those that don't. Spaces that must be typed appear in COMPUTIST as special characters  $(0)$ . All other spaces are there for easier reading.

Apple *IIgs:* Ifyou have the 2.x ROM, there is a hidden Classic Desk Accessory (CDA) that \_ allows you to enter the monitor. In order to install the new CDA, you should enter the monitor (CALL -lSI) before running any protected programs and press # return. This will tum on two hidden CDAs, Memory Peeker and Visit Monitor: Thereafter press openapple ctrl esc to go to\_ the Desk Accessories menu. Select Visit Monitor and there you are. Use ctrl Y to exit.

3DOG

Editor Reviews BBS

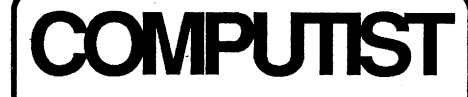

Charles R. Haight Jeff Hurlburt Vincent Andrews

COMPUTIST is published by SoftKey Publishing. Address all inquiries to:

- COMPUTIST does NOT purchase editorial material. The entire editorial content consists of information submitted to COMPUTIST for publication in the shared interests of all COMPUTISTs.

• Unsolicitedmaterial (manuscripts, letters to the editor, softkeys, A.P.T.s, playing tips, questions, etc.) are assumed to be submitted as letters-to-the-RDEX-editor for publication with all and exclusive rights belonging to COMPUTIST.

-The SoftKeyPublishing assumesno liability or responsibility for the products advertised in this newsletter. Although we are usually pretty much in agreement, any opinions expressed by the authors are not necessarily those of COMPUTIST magazine or SoftKey Publishing.

SUBSCRIPTIONS: Rates (for 8 issues):

U.S. .................. \$25 Canada/Mexico .. \$35 U.S. 1st Class .. \$35 Other Foreign ..... \$54

- Subscriptions are sold by number of issues and not by month or year. An 8 issue subscription means that you will recieve 8 issues before you need to renew. It's when you will receive each issue that we're a little erratic about.

- Domestic Dealerrates: Call (206) 832-3055 for more information.

- Change Of Address: Let the U.S. Postal Service know that you are moving.Tell them that you want your mail forwarded. If your issue does not come to you in an envelope then you have a regular subscription and you must tell the USPS to forward your third class mail. Notify us as soon as you know your new address. When we receive your notice of change of address, we will send you an acknowledgement card. If you do not receive the acknowledgement card after 2 weeks, send another notice or call us direct.

*Issuesmisseddue tonon-receiptofchange 0/ address may be acquired at tlu! regular back issue rate.*

*We are notresponsible/ormissing issues 90 days after mailing date.* If *you do not receive an issueatthe usualtime eachmonth, please call or write.*

Apple® is a trademark of Apple Computers. IBM® is the IBM rademark.

<u>ဟ</u>

**\$3.75** 

Canada & Mexico \$7

# **Table of Contents**

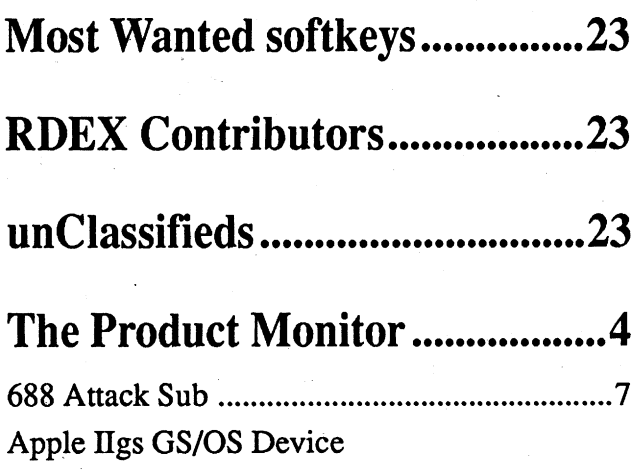

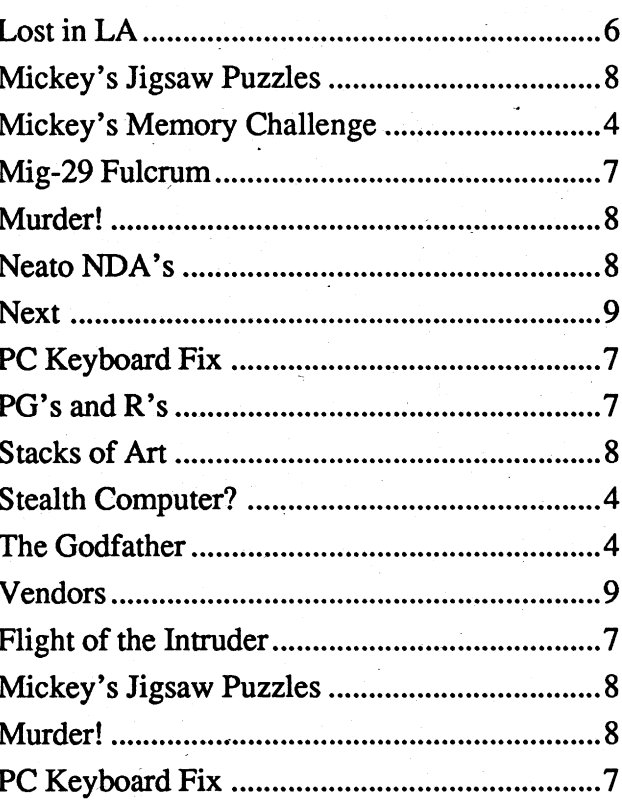

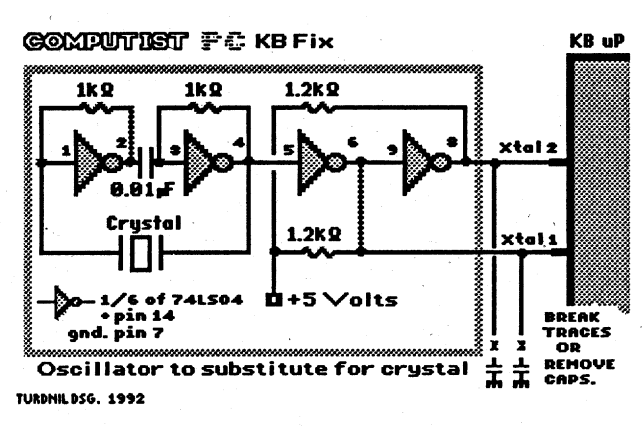

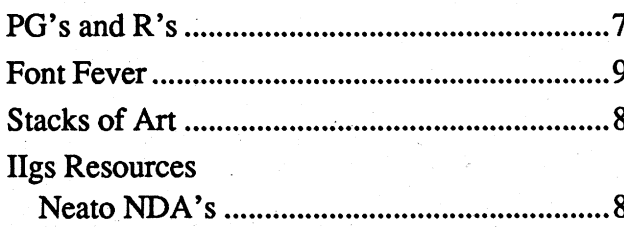

# **Bugs:**

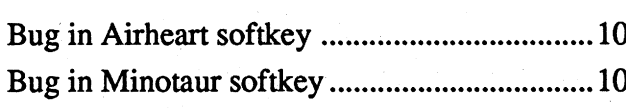

# **Questions:**

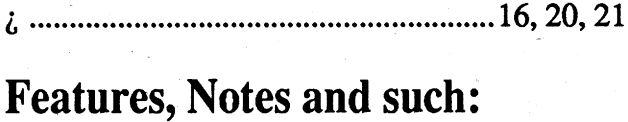

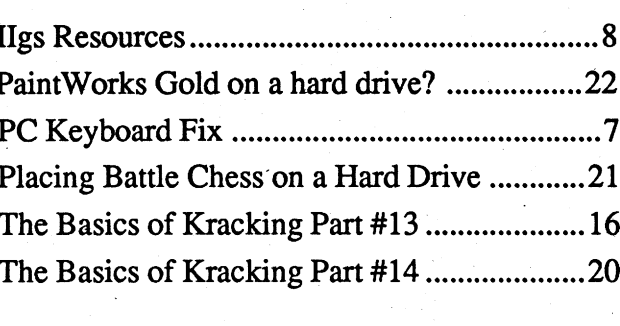

# Softkeys:

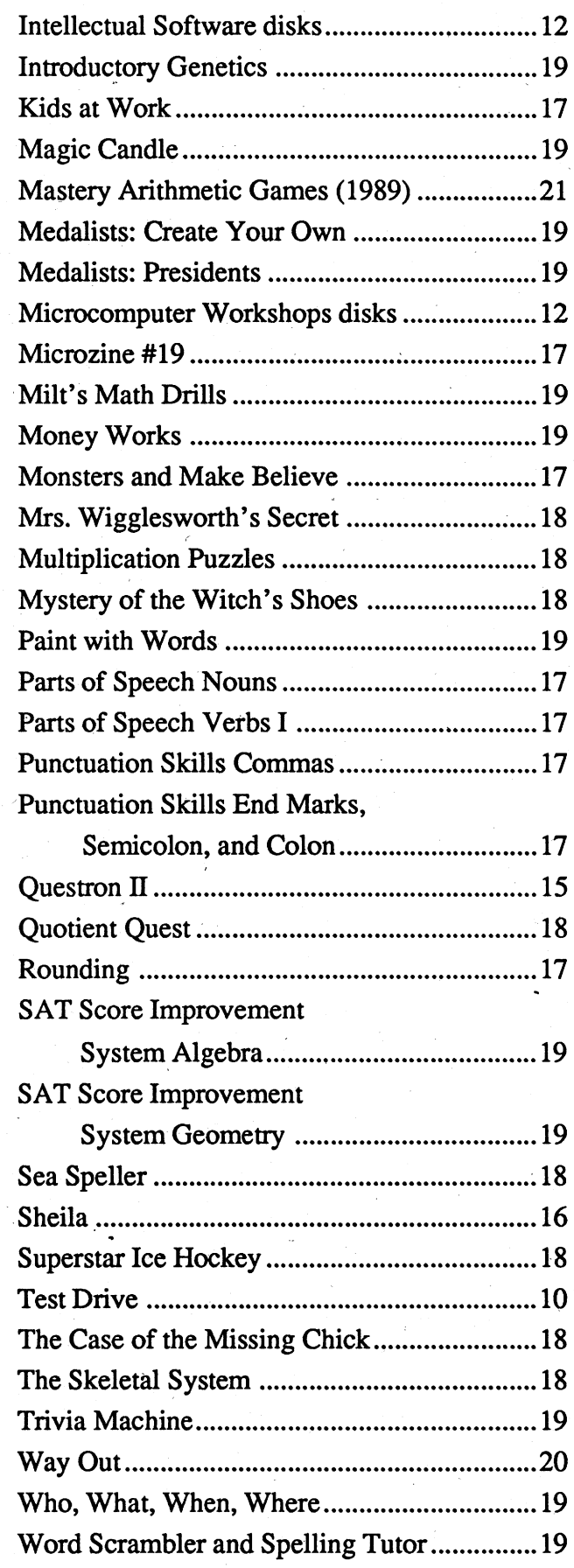

# **IBM Softkeys**

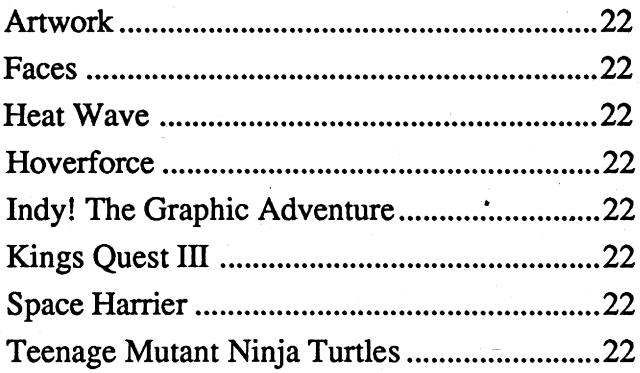

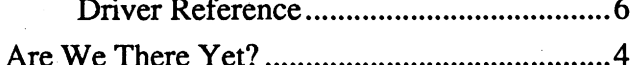

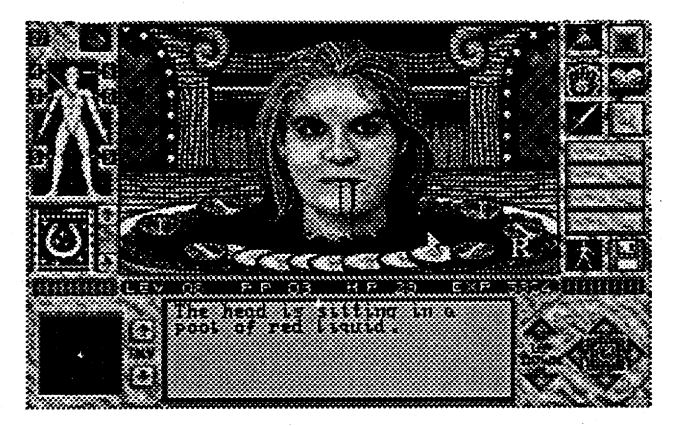

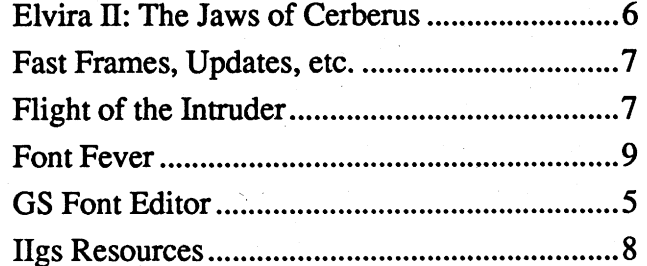

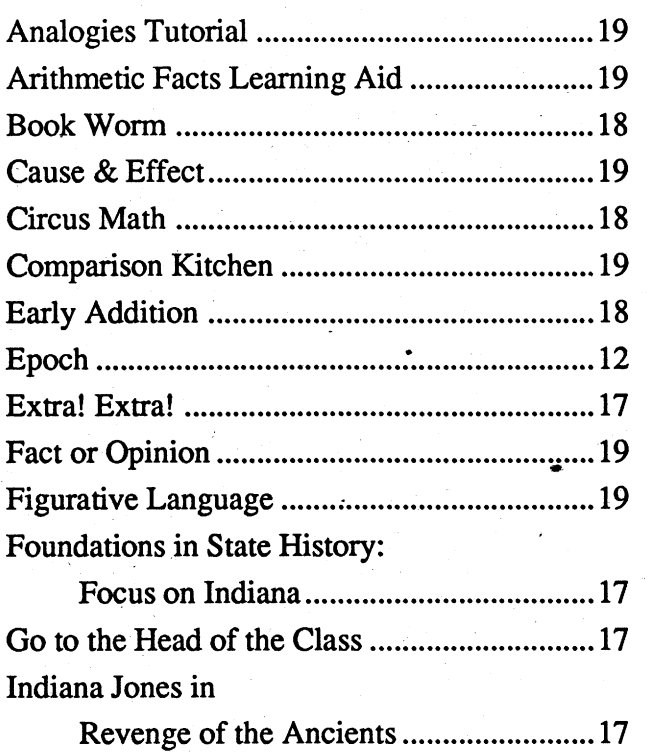

# **Editorial Notes**

It's a double issue, again! Some Computist readers think that I'm the "Man who wasn't there", based on how often they receive an issue and on how hard it is to get me on the phone. Sometimes I think that I took a nap and the world went on without me.

But I'm back. Really! Give me a call (206) 832-3055. Best time is between 1 and 5 PM (Pacific Standard Time) on Monday, Tuesday or Wednesday. Other times are iffy based on my workload. Also, if it's real important, the sysop (Vince Andrews) can usually find me. Though I've heard that he's also difficult to find sometimes.

## **COMPUTIST #86**

# **Jeff Hurlburt**

# The **PRODUCT** MONITOR

**TX** 

 $\bigstar$ 

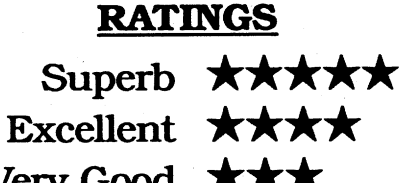

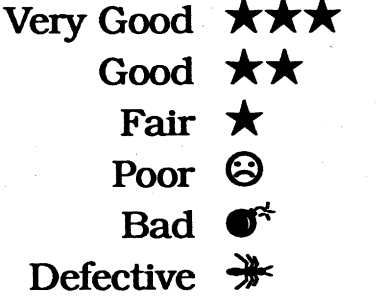

# **Stealth Computer?**

Don't look now; but, while many Apple users have been scanning the horizon for a new II complete with "Ilgs+" name plate, the REAL Ilgs+ is approaching virtually undetected! A "standard" configuration remains to be defined; but, a system featuring 8-9 MHz cached 65816, 4 MB RAM, and 54 MB SCSI hard disk seems to be a fairly typical 'new gs' setup and is now well within the affordable range of many II users. (A 10 MHz, 8 MB RAM, 1 GB hard disk system is also available, but somewhat less affordable.) The name plate, of course, still says "Apple IIgs". The explanation is expandability. Your Ilgs has lots of slots; and, as Intel likes to remind us in their "computer inside" '486 commercial, you can pack loads of power into very small spaces.

The heart of the almost-Ilgs+ is Zip Technology's accelerator board. True, there's still room for competition; but, price, speed, and compatibility have made Zip IIgs a popular choice— popular enough, in fact, that developers are beginning to design software that doesn't run well on slower machines. In case you've been toying with the idea of a speed upgrade, here are some performance numbers (speed multipliers) for the 9 MHz, 32k cache Zip board recently installed in our vintage Woz IIgs:

# **Platinum Paint:**

Fill a complex test pattern ....... x 2.4 **Ilgs Finder:** 

Scroll a full screen of 'Viewed as

is supplemented by an on-diskette Hyperstudio stack which describes major components. DIP switches, and configuration software. The latter includes a GSOS utility plus a Control Panel CDEV and a CDA with installer. Each is a means of setting board defaults such as base speed, whether or not to slow down when outputting to the speaker, etc.. I ended up leaving the DIP switches alone, installing the CDEV, and leaving those settings alone, too. An 'acid test', running EA's "Instant Music", confirmed that, despite the speed boost, compatibility is maintained.

Meanwhile, even as RAM prices drop, attractive new resources like "Hyperstudio 3.0", Hyperbole, "Sound Smith", and Softdisk-GS's "Minstrel" NDA continue to make more RAM a worthwhile investment. By the end of '92, expect 2-3 MB to be the accepted standard. Similar forces are at work on the mass storage front. With OS 6.0, Byte Works's desktopprogramming environment, and all of those games and other utilities you want to have at your fingertips PLUS lower hard disk prices- well, the pressure to add or upgrade mass storage has never been greater.

So, why do I talk about an "almost-Hgs+"? Graphics! The 'bad news' is that no one has delivered a reasonablypriced IIgs display upgrade. The 'good news' is that it now seems inevitable that someone will. In fact, the movement to a bigger, faster IIgs is decidedly good news for all developers of IIgs products-hardware AND software. As users upgrade their machines they demand more powerful productivity wares, larger language systems, more awesome games, ... which, in turn, generates an interest in additional peripherals (like CD ROM, MIDI, color scanners, etc.) and still further upgrades.

Starting with the "II Revolution" column of summer '89 we've given the competition plenty of time to deliver a knockout blow. It never landed. Underpowered, under-promoted, and undersupported, the Hgs was replaceable; but, no manufacturer delivered a replacement! Legions of IIgs users, even as many also became enthusiastic PC owners, have stubbornly refused to bail out of II computing. Now, the same leading edge stuff that threatened to overwhelm the IIgs is starting to power-up thousands of machines via low cost plug-ins. We may never see a "IIgs+" name plate. Fair enough. The one on the Stealth Computer is looking better all the time!

# **Are We There Yet?**

The 'Where' is all 51 States—mouseclicking a choice on the USA map produces a 'State Facts' display and takes you to the attractions. The 'How' is by cracking every conceivable kind of Maze, Word-match, Jigsaw, Crossword, Jumble, and Rebus puzzle. An on-thebox blurb claims 23 kinds. After a few hours of play and paging through the manual and the 'answers book' (included), I believe it!

and Words only. You can also set the number of "Wild" and "Bomb" cards, how long selected cards are displayed, and the game countdown timer.

With no voices and unspectacular effects, the package is a tad low on the pizazz scale—too low to hold the attention of most very young users playing alone. A second human player or any situation where someone can walk by and notice how well the player is doing

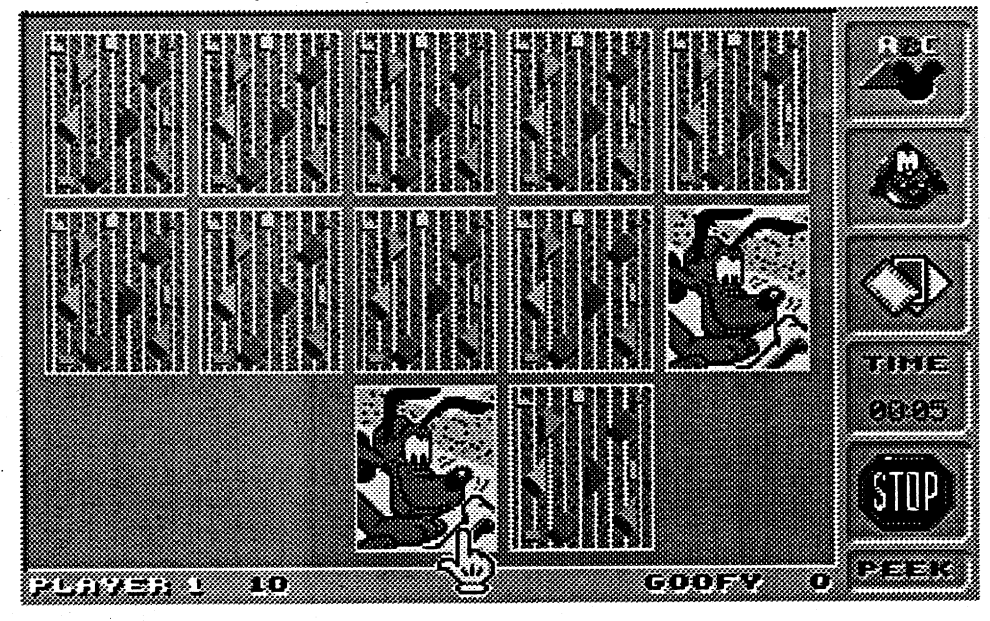

The 'Why' is easy. EA's AWTY is a bonanza of 200-plus clever, attractive, challenging brain teasers backed by decent sound effects and upbeat music. Built-in Help/Directions displays smooth out the road while the multiposition Game Save keeps track of your progress. Are We There Yet? Nope; and the longer it takes the better. With luck, the Mallards' vacation could last all summer!

# **Mickey's Memory** Challenge

# \$29.95 for EGA-VGA 640K PC

\*\*

# **Walt Disney**

Disney's 'Memory Challenge 'mouses up' the tried and true "Concentration" game idea to deliver endless one or twoplayer competitions for ages 5-up. The "mouse" is the one you point-and-click to turn over cards and, naturally, Mickey. In a two-player game you play Mickey (roughest), Daisy, Goofy (easiest) OR a second human player. In the oneplayer version you can play against the clock or just take your time and practice finding matches.

Featuring attractive VGA-32 displays and AdLib/SB effects, 'Memory Challenge makes it easy to tailor game setup for any age user. A game can have 8, 15, or 24 cards—the fewer the larger with better detail- and the matching may involve Disney character Pictures, Pictures of objects, Character Names to Pictures, Words to Pictures of objects,

(e.g. a classroom) makes all the difference. Older users find it much easier to 'get into' the challenge and may even prefer to play alone. (Well, I prefer playing alone; but, maybe, that's because my 'sharing skills' need some brushing up.) All two-player games, including those with computer opponents, are scored; but (a slip-up!), there are no High Scores rosters.

Supplied with manual on both 5.25" and 3.5" media, Mickey's Memory Challenge is good entertainment which also teaches. While Disney makes only modest 'educational value' claims, there's no question that object naming and wordto-object matching are helpful to reading development. A player also exercises 'visual memory', 'sound symbol-toobject' matching (i.e. you subvocalize "truck" to remember location of the truck picture), and gets some basic problem-solving practice. Anyone who tackles 'Memory Challenge can count upon learning something and, as usual when Mickey is around, having fun doing it!

# **The Godfather**

\*\* \$49.95 for 640K EGA-VGA PC

U.S. Gold

Joystick, Adlib/SB/Roland sound, and 10MHz minimum speed recommended

**Super Convert:** 

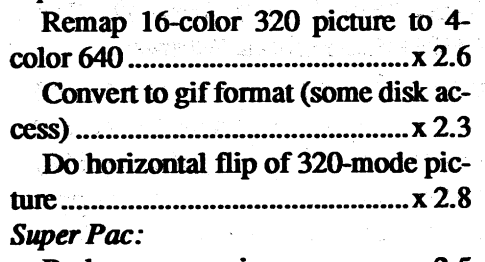

Pack super-res pic ................... x 2.5 Appleworks 2x:

Do search-and-replace thru 71k doc-

The global effect is equivalent to a 7 MHz IIgs- not only faster, but, more important, 'Fast Enough' to handle many applications you've shelved due to slowness. Installation is easy. You just move your old '816 to the board, plug a connector into the '816 socket, and plug the board into slot 3 or 4. The small manual

4

\$49.95 for EGA-VGA 640K PC **Electronic Arts** 

**AdLib, Sound Blaster, or Roland sound recommended** 

The Mallards, a vypical Dad, Mom, Tiffany, and Blip American family, are off to see the USA by car. It's their vacation but it's up to you to make sure they see all the BIG attractions-like Old Rip, the Texas Horned Toad, the Goldfish Capital of the World in Arkansas, and Iowa's Birdland Park. Then, too, you're the one who gets them through Kentucky's Wandering Woods, the Alaska Ice Worm Festival, New York's Oztown, and the Paw Paw Tunnel in West Virginia.

Your motto says it all: "You don't ask for power, you take it!" As the Corleone family's best hope for power, your goal in U.S. Gold's new action challenge is to

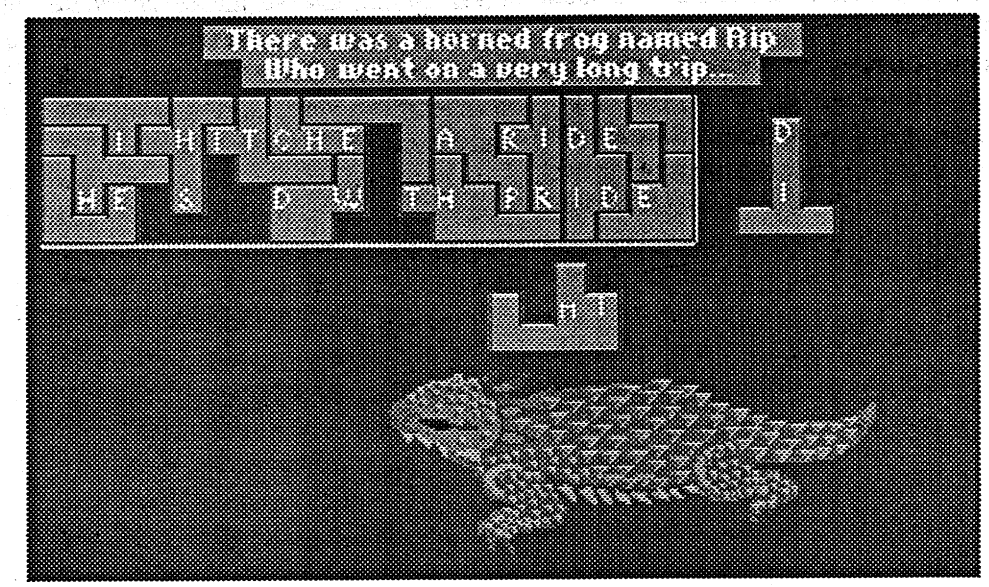

**Readers Data Exchange** 

blast away any obstacle to the top jobeven if it means potting every gunsel from the streets of 1940's New York to the waterfront of 1970's Miami.

As in "Robo Cop" and similar 'street battle' arcades, you guide your action figure along streets, docks, and other scrolled multi-screen Levels plugging enemies who may pop out of windows, zoom by in autos, or approach innocently among shoppers and other non-hostile bystanders. (Incidentally, blowing away a cop or a mother pushing a baby carriage is 'bad form' and costly to your status in the Family.) Sometimes, getting through a shootout yields only a minor increase in Family Standing; sometimes you'll collect a critical Vitality boost, a weapons power-up, a ticket, etc.. Clearing a large area can open the way to the next Level or to exploring a bar, casino, villa, yacht or other "Sub Level" interior. NOT clearing out the gunsels probably means you have been 'cleared'! If Vitality or 'Standing bar displays go to zero your career is over. There's no Game Save; so, you must start 'from scratch'.

In several tries I have, so far, managed to almost make it through the New York Level. True, you have naturalfeeling, responsive joystick controls and can often duck or otherwise avoid bad guy shots. What makes 'Godfather so tough is attrition. There are many gunsels; some of their shots will hit; and Vitality boosters (first aid kits) are few and far between. 'Godfather NEEDS a Game Save ("Position Save", etc.) option. Exactly how one manages to deliver frame after frame of superb 32-color VGA artwork, realistic animation, and excellent sound and, then, fumble such an obvious design necessity ... ?! Anyway, the "Errata" sheet addendum included in the package has an error: the KB controls for left-right movement are I and O, not O and P.

The rating is for real (i.e. not just a 'consolation prize' for messing up and missing "Excellent"). Supplied with manual and a colorful "History" featuring movie scenes, 'Godfather IS six mega-bytes of addictive, fun-packed challenge somewhat torpedoed by the requirement that you replay the whole thing each time you are killed off. The road to power is tough and, occasionally, frustrating; but, if you're good with a 'stick, YOU could be the next godfather!

> **GS Font Editor** \*\*

a few seconds or launch from GSOS. With it, you can edit standard II/IIgs font files up to 32K in size having up to 255 characters with a maximum point size of 127. This means that nearly all of the fonts you've garnered from Styleware, "SuperFonts", Softdisk G-S, and similar sources are 'fair game'. Since the simpler 'standard' fonts are often a good starting point, included on diskette is Chicago.12 (the startup font) along with Times, Courier, and Helvetica each in five sizes ranging from 27 through 72 points for good detail.

Whether you build from an existing font or click "New" and start with a blank slate, you always work from one of two screens. The Main Screen shows letters, numerals, and symbols in the usual ASCII order in a 16 x 16 grid. Only characters which have been defined show up here. For example, if "A" appears in the grid, then some kind of character exists for the place normally reserved for "A". For any characters to be typed using CTRL and OPTION keys (i.e. with ASCII values outside the usual displayable character range), the program uses an assortment of non-standard symbols to indicate defined characters.

To the right of the grid a Samples window shows existing characters (as many as will fit) as they actually appear in 560-dot monochrome double-hires.

than mouse-penciling 'fat dots'. Other clickable tools include Eraser, Line, Rectangle, and Oval plus Marquee (sizable "selection box") for cutting, copying, and pasting. Each 'fat dot' of height corresponds to a "point" of size; so, the work area can easily display characters from most fonts in their entirety. To deal with very large characters a Hand tool moves you through the whole 127 x 127 workspace.

Click-and-drag tabs just below the display let you quickly set leading and trailing spaces, if any. Similar tabs along the side set vertical height of the character space, base line, descender distance, and single-space distance. Since character space height is constant throughout the font, vertical settings affect all characters; they need be set just once and will be in effect even for blank workspaces. Any drawing beyond vertical limits is ignored. Horizontal limits are individually settable and do not crop drawings. This lets selected characters join or even overlap other characters.

Font forging is fun; and, you will immediately want to try out your creation. However, before you stick the new font into a GSOS system disk's FONTS folder, you need to be sure that your application will be able to use it. "Platinum Paint", "Hyperstudio", and similar GSOS-based programs expect to find available font names in the

Times font files are in the FONTS fold $er.)$ 

Evidently, some early IIgs software was fairly picky about font naming, even discriminating among font names according to case. ("Narf" and "NARF" would be different.) A little experimentation indicates that GSOS and the associated tools do not care. In fact, according to the "Toolbox Reference" (vol. 1), the FONT tools use ID#, Size, and Style to zero-in on each specific font. Since many fonts have the same size and most are stored as "Plain" Style, it is important for the Times, Helvetica, Shaston, ..., AND Narf families to have different ID#'s. If your new font's ID# is the same as that for some different font already present in the same folder, it is likely that one or the other font's name will not show up in selection lists.

GS Font Editor's Style default is "Plain"— good, since your painter utility, etc. can access the tools needed to produce "Bold", "Outline", and other styles. Unfortunately, the editor's "Get Info" box limits ID# display and entries to the range 0-255 (the low byte of the ID# value). The actual range allowed is 0-65535.

Unless you have an unusually large collection of fonts in your SYSTEM/ FONTS folder, you can feel fairly confident that picking a number between 200 and 230 will avoid conflicts. To

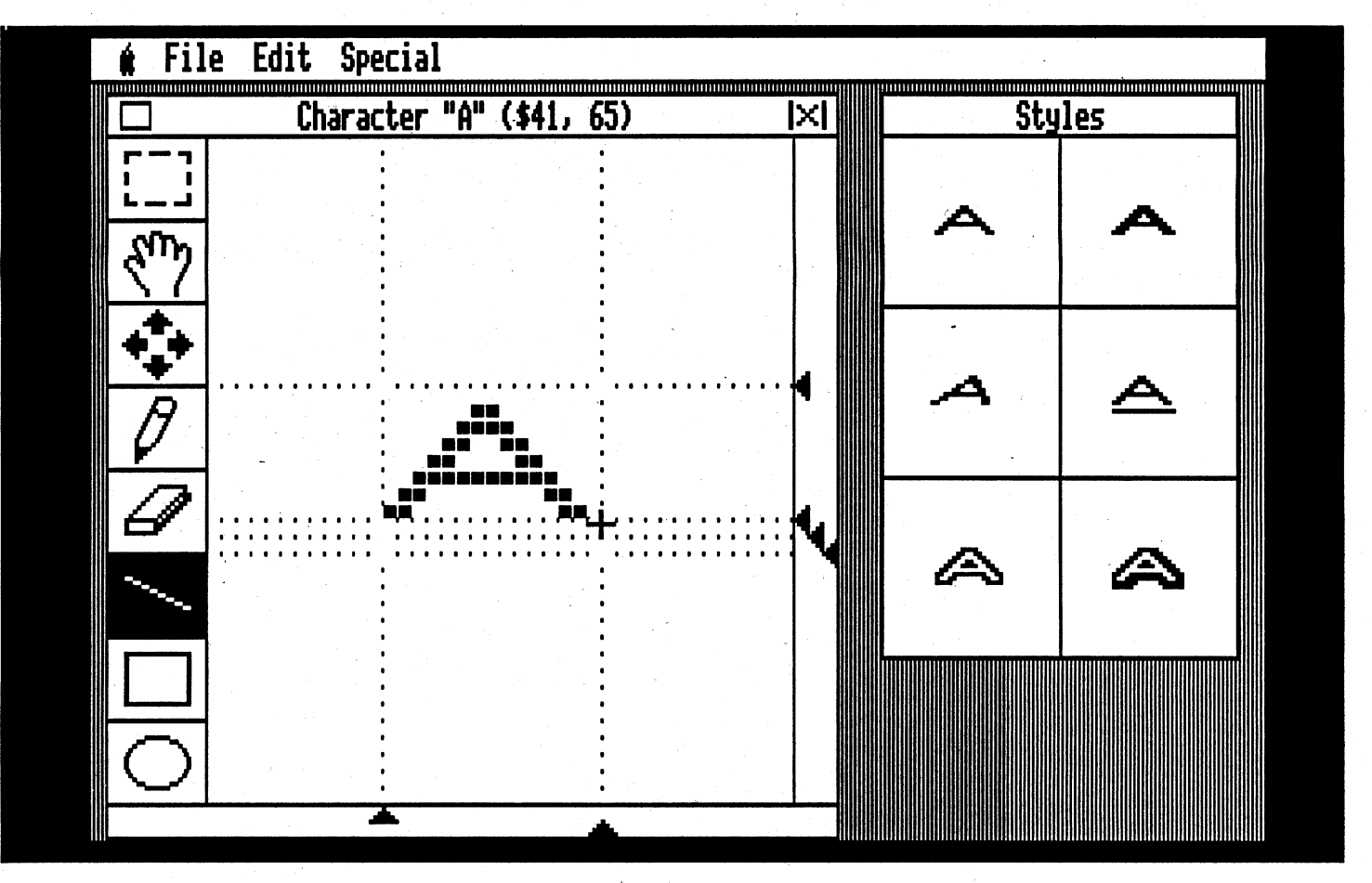

for typing-in characters which may not have been visible or to check the appearance of certain combinations of cnaracters. (Once cleared, however, there is no quick way, aside from reloading the font, to restore the original Samples display.) Another feature, the "Scale Font" option, lets you quickly produce a larger or smaller size version of all the characters in your font. It's a fairly crude operation; so, some editing to smoothout rough edges is almost always necessary. You may also Cut, Copy, and Paste whole characters on the Main Screen; but, its chief function is selecting characters to edit or to create 'from scratch'. Double-clicking a character's box in the Main Screen grid gets you to the Edit

Screen. This shows a 40 x 40 'fat bits'

view of the selected character along

with actual-size views of its current ap-

pearance in Plain, Bold, Underline,

Outline, and Shadow styles. Producing

a character's form involves little more

Clicking the Samples window clears it FONT.LISTS file in SYSTEM/FONTS. To get your font into this list the file (e.g. "Narf.8") should be in the FONTS folder at the time GSOS is started AND the FONTS tool must be able to see that the new font is unique.

enter a value larger than 255, you can edit the font file directly via a utility like "Copy II Plus" or "Block Warden". As a guide, the "Narf.8" font belongs to the "Narf" family with ID# 57638 (\$E126), Style= "Plain", and Size= 08. The NARF.8 file begins as follows:

# \$49.95 for 128K Apple IIe, IIgs

# **Beagle Bros**

Looking for just the right font? Maybe you've nearly finished an "Amazon Animals" Hyperstudio stack and need some 'Amazon-type' capital letters (like with vines, tree frogs, claws, etc.). Maybe the idea is to produce a booklet 'written' using Egyptian hieroglyphics; or, maybe you want your "Appleworks GS"printed correspondence to duplicate the 'look' of some in-use company logos. Even if your II/IIgs fonts collection runs from Antripa to ZooLoo, the 'right font' for your next production may be the one YOU create!

Featuring a responsive point-andclick interface and crisp monochrome double-hires display, GS Font Editor is a ProDOS 8 application you can boot in

The catch is that the file name "Narf.8" means very little to the FONTS tool set. It gets the font Family Name, point Size, and Family ID Number from the first few bytes saved in the file. This is the information you enter via GS Font Editor's "Get Info" function in the "Special" menu. "Times.12", for example, has the Family Name "Times", Size is 12, and its Family ID# is 20. "Times. 16", "Times.24", etc. all share the Family Name and ID#. FONTS tool set routines use this information to avoid duplication in font selection lists and to decide which point sizes are directly available for a given font. (So, "Times" appears only once in "Platinum Paint"'s font list and the numbers 12, 16, and 24 will be highlighted Sizes if the corresponding

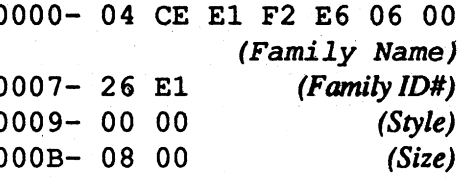

Of course, the best way to get 'good numbers' is to register your fonts with the Fonts Clearinghouse! The creation of an Apple II devotee named Mark Collins, the Clearinghouse helps maintain order in fontsville by recording names and supplying ID numbers. You can contact the font guru at one of the numbers listed in the Vendors section or just send your font on diskette to the Fonts Clearinghouse address. (Don't worry about ID#; if the one you've picked

### **COMPUTIST #86**

# **Readers Data Exchange**

puzzles, multi-level mazes, and nasty traps? Are you kidding?!)

Sometimes, as when dealing with a mad scientist type in the basement, you will depend upon guile (like conversation choices and disguises). Mostly, you eithersee a for-real monstercoming and nm,or you fight. Combat is still 'real time', featuring simple cut/slash and spell-castingoptions. (However, you no longer get to see the bloody slashes you inflict upon enemies! Too bad; the separate bar graph 'meters' to indicate severity of each hit landed and taken are a notably less juicy substitute.) This scheme works well enough in the first "Elvira" and the non-maze areas of Elvira II', where combat takes a clear second place to exploration and puzzlebusting. It's barely adequate for the "Dungeon Master" -style challenge of monster-drenched mazes. The game shouldofferbetterweaponchoices,some kind ofweapon 'hitpower' number, and easier access to attack spells.

Will you still love her in Elvira II'? Probably. The old castle had more 'atmosphere'; the BWP setting, with "additions", hasmore stuff. Besides, Elvira is down there somewhere— beneath nearly 6 MB of vampire-polluted sets, weirdos, carnage, and triple-branching underworld-just waiting to be snatched from the very 'Jaws of Cerberus and call you "birdbrain"!

and includes documentation of the calls to device drivers used by FST's and otherGSOScomponentsalongwithdriver error codes. In the Appendices you find a GSOS Error Codes listing and information for users who wish to design BASIC, SmartPort, etc. peripheral cards. As usual, there's a glossary to help navigate the occasional lapses into 'system-ese' and everything is nicely indexed.

Looseleaf is, probably, my least favorite format— mainly, binders are too large for many shelves, too bulky for easy handling, and the pages tend to catch on the rings. Still, with crisp diagrams and tables, ample 'white space', and clearly-written text, there's no getting around the reference's 'useability'. Good thing! Now that the IIgs is making a comeback, many advanced usersprogrammers who wishto tailorLibrary interfaces, hardware designers, etc.will need the this kind of device driver information.

In fact, to be reasonably sure of comprehensive DD coverage, they/you will also need the 'GS/OS Reference becausethe 'DeviceDriverReferencedoes not, for example, cover ProDOS 16 device calls.... which leads me to trot out a pet peeve (pet, pet): While the quality of IIgs documentation remains very good, it's organization is approaching nightmare status. The 'Hardware Reference, 'Firmware Reference, et al work like a bureaucracy with each jealously guarding its informational turf from the other references. Indeed, one reason for being leery of bulky binders is that tracking down some bit of IIgs lore can easily require laying out four or five manuals!

> Lost in LA  $\star\star\star$  PG-13 \$59.95 for VGA 640K PC *Accolade*

AdLib, Sound Blaster, or 'Roland sound recommended

Deja vu?! It hit early one morning, when a cable TV show which likes to

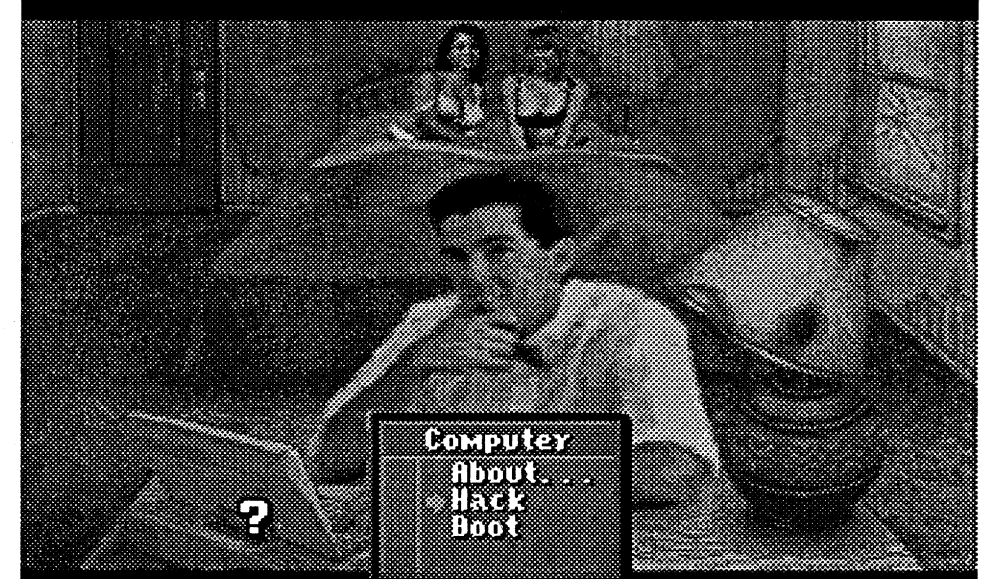

# Apple IIgs *GS/OS* Device Driver Reference

 $\star\star\star$ <br>\$35.00, 336-page looseleaf

APDA may, eventually, undertake a Addison-Wesley Publishing full-scale reorganization-for instance, One of the major differences between start by combining the hardware, firm-<br>paramming a GSOS application and ware, and "programmer's intro" books

programming a GSOS application and one for, say, DOS 3.3 is the level at into a real User's Manual. Now that which connections to hardware devices Resource Central is running the show<br>are made. For DOS 3.3, it is fairly nor-<br>for Apple such grandiose undertakings are made. For DOS 3.3, it is fairly nor- for Apple such grandiose undertakings<br>mal to program "low level" assembly or are, at least, 'thinkable'. In the mean mal to program "low level" assembly or are, at least, 'thinkable'. In the mean<br>machine language mutines which tap, time, RC might borrow an idea from machine language routines which tap time, RC might borrow an idea from<br>into DOS code or even to add custom game makers: publish an annotated into DOS code or even to add custom game makers: publish an annotated<br>natches. Additional low level mutines. Master Index for 'solving' the manuals. patches. Additional low level routines Master moex for solving the manuals.<br>might be needed to control your display. Sure, as long as the 'GS/OS Device might be needed to control your display, printer, and other non-disk hardware. In Drivers' manual and other IIgs books GSOS you can talk to all kinds of hard- 'deliver the goods' they will sell just ware devices; and, programs usually fine; but, The IIgs References Clue Book<br>connect at a higher level via well-de-<br>would be APDA's best seller ever! connect at a higher level, via well-defined software interfaces called "device drivers".

Apple's 'GS/OS Device Driver Reference is divided into two major sections. Part I explains what is meant by "Device Level" in GSOS, documents direct application-to-device calls, and, suppliesdetails onseveraldrivers(SCSI, AppleDisk 5.25 and 3.5, UniDisk 3.5, AppleTalk, and GSOS-generated). Part II explains how to write a device driver

For someone who's constantly referring to you as "birdbrain", Elvira does seem to get herself into some ultradumb messes. This time, her magical meddling has attracted more spooks, ghouls, vampires, giant bugs, and demons than a ouija board factory; and, they've all set up shop in the Black Widow Productions studio complex. Worse yet, each of the three major sets hassprouteditsowndeadlyunderground labyrinth; PLUS, even worser(!), Elvira has gotten herself into the clutches of the ace demon, a gigantic three-headed dog HQed somewhere far, FAR below. "Wow! Bummer! Like a dude would have to be seriously birdbrained to get anywhere near a scene like that!" Right. You arrive a few hours after sunset. As in the first "Elvira", Elvira II' delivers large, richly detailed, 3-D views withuser-friendly 'point-and-grab' manipulation of visible objects. There's another fine music/effects soundtrack and, lest horror fans be disappointed, an ample supplyoftrulygrislyscenes. Once again, you will search rooms, clamber-

self. Since the mundane offices, dressing rooms, etc. ofBWP is (once cleared ofwitches andghoulies)yoursafe 'home base', it's a good thing that many of the ingredients tum out to be 'everyday items'. For instance, you get a Fireball spell for some "combustible substance" (like a postcard) and Magic Muscles for "three metal objects" (like spoons found in the BWP Canteen). Part of the challenge (and the fun) is figuring out which items match ingredient descriptions such as "any edible fungi" or "any absorbent object". Which is not to say that weird goodies(brains,jewels, witcheyes, etc.) are out. In general, the more cogent the enchantment, the rarer and/or more arcane the required ingredients and the higher the Level needed for successful casting. As you'may recall, the original "Elvira" took apretty stiffhit, rating-wise, on the grounds that it is too easy to make a fatal errorand playonand onand ... with no way to win. (You must use the "op- ' tional" clue book· as a kind of second manual.) So far, in several hours of play, I have not detected a similar problem in Elvira II'. If a player ignores in-game hints, grossly wastes resources, and arrives at a position which is, for all practical purposes, dead lost, the situation will be fairly obvious. (Whereupon it's time to Restore from one of several earlier Saved games.) Players who enjoy mapping may, just possibly, be able to win without extra infonnation. "So, should I invest \$10 in the 65-page Clue Book?" (Does Superman fly? Is Elvira talented? Is the game laced with tricky

up and down shafts, and tread corridors in constant dread of seeing a flesh-dripping ghoul round the corner. The killer falcon, alas, is gone; but, nicely animated giant mosquitoes and huge groundripping wonns more than take up the slack.

More monsters, more items, more obstacles, more gamescape (Accolade claims five times more!) ... . "More" does summarize many of the changes wrought by the Horror Soft design team to produce the latest "Elvira". Dispatching baddies, cracking puzzles, etc. still boosts your Level and adventuring attributes. Now, however, you get to start off as one of four character types (e.g. Stuntman, Programmer, ...) offering different attribute mixes. New panels on either side of the main display deliver more status info, too, like Spell(s) in Effect, Health (hit points) per body part, and "Seismic Monster Detection" good for several paces in every direction.

Elvira, of course, is not available for spell-mixing. Instead, you find herspell book and produce Antidote, Ice Dart, Telekinesis, and the other 24 spells your-

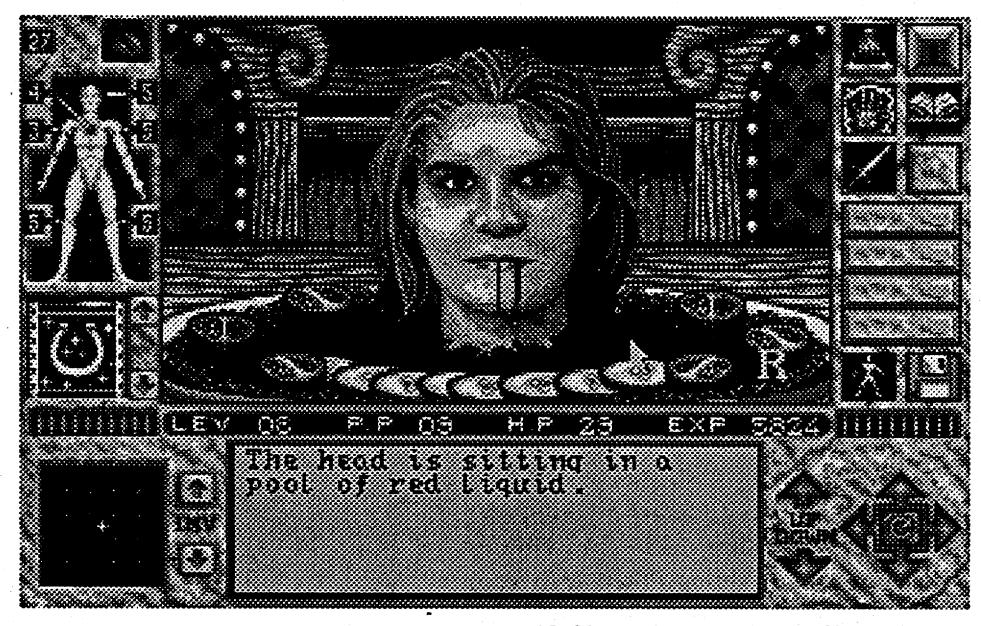

"productivity" stuff- anifty font-forger and not a bad entertainment value.

is already in use, Mark will assign another.)Formail-ins, it's probablyagood idea to include a stamped, self-addressed envelope to help defray costs and speed up the return of font verification documents. I have sent in Narf on diskette. I'll let you know when it joins Times, Courier, Helvetica, et al in the Font Hall ofFame!

Hardlyanythingincomputingismore fun than creating something you and other computists can actually use. It's evenmore fun when the medium makes it so easy to give your ideas form. Beagle'sfont editorscoreswellhere,though, clearly, no great pains have been taken to harness Ilgs capabilities. The 32K size limit, non-super-res display, nonscrolling Samples window, and absence of a full-screen Edit window option are areas where 128K Ile/Ilc compatibility takes a notable toll. It would be especially handy to have quick access to font vieWing in both 320 and 640 mode super-res. Still, there's no denying that GS Font Editor gets the job done. Supplied on 3.5" and 5.25" media, this is serious

# Elvira II: The Jaws of Cerberus

# \*\*

# \$59.95 for VGA 640K PC

# *Accolade*

# AdLib, Sound Blaster, or Roland sound recommended

# Fast Frames, Updates, etc.

# PG's and R's

A game rating addendum like "PG-13" or "R" has roughly the same meaning as when applied to motion pictures. Most often it means that the game presents "compromising", "risky", etc. situations or behaviors which some players, especiallyyoungerones,mightmistake as "usual" or "okay".

# PC Keyboard Fix

Most PC keyboards are built around one of the "single component microcomputer" chips.Regrettably, toomany designers take this designation seriously; they believe inthe IC'sbuilt-inclock circuitry, even pushing it to near or beyond the rated frequency limit. They should know better. In-uP clocks are

一等 この時数の

-4

《银行观漫》

answer section with the answers to questions commonly asked. Themanual also takes you by the hand and puts'you into both cockpits for your first missions. In addition it includes stories told by some of the men who flew the actual missions during the war; and, I suppose they have done 'Pre Flight Checks' of the simulator, although there is nothing to confirm that.

Today'skeyboards aresoruggedthat, when one malfunctions, it is often the last component tested: "It can't be the keyboard!" Alas, it can. One especially insidious gremlin likes to make sporadic surprise appearances. Keys, inexplicably, fail to function, then, with luck, work again. Ifluck is running a tad low,

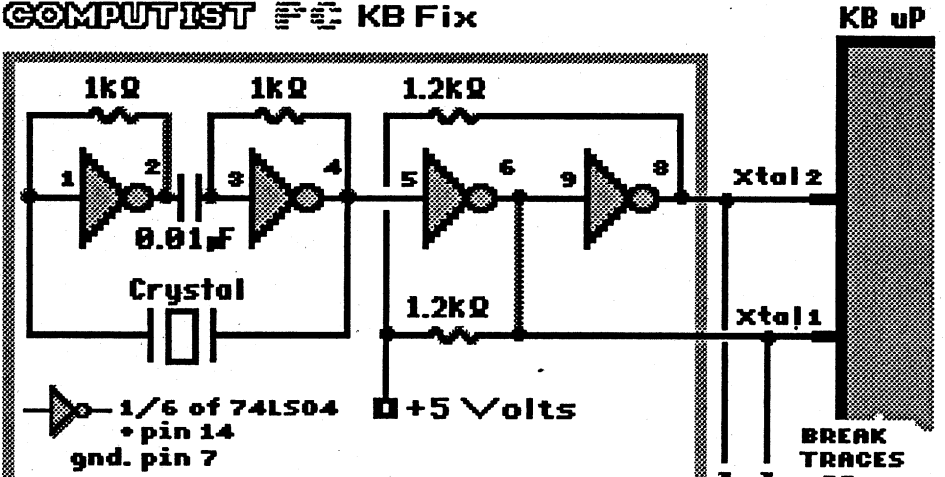

assure you, it does! (At least this simu-

control panels, command systems, heads up displays, (which are more realistic looking and acting than most other sim-

The games "Personnel and Communications Manual" has easy to understand instructions for playing. It contains descriptions of all of the missionsten for the Intruder and 11 forthe Phantom. It even contains a question and

you may find yourself RESET-ing your way out of a bombed game or trashed programming session. The phenomenon is surprisingly pervasive. More surprising still, it stems from a circuit design flaw which seems to have infecteq keyboard makers like some kind of virus.

Once you have read all the stories in the manual and read the book--- Flight Of The Intruder by Stephen Coonts is included with the software-you may be ready to become the "CAG" ("Commander Of the Air Group") and design your own missions! To help, the package comes with a copy of the original map used by the pilots during the war.

The simulation can also be played by two players via modem' or comm link. The game is set up so that the player with the faster of the two machines should be the "U.S. Host", the other player's machine becomes a terminal. Flight of the Intruder IS really a very good time to be had, whether it's shared with others'or played by one!

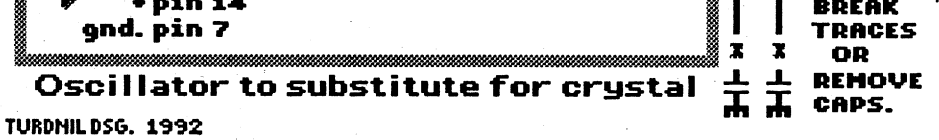

flight decks, and wraps it all up in a software 'package that brings the user realistic graphics and AdLib/SB sound. Thedogfights are tough, but, yourradar, your. wingman and your visuals will assistyou and the targets and carriers are pretty vivid when you get close to them. The game even goes into the detail of having the F4's radar pick up ground clutter when it goes into adive, justlike the real thing.

The only downside that I can find is spectrum's Flight Of The Intruder<br>that, if you are running the game on a  $\kappa$   $\kappa$   $\alpha$  os for CGA-VGA 640K PC brings ons at a time: i.e. one torpedo and one missile or two missiles etc.. This has always proved to be enough firepower, however, having the option to fire at more than two targets at once would be nice.

feature U.S. vacation spots happened to pick the Hollywood Blvd./Venice Beach areaofLA. Suddenly,thetheaters,shops, beach, ... everything was so familiar: "Hey, I've been there!" Yet, in fact, I have never been anywhere close to Los Angeles. Eventually, the truth surfaced. AsLesManley,intrepidcomputerhacker and investigator, I have walked down those streets, been to the beach, and even stopped by "the pit" to question a pair of iron-pumping beach bunnies. Heck, for nearly three days, I was Lost in LA!

Still, there IS a mystery to unravel; and, as the occasional animated cut scenes reveal, an evil genius (complete with secret lab) to unmask. So, besides classyRodeoDriveboutiques andglitzy star-packed parties, you will visit your shareofsleazyhotels,pawnshops,shadowy museums, and pitch-dark horror flick sets.

As in "Altered Destiny", the Lost in LA challenge is chiefly to acquire items and information which lead to other items, more juicy clues, and more ways to get past obstacles. For example, you can't obtain vital info from the LAPD data base without a modem, a computer, a hotel room, and the password. Which means you must face down a rap group street gang, deal with a fence, check out a photo parlor, and "lose" the mudwrestlingmatch. (Whichmeans youhad to find some film, get a ticket, etc., etc. ...)Byanyreasonable'get-stuff-go-places-do-things' standard, this should be a long-playing adventure. Yet, thanks to realistic 3-D views, easy movement, 'common sense' connections, and ampIe in-gamehints,threading yourwayto the Big Showdown may occupy only 10-15 cluebook-free hours.

"Whoa there, big fella! What sort of adventuring value is that?!" Okay, besides asolid scenario, cleverhuraor, and some decent mini-puzzles, just having an excuse to roam around La La Land via colorful VGA scenery and quality AdLib/SB/Roland sound is part of the attraction. Also, many of the cut scenes and sequences feature digitized images<br>of real models! I demoed the game for *review by Douglas Hecht* of real models! I demoed the game for Baywoof; and, after winning, loaned it Baywool, and, after winning, loaned it<br>to another friend. So far, no one has parts Air Show less year and wondered to another friend. So far, no one has paris Air Show last year and wondered complained strongly about playing time.  $\frac{1}{2}$  is the flow as well as it looks? Let me complained strongly about playing time. if it flew as well as it looks? Let me A highlight seems to be the mud-wrestling sequence featuring a bikini-clad<br>duo (workingitized images of real mod-<br> $R_{\text{D}}$ duo (workingitized images of real mod-<br>els! I demoed the game for Baywoof; where for the MiG 20 (\$40.05 for GGA) els! I demoed the game for Baywoot, ulator for the MiG 29 (\$49.95 for CGA-<br>and, after winning, loaned it to another  $V_{C_A}$  640V PC) is mally a blast to get off and, after winning, identity to another VGA 640K PC) is really a blast to get off friend. So far, no one has complained the crown Erom the time that you fire friend. So far, no one has complained the ground. From the time that you fire<br>strongly about playing time. A highlight un the software to the time that you exit. strongly about playing time. A highlight up the software, to the time that you exit seems to be the nud-wrestling sequence seems to be the mud-wrestling sequence<br>featuring a bikini-clad duo (working a Chariding when to suit is the hardest Featuring a bikini-clad duo (working (Deciding when to exit is the hardest<br>their way to Cal Tech computer science part of the whole game: Llost five hours their way to Cal Tech computer science part of the whole game; I lost five hours<br>degrees). As one female 'Computer the day that I installed it). You begin degrees). As one female Computer. the day that I installed it!). You begin<br>Room' visitor asked: "Hey, where's the your first mission as a trainee. During Room' visitor asked: "Hey, where's the your first mission as a trainee. During<br>mud?!" (Good question! For some reamud?!" (Good question! For some rea-<br>son that detail had escaped my notice.) control papels command systems hands

예수는 단체 안의 게 있었다. 나라

now commanding either an American complete after training. Each of the first Los Angeles or Soviet Alfa class nucle- five solo missions features a different ar submarine. You have your choice of aspect of flying the new MiG (i.e. air to 10 challenging missions that you can air combat with Sea Harriers and Shenpick from. You can either battle the yang F7M's, avoiding S.A.M.'s, blowcomputer in all 10 or have a battle with ing up ground targets such as offshore afriend viamodeminsixofthem. Ifyou oil rigs etc.). These missions also allow choose to you can even play the simula- you to earn points so that you can tion from the Alfa in Russian. progress to the BIG mission.

Fish') you don't get past the conn to play the time spent. the game. The simulator comes on three 5.25"

enemy with its towed array (you don't game can be very addictive!) want to blow up a friendly!), then escape Flight of the Intruder quietly after you have blown him up<br>with your guided weapons system (your review by Douglas Hecht with your guided weapons system (your arsenal contains the latest state of the art If you enjoy reading about the history<br>torpedoes, noisemakers and missiles). of the Air War in Vietnam flying let helm and of course a periscope. <br>The only downside that I can find is Spectrum's

688ATIACKSUB(\$49.95forCGA-VGA 640K PC) gives its players simple to follow instructions and is supplied on two 5.25" diskettes, which will provide lots of fun and excitement. Voyage to The Bottom of The Sea Was Never This Good!

Guest Reviews ulators on the market in my opinion) and weapons systems. Then you solo and 688 Attack Sub practice on the target range. However, review by Douglas Hecht<br>
on to much bigger and better things! on to much bigger and better things!

Welcome aboard Captain. You are There are six solomissions for you to

Once you decide which one, where, The Final Mission requires proven who and what language (nobody said skill in all aspects of the MiG and a that being a Captain would be easy!) you minimum of 500 points. (Sorry no short go to yoursubs Conn to get to the radio cuts in this Air Force.) Don't expect to room to receive your orders from Rear get through it in a short period of time Admiral J.W. Ratcliff, (who can be a either! The "Desert Strike" mission can real tough guy if orders aren't followed take as long as all the others combined. to the letter). You must have your user But, the really intense graphic's, (in manual handy when you send for your VGA), great AdLib/SB sound effects, orders because, unless you have the Se- excitement, and the pure concentration curity Access Keycode (this changes that it will take on your part to get every time you get orders from the 'Big through alive, will make it well worth

After your orders are received, this diskettes, a very simple to understand Electronic Arts simulation puts all the user manual that contains the MiG 29's major systems of a modern attack sub at history and; a full color poster of the your disposal. The navigation system with a cut away view showing the entire will help you find your enemy. The layout of the jet, specifications and a sonar system will help you identify your shot of the cockpit. (WARNING: This

torpedoes, noisemakers and missiles). of the Air War in Vietnam, flying jet<br>The other systems that you have at your fighter bombers (either the A6 Intruder The other systems that you have at your fighter bombers, (either the A6 Intruder finger tips are the radio room, (just in  $\alpha$  in the E4 Phantom can be flown in this finger tips are the radio room, (just in  $\frac{1}{100}$  or the F4 Phantom can be flown in this case you forget your mission orders or if  $\frac{1}{100}$  or just sitting down with your case you forget your mission orders of it game) or just sitting down with your<br>you are playing by modem you can computer for a very challenging good you are playing by modem you can<br>computer for a very challenging good<br>communicate with your opponent), the time: I've got good news. This is your time; I've got good news... This is your

that, if you are running the game on a  $($ \$59.95 for CGA-VGA640KPC) brings low speed machine, (I ran it on a 286-<br>together a lot of the history of the Air low speed machine, (I ran it on a 286- together a lot of the history of the Air 10), you cannot fire more than two weap- War in Vietnam right off of the carrier War in Vietnam right off of the carrier

. You do not come to LA to solve the mysteryofcelebritydisappearances; but, when along time pal, Helmut Bean (the , world's smallest strongman) turns up among the 'disappeared',LesManley is on the case faster than a Rodeo Drive charge card. Mouse-guiding your Les figure along Venice Beach, checking out "the pit", mud-wrestling curvaceous cuties, and getting 'discovered' on the set with rock star Maladonna-well, no risk, no sacrifice is too great (or your buddy Helmut!

"InstantDA" can work for other NDA's. Using an icon creator/editor, such as Paul Elseth's "IconEd" (\$15, shareware), you just create an icon for the NDA and make sure that it specifies \*:SYSTEM: INSTANTDA as the Application Path. Clicking the icon passes the NDA's name to "InstantDA" which then pastes the NDA into RAM for 'the duration'. Prettyneat! (Softdisk-GS: \$89.95/yrfor current GSOS system disk plus 12 monthly 800K issues)

Readers Data Exchange

fairly safe from lo-RAM bomb-outs.) Expect a few rough edges: Hyperbole is just getting into its second year. Mainly, expecttobe pleased, annoyed,provoked, outraged, and enchanted. (Hyperbole: \$42/yr. for IIgs; subscribe at Resource Central address. For"SoundSmith"docs and shareware use rights send \$20bill to H. Aalbers.)

# Neato NDA's

Minstrel is a pop-upplayer for MIDIsynthmusic featuring clickableCD-style controls. With it you can not only play "Sound Smith" creations, pieces from Hyperbole, and the Chopin etude included on the SDGS diskette; you can play them in the background while executing some other program! Options includesingle-play, continuousplay, and random play of all the pieces "inserted" into the 'machine'.

Besides games, educational programs, new fonts, and "Print Shop" clip art, an ongoing project atSoftdisk-GS is the unlimited expansion of your NDA collection. (A New Desk Accessory is an in-RAM program similarto the Control Panel which you can start from the GSOS Apple-symbol menu.) Issue #30 adds two NDA's which seem certain to become favorites.

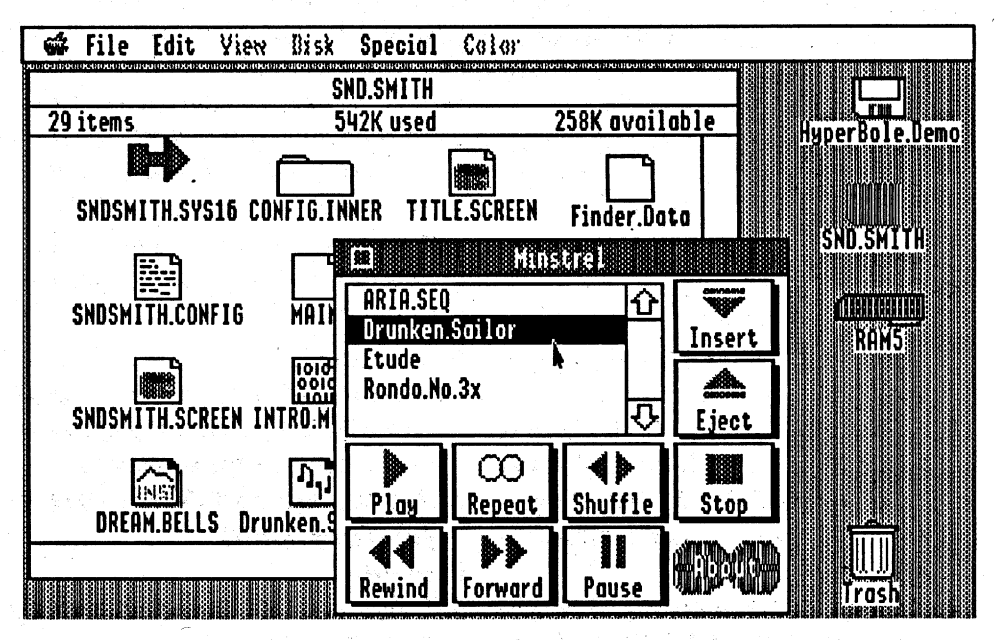

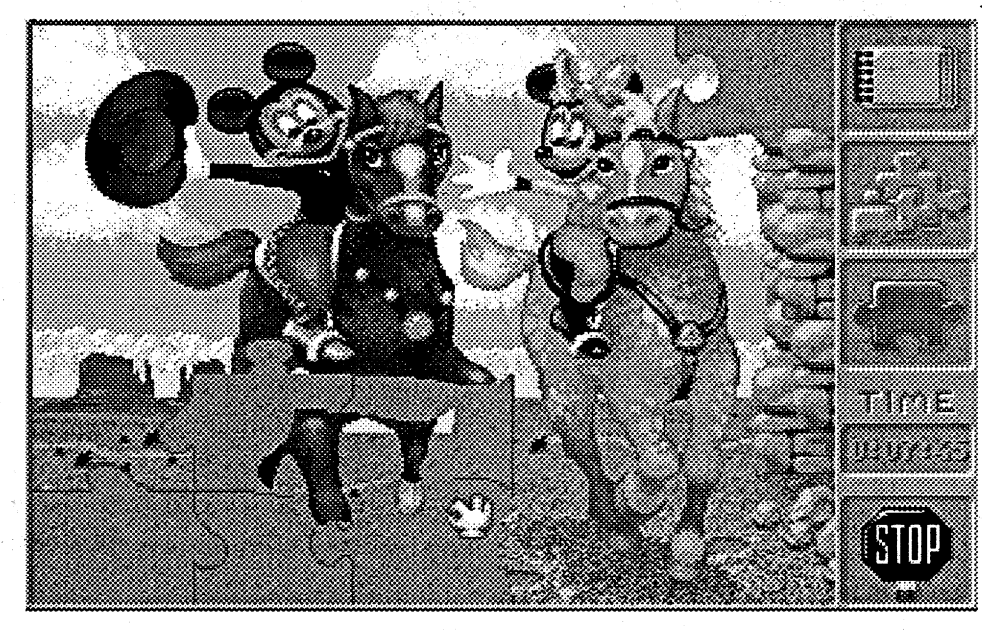

With Locator you need never again 'lose' a file amongst a maze of folders. It will search an entire disk or folder usinginclusiveorexclusivenamematching, file type, and size criteria. Locator can also supply a 'tree' or non-tree listing which you can display, print, and/or save to disk. For compactness, you can exclude file type and date info; and, the listing can be tailored to include or exclude files according to name, type, and .size.

One of the ways you can tell when a medium has really 'taken off' is its utilization in avant-garde publications. If

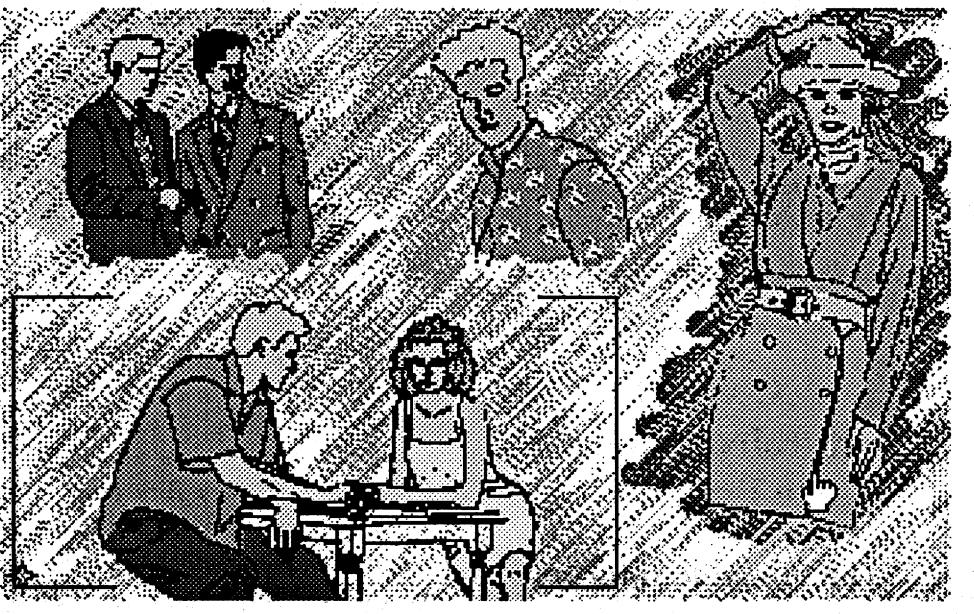

Eachofthe newNDA'sisfairly hefty. The Softdisk' people know some users will not want to install them every time they start GSOS; so, SDGS #30 includes an updated version of its famous "InstantDA" utility. With "InstantDA" in your SYSTEM folder, you can install MinstrelorLocatorafterstartupbyclicking the desired NDA's custom icon. (The icons are included.) Even better,

Eachbi-monthlytwo-diskette (1.6M) issue includes reviews, a Hyper-ed version of some literary classic, "New Boundaries" commentary from the editor, and "Four Comers", a Who-What-Where-When 'seed' scenario which readers are encouraged to expand into a story for publication. Plus, you will find 'stacks' of poetry, graphics collages, short stories, assorted vignettes, ... almost always supported by melodies, voices, and/or sound effects. (All of which, to be sure, positively gobbles memory. Figure on at least 2 MB to be

the on-diskartsmagazine,Hyperbole,is any indication, HyperStudio stacks are IN, along with MIDI-synth music as produced via utilities like Huibert Aalbers's"Sound Smith". (Note: Hyperbole supplies the current runtime version of "HyperStudio 3.0" and the MIDIsynthToolontheirdiskettes.ExtraMIDI hardware is not required to play the songs.)

As devotees of dastardly deed detection know all too well, it has been a long time since a first rate piece of crimecracker software hit the scene. After trying (and trying, and ...) U.S. Gold's Murder! (\$44.95 for 640K EGA-VGA PC), I am forced to conclude that mavens of mayhem will have to wait a while longer. Murder! starts with a clever idea: let the player-detective move around in a large mansion, find objects, . take fingerprints, and question suspects to solve a murder. Juggling several different floor plans, fifteen or so personalities, and nearly forty items, you have a practically endless supply of 'Who? How? Why?' cases to crack!

with Sound Source hardware, for CGA-VGA640KPCon5.25" and3.S"media)

# IIgs Resources

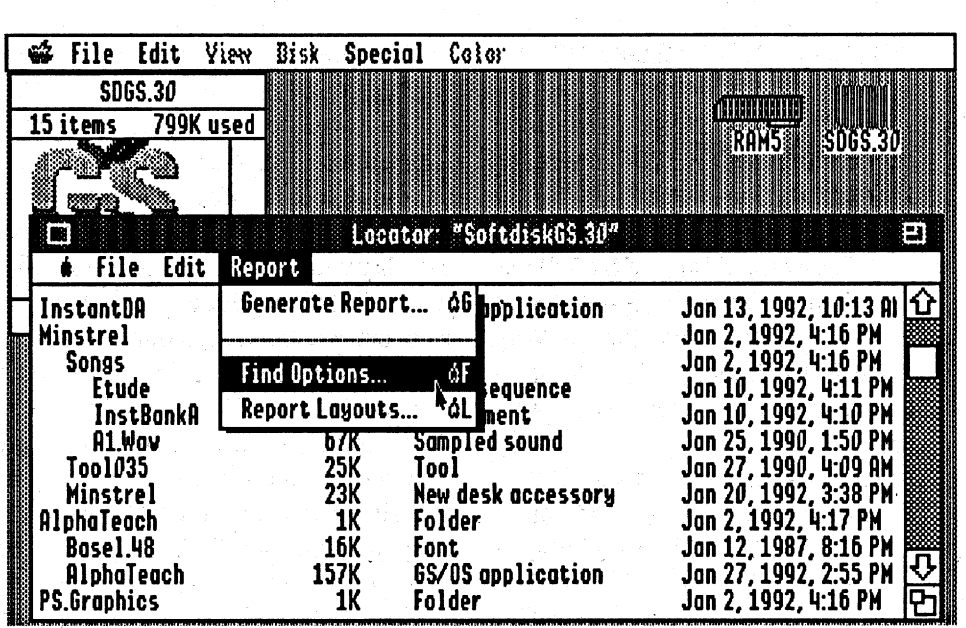

# Stacks of Art

•••• Yet another "ages 5 & up" wonder from Disney, 'Jigsaw Puzzles is a nice developer for 'visual discrimination'; but, mainly, it's for fun. Your puzzle box includes fifteen full-color VGA pictures featuring Mickey, Minnie, and oth-

្ថូម

mated sequence backed by rich sound effects and voices via Sound Blaster or Sound Source!!

It's up to an adult to get through the rather cumbersome graphics/sound/. printersetupprocess. Happily,from then on, the game starts up with clickable big-icon buttons ready to pick a picture and set number of pieces- you have seven choices ranging from 4 through 64. Other major options let you choose jigsaw or square pieces and toggle onscreen piece outlines On or Off. Thanks to natural-feeling click-and-drag controls and computer-aided fitting of 'close enough' placements, putting the puzzle together could hardly be more like 'the real thing'. Older users, especially, will appreciate the challenge of 'no lines' play and such conveniences as being able to move pieces as a group. Supplied with colorful manual plus a cute jigsaw puzzle, Mickey's Jigsaw Puzzles is durable entertainment and a nice showpiece for your system. (\$49.95, \$69.95

er Disney characters doing all sorts of fun things. Like, how about playing in a tree house, doing amagic show, exploring a haunted castle, skin diving, or lunching on the moon?! Any of the pictures can be dumped to a parallel printer in B&W outline fonn for coloring. Best of all, when you finish a puzzle, it 'comes alive' in a smoothly ani-

notoriously unreliable. Especially near max speed, they tend to stop!

When the gremlin appeared on our PC, I, naturally, suspected the interface, the firmware, the power supply, the KB plug, the KB cable, ... and, finally, the KB circuit. Sure enough, the KB's clock- a crystal plus a couple capacitors connected to the microprocessor's "Xtal" pins-was subject to fits of nonoscillation. Adding a separate oscillator circuit fixed the problem.

If a glitchy clock plagues your keyboard, the Computist PC KB Fix should set things right. Check to be sure that yourKB employstheusualinternal clock approach; then, track down the uP's "Xtal" leads and follow the schematic. (Note: If you do any soldering to crystal leads be sure to use a heatsink.) The components are inexpensive and values are not especially critical. In just two or threehoursyouorahardware-wisefriend can have the job done and send that pesky clock gremlin packing!

# Murder!  $\odot$

The problem is execution. For the record: relying upon just "PC sound" and the absence of a Save Game option are weaknesses not likely to put off enthusiastic veterans of low-frill classics like "Murder by the Dozen". Frillwise, mystery game designers can 'get away with murder'! However, if the graphics are so crude that you cannot visually distinguish one suspect from another; and, suspect questioning is grossly cumbersome; and, 80-90% of what you get is 'Who saw whom where at what time' ... if, in fact, the chase proves to be dreadfully boring, THEN, it's best to pack in the old magnifying glass and wait.

# Mickey's Jigsaw Puzzles

2646 atten: Bob Shofstall (913-362-9898)

- PRODUCf MONITOR: 7814 Santa Elena, Houston, TX 77061 atten: Jeff Hurlburt (713-645-8680)
- RESOURCE CENTRAL: P.O. Box 11250, Overland Park, KS 66207 atten: Tom Weishaar (913-469-6502)
- ROGER WAGNER: 1050 Pioneer Way, Suite P, El Cajon, CA 92020 atten: Garland Buckingham (619-442- 0522)
- SOFfDISK-GS: P.O. Box 30008, Shreveport, LA 71130-0008 atten: Lee Golden, Ed. (800-831-2694)
- SPECTRUM-HOLOBYTE:2061 Challenger Dr., Alameda, CA 94501 atten: Liz Rich (415-522-0107)
- STRATEGIC SIMULATIONS INC.: 675 Almandor Ave, Sunnyvale, CA 94086 atten: Kathleen Watson (408- 737-6800) dist: Electronic Arts
- U.S. GOLD: 550 S. Winchester Blvd., San Jose, CA 95128 atten: Caryn Mical (408-246-6607) dist: Accolade WALT DISNEY COMPUTER SOFf-WARE: 500 South Buena Vista, Bur-
- bank, CA 91521 atten: Kirk Green , (800-688-1520 orders, 818-567- 5360) ref: Janklow-Bender ZIP TECHNOLOGY: 5601 Slauson
- Ave. #264, Culver City, CA 90230 atten: PR/Mktg. (800-937-9737)

# Tim Phelps CA

# Convert DOS Infocom Games to ProDOS

# The Portable Infocom

*Copyright (c)* 1992 by *TA. Phelps, all rights reserved*

*InfocomPro is freeware, not shareware or public domain. InfocomProconsistingofthejiles "README", "IN-FOSNARF"* , *and "INFOLOAD"--may be freely distributed, but only as an unmodified group of three, and only as long as no more than* \$5 is *charged to obtain a copy, inclusive ofmedia,postage, and handling. In particular, the Public Domain Exchange* (aka *PDE)* may *not charge its outrageous* \$9 *for anydisk containingInfocomPro. Seeing as how InfocomPro isfree: Jhe author makes no promises attrying to helpyou with your problems. Ifyou have a sug- ·gestion orfind a bug, you are welcome to report it.*

When sending off Narf.8 to the Fonts Oearinghouse,my coverletterincluded a question about some kind of master II/ Ilgs Font Collection. I have not heard from the 'Clearinghouse yet; but, the newly arrived flyer from Nite Owl Productions just happens to supply the answer. Nite Owl is offering eight 3.5" diskettes crammed with "hundreds of IIgs fonts" compiled by the Resource Centralstaff. 'Actualsize' is 8MB since the Ilgs Font Collection employs file packing. For\$39 (plus \$2S/H from Nite Owl) you get the fonts, the unpacker program, an Appleworks data file listing the fonts included, picture files for viewing the fonts, and yet another good, excuse for investing in a hard disk.

# Requirements:

Apple II with 65C02 or better to capture

games. AnyApple II will playgames, but 80 columns recommended An Infocom game with Version B inter-,preter (see below)

Optional:

3.5" disk drive or hard disk strongly recommended

Perhaps you've seen The Portable Kafka or The Portable Beat Readernow you can have portable interactive fiction for your Apple II. Ali ofthe early Infocom text games were written in a high-level adventure description language and compiled into a low-level machine-independent code. To run any game on a particular machine, all Infocom had to do was write an interpreter on that machine for the code produced bytheircompiler; that's whytheirgames ran on so many platforms: they wrote

Paul Elseth: 2739 Fairview Ct. SE, Rochester, MN 55901 (CIS: 76067,1155; BIX: pelseth) ref. IconEd 1988 Douglas Hecht: 147240 Perthshire Road, Houston, TX 77079

HYPERBOLE: 2402 Yoakum #2, Houston, TX 77006 atten: Greg Roach, Ed. (for editorial submissions; subscribe at RC)

# Font Fever

the interpreter once per machine, and it startup file is provided, InfoLoad will ask forone. InfoLoad will load the interpreter, patch it to work with ProDOS, and run the game code.

# Next

Look for Nite Owl's Wraith, AE's GS RAM III, and a build-it-yourself Turdnil Labs Ilgs Stereo Board design. Maybe, too, there will be ... more!

# Vendors

\$verify \ *as a command* If the interpreter is version B, it will say "INTERPRETER: B".

Once you've located a game disk with Interpreter B, boot it, and when the game asks "80 COLUMNS (Y/N)?", press reset. Move 800.8FF temporarily with \*4000<800.8FFM (the asterisk indicates that this command should be typed from the monitor), boot a DOS  $3.3$ disk without a hello program, restore 800.8FF with \*800<4ooo.40FFM, and savethe interpreterto diskwith"BSAVE INTERPRETER,A\$800,L\$1BE6". Then use Copy][ Plus to copy it overto a ProDOS disk.

- Huibert Aalbers: Travesia Andres Mellado 3, 28015 Madrid, Spain ref. Sound Smith
- ACCOLADE: 550 S. Winchester Blvd., Suite 200, San Jose, CA 95128 atten: Melinda Mongelluzzo (408-985- 1700; orders: 800-245-7744)
- ADDISON-WESLEY PUBLISHING: Route 128, Reading, MA 01867 atten: Abigail Genuth (617-944-3700)
- AD LIB: 220 Grand-Allee East, Suite 960, Quebec, QC, Canada G1R 2J1 atten: Jill Carette (800-463-2686)
- APPLE COMPUTER: 20525 Mariani Avenue, Cupertino, CA 95014 atten: Keri Walker, mailstop 48-I/408-974-2042
- . APPLE II FONT CLEARINGHOUSE: 4020 South Alabama, St. Francis, WI 53235 atten: MarkCollins(414-481- 2766; Applnk: AFC Mark; CIS: 76324,564)
- BEAGLE BROS.: 6215 Ferris Square, Suite 100, San Diego, CA 92121 atten: Bevey Minarovich (800-345- 1750)
- BROWN & WAGH: 130D Knowles Drive, Los Gatos, CA 95030 atten: LouAnn Meir (800-451-0900) ref. Creative Labs/Sound Blaster
- BYTEWORKS:4700IrvingBlvd.NW, Suite 207, Albuquerque, NM 87114 atten. Patty Westerfield (505-898- 8183)
- DOMARK: 550 S. Winchester Blvd., San Jose, CA 95128 atten: Caryn Mical,(408-246-6607; orders: 800-

3. To run a captured game from within ProDOS, use your program selector to run InfoLoad with the game name (as given in step 2) as the startup file. If no

245-7744) dist: Accolade ELECTRONIC ARTS: 1450 Fashion Island Blvd., San Mateo, CA 94404 atten: Marci Galea & Lisa Higgins (415-571-71711 orders: 800-245- 4525)

*Note:* I plan to buy the Macintosh version of Lost Treasures and wrote InfocomPro so that I could run the games on my Apple Ilgs. This had several implications in development, specifi-' cally: I don't care that my Zork I and II aren't compatible as I'll use the LT versions; InfoSnarf needs a 65C02 or higher (though InfoLoad works on all lIs); and a version B interpreter is required. .

Thanks to: Andy McFadden, Joe Kohn.

This addendum is included as a lasthope set of hints for deprotecting your Infocom'text games.

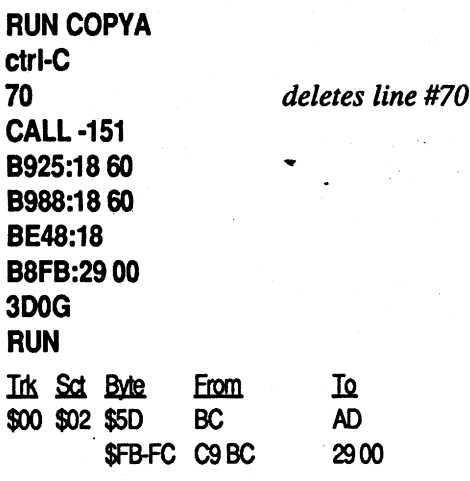

The data prolog bytes were changed from D5 AA AD to D5 AA BC.

# Issue #24 - Updated Infocom disks

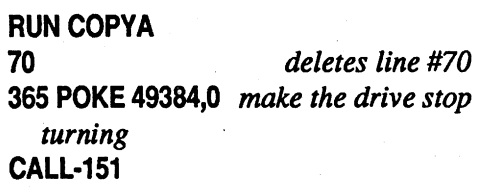

JANKLOW BENDER: 257 Park Avenue South, New York, NY 10010 atten: Kim Adamo & Susan Komick (212-475-8030) ref. Disney NITE OWL PRODUCfIONS: 5734 Lamar Avenue, Mission. KS 66202worked for all their games.

Now with the two programsincluded with InfocomPro, you can convert most of your Apple II Infocom text games to run under ProDOS. Alternatively, you canplay yourApple IIgames onanother (e.g., UNIX) machine if you have an Infocom interpreter for that computer.

Games in progress are saved as a normal ProDOS file, so you can keep them (conveniently date and time stamped) on the same disk as the program itself and move them about conveniently-no more dedicating an entire 5.25" disk to Infocom saved games! Further, you can put several (usually about six) games on a 3.5" disk or your entire collection on hard disk. Most importantly, you can play (most of) the games recently re-released as the Lost Treasures of Infocom, a set of 20 early adventures for \$60. Unfortunately, it is now available only for IBM and'Macintosh computers; fortunately-assuming you can transfer the data files over to Apple II (and don't ask me how to do this!)-you can play these games on 'your Apple II, as the game files themselves are machine-independent

# Here's how.

First you need to get an interpreter. An interpreter from most games will run the game code of most other disks. Unfortunately, the many versions of the interpretermake it difficult to write one set of code that works with all. There fore, I require you to use Interpreter version B, which works on all Apples and gives you the ability to view all compatible games in 80 column upper and lower case---even ones which originally played only in 40 column all uppercase! To determine which Infocom game of yours has this interpreter, boot the disk and type:

Now to copy the code for each game into a ProDOS fIle follow these steps.

1. Unprotect the game, if it's not already so. If your game is copy protected, refer to the addendum for hints on deprotecting it.

2. Now to capture the game code into a ProDOS file, run InfoSnarf and follow its instructions (for a little entertainment during the transfer, press lowercase "g"). Note that the game name it requests is the ProDOS pathname under which the data is saved, so the filename portion is limited to a maximum of 15 letters. InfoSnarf checks to make sure the game code was compiled with the compiler supported by Interpreter B. Thus very early games (like my copies of Zork I and II) and later games (like graphic adventures) will not be converted.

A complete, bootable ProDOS game disk includes the following files: Pro-DOS, INTERPRETER, InfoLoad, and one or more game files. With these three files, some (most?) games are now to big to fit on a  $5.25$ " disk! In this case you need to boot ProDOS from another disk, then type in the pathname of the game file on the other disk to run it. ProDOS, INTERPRETER and InfoLoad need be included only once for all games on the disks.

# Addendum

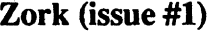

Witness (issue #4)

Starcross (issue #5)

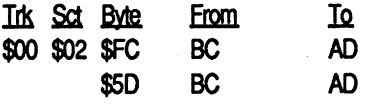

8925:1860 8988:1860 B8FB:2900 3DOG

8E48:18 60 <-- *this line changed* 

RUN Trk Sct Byte From<br>\$00 \$02 \$5D BC <u> Iq</u> \$00 \$02 \$5D BC AD \$FB-FC C9 BC 29 00

Issue #51 did the same for Sorcerer and Zork III.

Issue #63 did it again for Deadline, Enchanter, Sorcerer, Starcross, Zork II.

One issue reported that "Nord & Bert Couldn't Make Heads or Tails of it" was stored in 18-sector fonnat. Bummer.

*Save INFOSNARF as* a *binary (BIN) file and INFOLOAD as* a *system* (SySJ/ile *RDEXed*

# **INFOSNARF (L\$1029)**

0800:20 2F FB 20 58 FC 20 95 \$479E 0808:0B C9 EE E6 EF D3 EE E1 \$A6C4 0810:F2 E6 A0 F6 B1 AE B0 8D \$1438 0818:E2 F9 A0 D4 AE C1 AE A0 \$35C0 0820:D0 E8 E5 EC F0 F3 8D 8D \$159F 0828:8D 00 A9 04 85 22 20 4A \$212C 0830:0B 20 00 BF C7 EE 0B AD \$7E9D 0838:F5 0B D0 22 AD 30 BF 8D \$75CA 0840:F2 0B 20 00 BF C5 F1 0B \$521C 0848:AD F6 0B 29 OF F0 6E 1A \$9CF3 0850:8D F5 0B A9 2F 8D F6 0B \$3BCB 0858:20 00 BF C6 EE 0B 20 B4 \$227E 0860:0A BO 5A 20 EA 08 BO 50 \$B3C8 0868:20 00 BF C1 CF 0B A9 C3 \$A08D 0870:85 FE 20 00 BF C0 D2 0B \$CFE9 0878:B0 4A A9 CF 85 FE 20 00 **\$E084** 0880:BF C8 DE 0B B0 3E AD E3 \$4039 0888:0B 8D E5 0B 8D ED 0B 8D \$5690 0890:51 CO AD 00 CO C9 E7 DO \$A2A1 0898:03 8D 50 C0 20 33 0A 20 \$C6F1 08A0:63 0A 90 EB 20 00 BF CC \$ED55 08A8:EC 0B 8D 51 C0 20 BA 09 \$3B45 08B0:90 06 20 00 BF C1 CF 0B \$BFD3 08B8:20 F8 09 90 A1 A9 00 85 \$D1AB 08C0:22 4C D0 03 4C C7 08 48 \$0021 08C8:20 95 0B 8D DO F2 EF C4 \$42E0 08D0:CF D3 A0 E5 F2 F2 EF F2 \$1B5B 08D8:A0 A3 00 68 20 DA FD A5 **\$9BDA** 08E0:FE 20 ED FD 68 68 4C 59 **\$DA99** 08E8:FF 60 A9 00 8D CB 0B A9 \$220C 08F0:24 8D CC 0B A9 18 8D CD SE57F 08F8:0B A9 00 8D CE 0B 20 00 \$1E15 0900:BF 80 C9 0B B0 5E AD 00 \$647E 0908:24 C9 03 D0 7D AD 1C 24 \$ED90 0910:85 FD AD 1D 24 85 FC A2 \$58AF 0918:3F 18 A5 FC 7D 00 24 85 \$EA86 0920:FC 90 02 E6 FD CA 10 F1 \$9C6F 0928:AD 1A 24 85 FA AD 1B 24 \$FA78 0930:85 F9 A9 00 85 FB 06 F9 SAGEE 0938:26 FA 26 FB 20 95 0B CC \$5379 0940:E5 EE E7 F4 E8 BA A0 00 **SF837** 0948:A5 FB 20 DA FD A5 FA 20 \$6337 0950:DA FD A5 F9 20 DA FD 20 **\$9EBA** 0958:95 OB AO E2 F9 F4 E5 F3 \$8812 0960:8D 00 18 60 20 95 0B C4 \$5002 0968:E9 F3 EB A0 ED F5 F3 F4 \$AA9B 0970:A0 E2 E5 A0 F5 EE F0 F2 \$629C 0978:EF F4 E5 E3 F4 E5 E4 A0 \$1F17 0980:E6 E9 F2 F3 F4 A1 8D 00 \$F829 0988:38 60 48 20 95 0B C2 E1 \$83A5 0990:E4 A0 F6 E5 F2 F3 E9 EF \$12A8 0998:EE AO EE F5 ED E2 E5 F2 \$1750 09A0:BA A0 00 68 20 DA FD 20 **\$1E10** 09A8:95 OB A8 ED F5 F3 F4 A0 SAD76 09B0:E2 E5 A0 B0 B3 A9 8D 00 **SF138** 09B8:38 60 20 95 0B C3 E8 E5 **\$A9B2** 09C0:E3 EB F3 F5 ED A0 00 A5 **SCOOE** 09C8:FC 05 FD D0 0C 20 95 0B \$F67F 09D0:F6 E1 EC E9 E4 8D 00 18 \$909D 09D8:60 20 95 0B E9 EE F6 E1 \$F51D 09E0:EC E9 E4 AD AD E7 E1 ED \$AD46 09E8:E5 A0 E3 EF F2 F2 F5 F0 \$D2FB 09F0:F4 E5 E4 A1 8D 00 38 60 \$A4FA 09F8:20 95 0B 8D 8D C1 E7 E1 \$A45B OAOO:E9 EE BF AO A8 F9 AF EE \$FB10 0A08:A9 A0 F9 88 00 8D 10 C0 \$54C4 0A10:20 OC FD C9 8D F0 0D 29 **SA643** 0A18:DF C9 D9 F0 07 C9 CE D0 \$0F7C 0A20:EF 38 80 02 18 60 08 A9 **\$DB68** 0A28:00 85 24 8D 7B 05 20 9C \$D971 0A30:FC 28 60 A9 D2 85 FE A9 \$F873 0A38:00 8D CB 0B A9 24 8D CC \$0D25 0A40:0B A9 08 85 FF 20 00 BF \$084A 0A48:80 C9 0B B0 13 EE CC 0B **\$E644** 0A50:EE CC 0B EE CD 0B D0 03 \$8891 0A58:EE CE OB C6 FF D0 E6 60 \$BA15 0A60:4C C7 08 A9 D7 85 FE A9 \$34CF 0A68:00 8D E8 0B A9 01 8D E9 \$D204 0A70:0B A0 00 18 B9 B9 0B 69 \$04CD 0A78:24 8D E7 0B A2 00 A5 FB \$DF53 0A80:05 FA DO 0B 8D E9 0B A5 **SBFCC** 0A88:F9 F0 24 8D E8 0B AA 20 \$B07E 0A90:31 0B 20 00 BF CB E4 0B  $$2EB7$ 0A98:B0 17 A5 FB 05 FA F0 OF \$0595 0AA0:A5 FA DO 02 C6 FB C6 FA \$8A54 0AA8:C8 C0 10 90 C6 18 60 38 **\$E1D4** 0AB0:60 4C C7 08 20 95 0B C9 \$67BA OAB8:EE F3 E5 F2 F4 A0 F5 EE \$2FEF OACO:FO F2 EF F4 E5 E3 F4 E5 \$DE7B OAC8:E4 A0 C9 EE E6 EF E3 EF \$8E78 OADO:ED AO E7 E1 ED E5 AO E4 \$0BOD 0AD8:E9 F3 EB 8D 00 20 95 0B \$6B6E OAE0:E9 EE A0 F3 EC EF F4 A0 \$F900 OAE8:B6 AC A0 E4 F2 E9 F6 E5 **\$2C66** 0AF0:A0 B1 AE 8D 8D 00 20 95 **\$A05B** 0AF8:0B DO E1 F4 E8 EE E1 ED \$5049 0B00:E5 A0 EF E6 A0 F3 E1 F6 \$7889 0B08:E5 A0 E6 E9 EC E5 BF 8D \$23C3 0B10:BE 00 A9 3E 85 33 20 6F \$44E0 0B18:FD E0 00 F0 12 DA BD FF \$648A 0B20:01 29 7F 9D 00 02 CA DO \$B83F 0B28:F5 FA 8E 00 02 18 60 38 \$A895

0B30:60 AD E7 0B 8D 3D 0B CA SCDF4 0B38:38 A5 FC FD 00 24 85 FC **\$C317** 0B40:B0 02 C6 FD CA E0 FF D0 **\$21B1** 0B48:EF 60 8D 51 C0 8D 52 C0 SEFB7 0B50:8D 57 CO A9 20 8D 5E 0B \$08A4 0B58:A0 20 A2 00 9E 00 20 CA \$C04B 0B60:DO FA EE 5E 0B 88 DO F4 \$0468 0B68:A0 06 B9 80 0B 99 F1 37 **\$2BCF** 0B70:B9 87 0B 99 F1 3B B9 8E \$71E4 0B78:0B 99 F1 3F 88 10 EB 60 \$63F6 0B80:18 33 60 73 61 71 79 78 \$7242 0B88:33 60 4C 19 33 66 18 33 \$A248 0B90:60 40 71 30 60 68 85 40 \$C0B4 0B98:68 85 41 E6 40 D0 02 E6 \$6257 0BA0:41 B2 40 F0 0D C9 28 B0 \$15D4 0BA8:04 85 24 80 EE 20 ED FD **SCE8B** OBB0:80 E9 A5 41 48 A5 40 48 \$33E8 0BB8:60 00 02 04 06 08 0A 0C \$E4E0 0BC0:0E 01 03 05 07 09 0B 0D \$6C51 0BC8:0F 03 60 00 24 00 00 01 \$8153 0BD0:00 02 07 00 02 C3 06 00 \$17E8 0BD8:00 01 00 00 00 00 03 00 SF1C9 0BE0:02 00 20 00 04 00 00 24 S6E3B 0BE8:00 01 00 00 01 00 01 F5 \$2017 OBF0:0B 02 00 F6 0B 00 00 00 \$6A2D 0BF8:00 00 00 00 00 00 00 00 \$CABD 0C00:00 00 00 00 00 **\$4D2A INFOLOAD (L\$714)** 0800:4C 47 20 EE EE 40 00 C3 \$11FB 0808: EF F0 F9 F2 E9 E7 E8 F4 \$EBC8 0810:A0 A8 E3 A9 A0 B1 B9 B9 **\$B718** 0818:B2 A0 A0 D4 AE C1 AE A0 **S9FAE** 0820:D0 E8 E5 EC F0 F3 8D C1 \$D3B7 0828:EC EC AO F2 E9 E7 E8 F4 \$9636 0830:F3 A0 F2 E5 F3 E5 F2 F6 \$BCEB 0838:E5 E4 AE 8D 8D 00 00 00 \$2655 0840:00 00 00 00 00 00 00 A2 \$E414 0848:03 A0 00 B9 C7 20 99 00 \$71E5 0850:24 C8 D0 F7 EE 4D 20 EE \$28FD 0858:50 20 CA DO EE 20 00 BF SCIES 0860:C7 EB 25 AD F2 25 D0 22 \$C838 0868:AD 30 BF 8D EF 25 20 00 \$7CC9 0870:BF C5 EE 25 AD F3 25 29 \$EE4F 0878:0F 18 69 01 8D F2 25 A9 \$754E 0880:2F 8D F3 25 20 00 BF C6 \$5E12 0888:EB 25 20 2F FB 20 58 FC \$F07B 0890:20 50 25 C9 EE E6 EF CC \$8BE0 0898:EF E1 E4 A0 F6 B1 AE B0 \$C643 08A0:8D 8D 00 AD 06 20 D0 1C \$C396 08A8:20 50 25 C7 E1 ED E5 BA \$0F69 08B0:A0 00 20 6F FD 8A 48 BD \$2B38 08B8:FF 01 9D 06 20 CA DO F7 **\$E867** 08C0:68 8D 06 20 4C 00 24 20 \$BA61 08C8:00 BF C8 A4 25 AD A9 25 \$EF2C 08D0:8D B3 25 8D AB 25 8D B8 \$C9F5 08D8:25 20 00 BF C8 D4 25 AD  $SF16E$ 08E0:D9 25 8D DB 25 8D EA 25 **SF426** 08E8:20 00 BF CA DA 25 20 00 \$4F3C 08F0:BF CC E9 25 A9 03 8D D5 \$3F61 08F8:25 A9 26 8D D6 25 A9 00 \$B20F 0900:8D DE 25 A9 01 8D DF 25 \$5098 0908:AD AC OC C9 42 F0 02 D0 \$7D75 0910:2A A2 00 F0 00 BD 78 25 \$0432 0918:85 FE E8 BD 78 25 85 FF **\$D568** 0920:F0 16 E8 BD 78 25 85 FD SCCF6 0928:E8 A0 00 BD 78 25 91 FE \$5CDE 0930:E8 C8 C6 FD D0 F5 F0 DD \$CA1C 0938:4C 00 08 20 50 25 C9 EE \$CDA2

0A50:EA 9B 20 03 4C DB 24 47 \$B7FA 0A58:1F 03 4C 03 25 2B 1F 03 \$75A1 0A60:4C 1A 25 DE 21 03 4C 49 SAF54 0A68:25 00 00 03 06 20 00 28 **\$0D84** 0A70:00 04 00 00 27 00 01 00 \$F87A **SFAOA** 0A78:00 02 00 00 00 00 01 00 0A80:0B 49 4E 54 45 52 50 52  $$8DD0$ 0A88:45 54 45 52 01 03 26 07 \$9020 0A90:03 26 C3 06 00 00 01 00  $SB6DB$ 0A98:00 00 00 03 B9 25 00 BB \$2B56 0AA0:00 04 00 00 08 FF FF 00 \$73CA 0AA8:00 04 00 00 00 00 00 00 **\$83C8** 0AB0:01 00 01 F2 25 02 00 F3 **S8A68** 0AB8:25 00 00 00 00 00 00 00 **\$98B9** 0AC0:00 00 00 00 00 00 00 00 \$9869 **SAAD9** 0AC8:00 00

disk. I was not the least bit surprised to discover that the routine was encoded on the disk so it couldn't be easily found or changed. Without too much more trouble though, I was able to find it on track 06, sector 06.

The first step was to find the routine. that decodes the disk check, call it to decode, and write the routine back to the disk in its readable form. This makes it easy to modify for 'trial and error'. The disk check routine looks at track \$21 which seems a bit strange because track \$21 is the only completely normal track

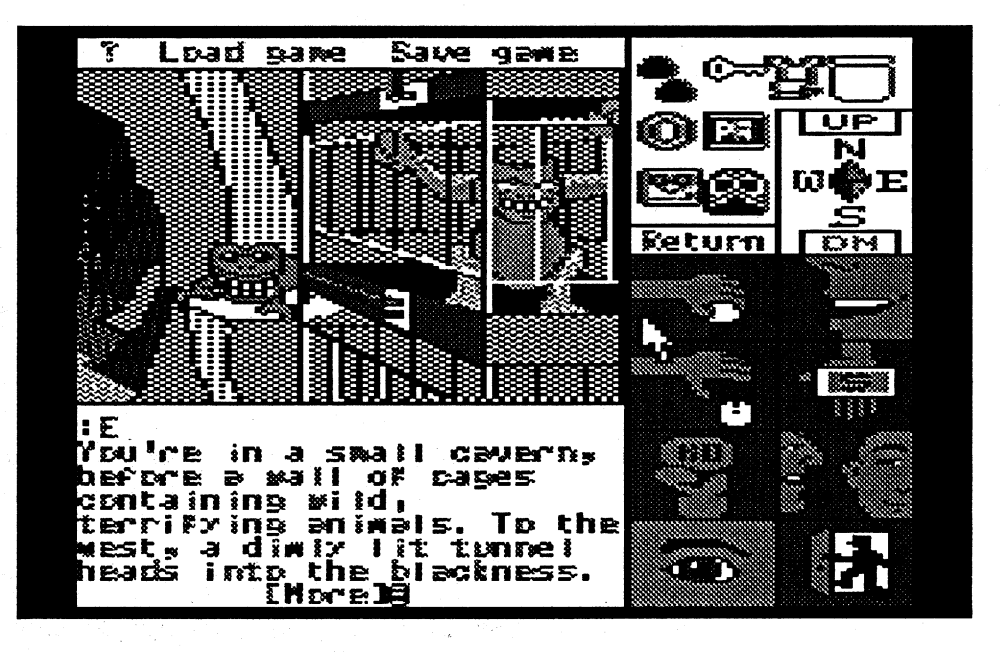

WI

# **Rich Etarip**

# **Bug in Airheart softkey**

Some readers may experience a "VOLUME MISMATCH" error with the Airheart softkey (issue #85) depending on the DOS that was in memory when initializing the backup disk.

On page 20, column 3, after the second paragraph, it says "insert copy disk side 1". At this point insert: **B7EB:00** 

This will cause the RWTS to match any volume and prevent the error.

# **Bug in Minotaur softkey**

In issue 84, page 20, column 2, about halfway down the page, step 7 says to "repeat steps 1-6". It should say to "repeat steps 2-6".

Softkey for...

\$42FF

### **Test Drive**

### **Accolade**

Requirements: 128K Apple IIe or IIc COPYA from the master disk 2-sided blank disk Sector editor

Test drive is a 1988 release from Accolade Software and has been on the Most Wanted List for quite sometime. Even though there have been several Accolade Softkeys published in Computist, none of them will work for this game. I've noticed about 4 other Accolade games on the Most Wanted List and this Softkey MIGHT work for them assuming they are protected the same way as Test Drive. At first glance, the disk appears to be quite simple to deprotect and it also appears to work when you boot up the copy. However, once the title sequence is completed, the disk begins to load and the computer hangs. In most cases, this means one thing. It's what we call secondary protection. It usually involves checking back to the disk to verify that it is the original. With just a bit of nosing around, I was able to find the disk check routine in memory at \$7F00 but was unable to find it on the

on the disk. After further examination though, it appeared that track \$21 was not so normal after all. Looking at track \$22, the format is normal except for the information in the address field. Even though we are looking at track \$22, the address field says it's track \$21. Still confused, I opened up my disk drive so I could watch as it read track \$21. Interestingly enough, the read/write head appeared to be stepping by quarter tracks between track \$21 and \$22. By examination of the disk check routine, it appeared that Accolade used a type of protection sometimes referred to as 'Track Imaging'.

# So what is track imaging anyway?

To tell you the truth, all I know about this type of protection is what I've gathered from the information in Computist #21 in the article entitled 'Demystifying the Quarter Track'. I'm really not sure of the exact concept of track imaging but when a quarter track is written, images of the track are produced on the adjacent half track and full track. Track imaging involves checking the half-track for the unblemished image. Because Accolade's track \$21 was most likely written with precision equipment, an Apple disk drive cannot make an exact bit for bit copy of this track and accurately preserve the track images. However, as much or as little as I may know about track imaging, at least I know that it's not foolproof. In order to defeat a secondary protection scheme, you usually first have to know what it does. As the disk drive steps through the quarter tracks, it checks the sectors for length and stores checksums in a table. After this is finished, it jumps back to track \$21 and reads the first 8 sectors into \$4000. The reason the copy will not work is because the copied track \$21, for some odd reason, refuses to read correctly into \$4000. It had no problem reading track \$21 from the original disk but it wouldn't read from the copy. I then noticed something suspicious about the way they read the address and data marks from the disk. A

0988:E6 C8 D0 F8 60 85 00 4C \$1347 0990:59 FF 20 00 BF CC B7 25 \$35CD 0998:B0 F3 20 00 BF 65 E2 25 \$6283 09A0:B0 EB 20 50 25 D3 E1 F6 \$70DC 09A8:E5 A0 E6 E9 EC E5 BA A0 \$0E95 09B0:00 20 6F FD 8E 03 26 CA \$D11C 09B8:BD 00 02 29 7F 9D 04 26 \$B1BD 09C0:CA 10 F5 A9 00 8D 02 26 \$4705 09C8:18 60 AD 02 26 D0 0E 20 \$1987 09D0:00 BF C1 C5 25 20 00 BF \$0677 09D8:C0 C8 25 B0 32 A9 CB D0 \$4D47 09E0:02 A9 CA 8D 45 25 AD 02 \$687C 09E8:26 DO 14 20 00 BF C8 D4 \$DC53 09F0:25 B0 1C AD D9 25 8D DB \$BF4D 09F8:25 8D EA 25 EE 02 26 A5 \$5179 0A00:E6 8D DC 25 A5 E7 8D DD \$0288 0A08:25 20 00 BF CA DA 25 60 \$2A76 0A10:20 00 BF CC E9 25 60 68 SBAEA 0A18:85 40 68 85 41 A0 00 E6 \$9357 0A20:40 DO 02 E6 41 B1 40 FO \$2925 0A28:0F C9 28 B0 05 85 24 4C \$DA2D 0A30:58 25 20 ED FD 4C 58 25 \$09CA 0A38:A5 41 48 A5 40 48 60 F1 \$EE6F 0A40:1E 03 4C A1 24 E3 23 03 \$303D 0A48:4C CB 24 FA 08 03 A9 BA \$AA14

0940:F4 E5 F2 F0 F2 E5 F4 E5 \$E04E

0948:F2 AO EE EF F4 AO F3 F5 \$4D6A

0950:F0 F0 EF F2 F4 E5 E4 A0 SAFF8

0960:00 BF 65 E2 25 4C 59 FF \$E21B

0968:A5 E4 8D B5 25 A5 E5 8D \$0705

0970:B6 25 20 00 BF CE B2 25 \$A603

0978:B0 13 20 00 BF CA AA 25 \$089C

0980:B0 0B A0 00 B9 00 27 91 \$F941

0958:00 8D 10 CO 20 OC FD 20

Tom Zuchowski is the editor and driving force behind it. The newsletter is printed on  $8.5'' \times 11''$  bond, double sided with dot matrix type. It is non-profit (it's his hobby) and Tom's avowed purpose is to maintain a single point collection and clearing house for Eamon Adventures. He also intends to fix all known bugs in these adventures.

The "'Guild" is printed quarterly. A 1 year subscription is: US & Canada: \$7.00 Foreign: \$12.00 (U.S. funds)

> The Eamon Adventurer's Guild 7625 Hawkhaven Dr. Clemmons, NC 27012 (919) 766-7490

This is a grand concept worthy of support. We highly recommend that you subscribe. This newsletter will help you keep in touch with otherEamon adventurers. Butmore important, it will improve the state ofEamon adventures andencourage new adventuresto bewritten. Tom has accomplished a great deal along these lines already, not only fixing bugs but also improving the Eamon Main program and authoring the version' 7.0 Dungeon Designer Disk.

# Hail and well met, Eamon adventurer.

COMPUTIST has news of great import for loyal supporters of Eamon and members in good standing at the Main Hall. There is a newsletter<br>
for Eamon Adventure Buffs.<br>  $\bullet$  **For Fig. 1 want to support Eamon adventure and encourage new adventures to be** for Eamon Adventure Buffs.

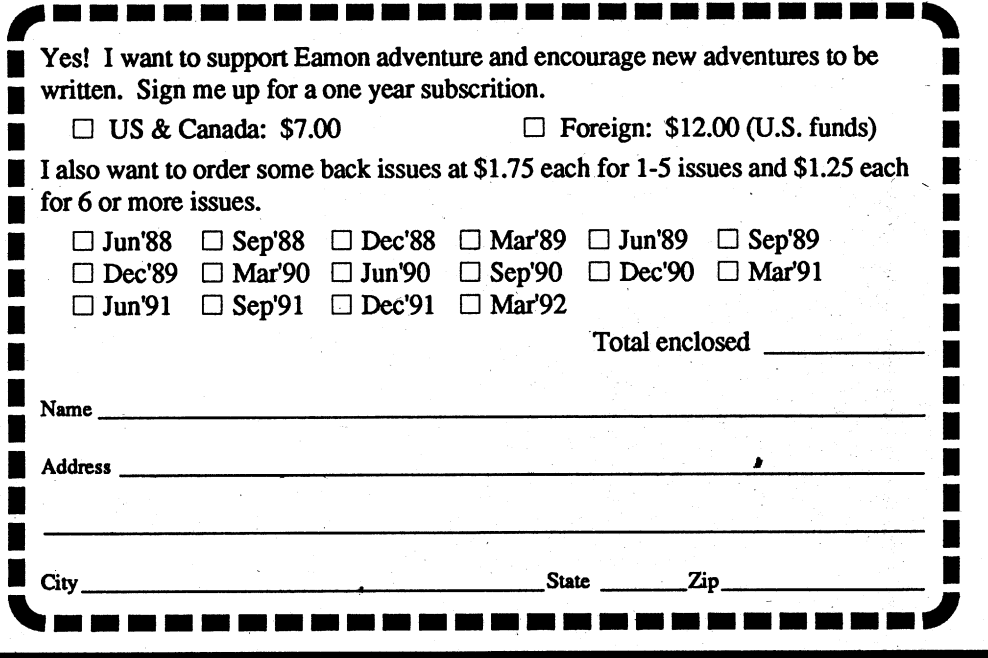

# "The Eamon Adventurer's Guild"

*The Eamon Master disk* (#1) *is required to play most adventures.* 

# Complete set of Eamon

All236disks(includesall adventures plus designer and utility disks.)\$125

Use your VISA/MC (206) 832-3055

Use the total number of adventures ordered to determine howmany free adventures you get.

Be sure and check the boxes of your free disks that you want but do not include free disks when figuring total number of disks ordered.

 $#$  of disks at \$1  $#$  of Free disks

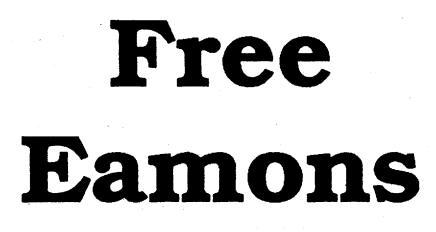

Adventure Gaming doesn't have to cost a lot. The Eamon Adventure Gaming system was created by Donald Brown and placed into the ' public domain. Since then it has been updatedandimproved by game players all over the world. Take a look at what \$1 will buy. (Get free games too.)

*Note: SomeAdventuresaremultipartandtakemore than one disk. Be sure you have selected all of the disks.*

11

1-9 0

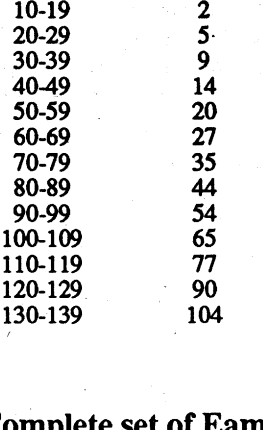

COMPUTIST 33821 Orville Rd. E Eatonville WA 98328-9590

# COMPUTIST #86 Readers Data Exchange

# EaITlon Adventure for only \$1 (or less) each \_.•.......•.........

# $\Box$  1 Main Hall & Beginners Cave  $\Box$  76 The Search for Yourself  $\Box$  147A The Dark Brotherhood  $\Box$  190 Shift Change at Grimmwax  $\Box$  2 The Lair of the Minotaur  $\Box$  77 Temple of the Trolls  $\Box$  147B The Dark Brotherhoo

1

■ 2 The Lair of the Minotaur <br>
<br>
□ 2 The Lair of the Minotaur <br>
□ 78 The Prince's Tavern <br>
□ 78 The Prince's Tavern <br>
□ 147B The Dark Brotherhood □ 191 Enhanced Beginners's Cave<br>
□ 147B The Dark Brotherhood □ 191 Enhanced 0 5 Castle of Doom 0 80 The Search for the Key 0 149B Elemental Apocalypse 0 194 Attack ofthe Kretons 1 **O 6 The Death Star 1 81 The Rescue Mission 1 149C Elemental Apocalypse 1 195 The Training Grounds** 1 07 The Devil's Tomb 1 32 Escape from Mansi Island 1 149D Elemental Apocalypse 1 196 The House of Horrors 1 1 0 8 The Devil stolio<br>
1 0 8 The Abductor's Quarters 0 × 1 0 83 The Twin Castles 0 150 Walled City of Darkness 0 197 Star Wars - Tempest One<br>
1 1 9 Assault on the Clonemaster 1 84 Castle of Riveneta 1 151 EamonS.A.R.-1 (D  $\Box$  8 The Abductor's Quarters  $\Box$  83 The Twin Castles  $\Box$  150 Walled City of Darkness  $\Box$  197 Star Wars - Tempest One<br>  $\Box$  9 Assault on the Clonemaster  $\Box$  84 Castle of Riveneta  $\Box$  151 EamonS.A.R.-1(Deneb Raid)  $\$  $\Box$  10 The Magic Kingdom  $\Box$  85 The Time Portal  $\Box$  152 The Computer Club of Fear  $\Box$  199 Quest of the Crystal  $\Box$  11 The Tomb of Molinar  $\Box$  86 Castle Mantru  $\Box$  153 Lost 1  $\Box$  11 The Tomb of Molinar  $\Box$  86 Castle Mantru . 0 153 Lost!  $\Box$  153 Lost!  $\Box$  200 The Lost Isle  $\Box$  12 The Quest for Trezore  $\Box$  87 Caves of Hollow Mountain . 0 154 A Trip to Fort Scott . 0 201 The Caverns of Vana ■ 0 11 The Tomb of Mountain C 30 Caste Manual C 155 Lost.<br>■ 0 12 The Quest for Trezore 0 87 Caves of Hollow Mountain 1 154 A. Trip to Fort Scott 0 201 The Caverns of Vanavara<br>■ 13 Caves of Treasure Island 1 38 The Shoppin <u>O 13 Caves of Treasure Island</u>  $\Box$  88 The Shopping Mall  $\Box$  155 Tomb of the Vampire  $\Box$  202 The Plain of Srevi I  $\Box$  14 Furioso  $\Box$  89 Super Fortress of Lin Wang  $\Box$  156 The Lake  $\Box$  203 Lotto's Masterpiece I I 0 14 Funtoso<br>
I 0 15 Heroes Castle 0 90.The Doomsday Clock 0 .IS7 Pathetic Hideout of Mr R. 0 204A Sanctuary 0 .IST Pathetic Hideout of Mr R. 0 204A Sanctuary 16 .IST Pathetic Hideout of Mr R. 0 204A Sanctuary 16 .IST P **O 16 The Caves of Mondamen** 091 FutureQuest II 0158 The Lair of Mr Ed 0204B Sanctuary I 0204B Sanctuary I 0204B Sanctuary I 017 Merlin's Castle 092 The Fugitive 159 The Bridge of Catzad-Dum 0205 Utterly Outrageous I 17 Merlin's Castle 18 Curse COM COM CONSERVITY OUTRIGOUS CONSERVENT OF THE POST OF THE POST CURSE CONSERVENT O<br>
193 Flying Circus COMO Curse COMO Curse of the Hellsblade COMO Curse of the Hellsblade COMO Curse of the Hells  $\Box$  194 Blood Feud  $\Box$  161A Operation Endgame  $\Box$  207 Eamon Renegade ( $\Box$  95 The Maze of Quasequeton  $\Box$  161B Operation Endgame  $\Box$  208 Assualt on Helstar 1 17 Death 11ap<br>
1 020 The Black Death 095 The Maze of Quasequeton 0 161B Operation Endgame 0208 Assualt on Helstar I I 208 Assualt on Helstar I I 021 The Quest for Marron 096 The Chamber of the Dragons 0 161C Operation En 122 The Quest for Marron 1996 The Chamber of the Dragons 161C Operation Endgame 1220 Apocalypse 2021<br>
22 The Senator's Chambers 1997 The House of Secrets 162 Eamon 7.0 Demo Adventure 1210 Return of Ngurct 123 The Temple o ■ □ 23 The Temple of Ngurct<br>
□ 98 Slave Pits of Kzorland<br>
□ 99 In the Clutches of Torrik<br>
□ 164 A Real Cliffhanger<br>
□ 165A Animal Farm<br>
□ 213 Demongate<br>
□ 213 Demongate<br>
□ 213 Demongate I <sup>0</sup> <sup>26</sup> Assault on the Mole Man <sup>0</sup> <sup>101</sup> Ground Zero ., <sup>0</sup> 165B Animal Fann <sup>0</sup> <sup>214</sup> Deathstalker's Castle <sup>1</sup> <table>\n<tbody>\n<tr>\n<td>□ 26 Assault on the Mole Man</td>\n<td>□ 101 Ground Zero</td>\n<td>□ 165B Animal Farm</td>\n<td>□ 214 Deathstalker's Ca</td>\n</tr>\n<tr>\n<td>□ 27 Revenue J. 215 Treasure Island</td>\n<td>□ 102 The Eamon Railroad</td>\n<td>□ 166A Storm Breaker</td>\n<td>□ 215 Treasure Island</td>\n</tr>\n<tr>\n<td>□ 28 The Tower of London</td>\n<td>□ 103 Top Secret</td>\n<td>□ 166B Storm Breaker</td>\n<td>□ 216 The Prates Cav</td>\n</tr>\n</tbody>\n</table> 1 1 03 Top Secret 1 166B Storm Breaker 1 216 The Pirates Cave 1668 Storm Breaker 1 103 Top Secret 1 1668 Storm Breaker 1 216 The Pirates Cave 1 2216 The Pirates Cave 103 Top Secret 1668 Storm Breaker 1 217 Eye of Agamon 1 0 30 The USS State of Apple 11 0 105 The East World 167 Expedition to the Darkwoods 10 167 Expedition to the Darkwoods 10 167 Expedition to the Darkwoods 10 105 The Strange Resort ∴0 168 The High School of Horrors ∴0 Du **O 31 The Gauntlet** Component Component Component Component Component Component Component Component Component Component Component Component Component Component Component Component Component Component Component Component C <table>\n<tbody>\n<tr>\n<td>□ 32 House of III Republic</td>\n<td>□ 107 The Last Dragon</td>\n<td>□ 169 The Black Phoenix</td>\n<td>□ Multiply the Black Probability of the Black Probability.</td>\n</tr>\n<tr>\n<td>□ 33 The Orb of Polaris</td>\n<td>□ 108 The Mines of Moria</td>\n<td>□ 170 Ragnarok Revisited</td>\n<td>□ Eamon Utilities Diskette</td>\n</tr>\n<tr>\n<td>□ 34 Death's Gateway</td>\n<td>□ 109 The Forest of Fear</td>\n<td>□ 171 The Pyramid of Cheops</td>\n<td>□ Graphics Main Hall</td>\n</tr>\n</tbody>\n</table> ■ □ 34 Death's Gateway □ 109 The Forest of Fear □ 171 The Pyramid of Cheops □ Graphics Main Hall<br>■ □ 35 The Lair of Mutants □ 110 Fire Island □ 172 The Mountain of the Master □ 36 The Citadel of Blood □ 111 A Vacation in ■ 0.37 Quest for the Trory Oran Dirtie History Dirtie History Dirtie In the Clouds 0.113 The Life-Orb of Mevtrelek 0.175 Anatomy of the Body 0.39 Museum of Unnatural History 0.114 Thror's Ring 0.176 Dirtie Trix's Mad Maze <sup>o</sup> <sup>41</sup> ..Caverns ofLanst . . <sup>0</sup> <sup>116</sup> The Iron Prison <sup>0</sup> <sup>178</sup> The Alien Intnlder <sup>1042</sup> Alt~te Beginners Cave <sup>0</sup> <sup>117</sup> Dungeon of Doom (40 col) <sup>0</sup> <sup>179</sup> The Wizard's Tower <sup>1</sup> <sup>I</sup> <sup>043</sup> PriestsofXiml ,,[J<sup>117</sup> Dungeon of Doom (80 col) <sup>o</sup> <sup>180</sup> Gamma1 <sup>1</sup>

1

I

 $\Box$  29 The Lost Island of Apple  $\Box$  104 The Lost World  $\Box$  166C Storm Breaker  $\Box$  30 The Underground City  $\Box$  105 The Strange Resort  $\Box$  167 Expedition to the Darkwoods <table>\n<tbody>\n<tr>\n<td>□ 36 The Citated of Blood</td>\n<td>□ 111 A vaccination in Europe</td>\n<td>□ 173 The House that Jack Buit</td>\n</tr>\n<tr>\n<td>□ 37 Quest for the Holy Grail</td>\n<td>□ 112 Hills of History</td>\n<td>□ 174 Escape from Granite Hall</td>\n</tr>\n<tr>\n<td>□ 38 City in the Clouds</td>\n<td>□ 113 The Life-Orb of Mevtrelek</td>\n<td>□ 175 Anatomy of the Body</td>\n</tr>\n</tbody>\n</table> <table>\n<tbody>\n<tr>\n<td>□ 39 Museum of Unnatural History</td>\n<td>□ 114 Thor's Ring</td>\n<td>□ 176 Dirtie Trix's Mad Maze</td>\n</tr>\n<tr>\n<td>□ 40 Daemon's Playground</td>\n<td>□ 115 The Ring of Doom</td>\n<td>□ 177 Shippe of Fooles</td>\n</tr>\n<tr>\n<td>□ 41 Cavems of Lanst</td>\n<td>□ 116 The Iron Prison</td>\n<td>□ 178 The Alien Intuder</td>\n</tr>\n</tbody>\n</table> ■•  $\Box$ 43 Priests of Xim!<br>
■  $\Box$ 44 Escape from the Orc Lair  $\Box$  118 Pittfall  $\Box$  118 Pittfall  $\Box$  181 The Eamon Sewer System  $\Box$  45 SwordQuest  $\Box$  119A Grunewalde  $\Box$  182 Farmer Brown's Woods  $\Box$  119A Grunewalde  $\Box$  46 Lifequest  $\Box$  120 Orb of My Life  $\Box$  120 Orb of My Life  $\Box$  124 Quest for Orion  $\Box$  144 Quest for Orion  $\Box$  48 Picnic in Paradise  $\Box$  121 Wrenhold's Secret Vigil  $\Box$  185 The Body Revisited  $\Box$  121 Wrenhold's Secret Vigil  $\Box$  185 The Body Revisite  $\Box$  122 The Valley of Death  $\Box$  186 Beginners Cave II

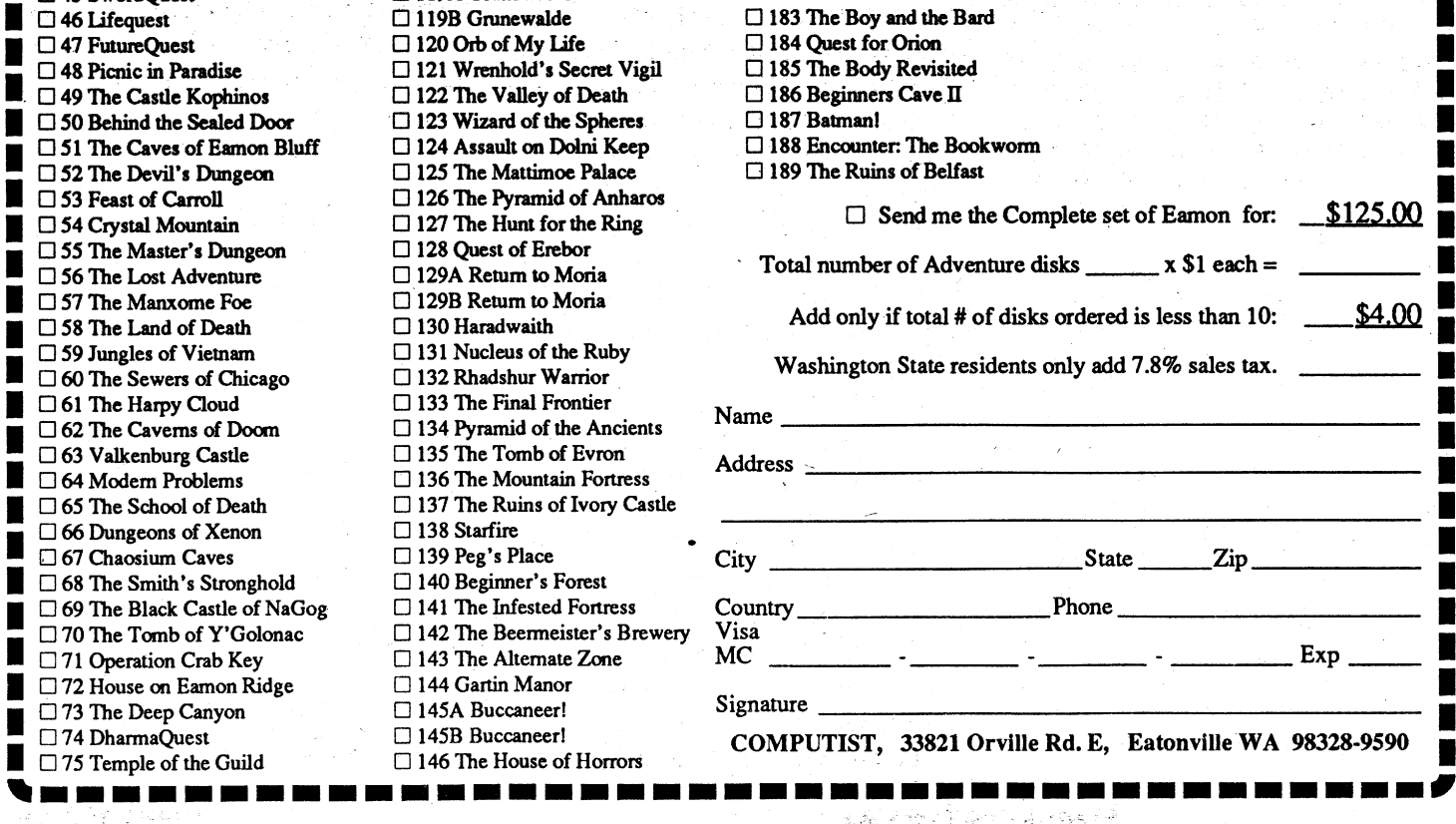

normal byte read looks like this exam- much memory that it would more work . 9600G

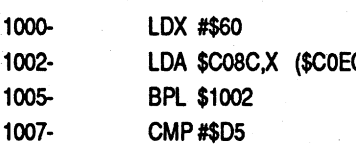

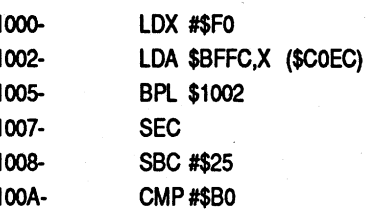

DOS, the extra two assembly instruc-<br>tions slow down the read procedure caus-<br>Initialize the disk and then delete the copy disk and reboot. tions slow down the read procedure causing the load routine to sometimes read filename. C600G<br>incorrectly It's obvious that Test Drive's INIT HELLO When incorrectly.It's obvious that Test Drive's INIT HELLO When you hear the beep, the RWTS<br>track \$21 was written with a slightly **DELETE HELLO** will be in memory and the Epoch protrack \$21 was written with a slightly DELETE HELLO will be in memory and the Epoch proslower drive speed where normal DOS Insert the Epoch disk. As usual, we gram will still be intact so we can use the can still read it but their disk check will have to boot code trace the disk to RWTS to write it to the disk. Tumoff the routine cannot correctly read a COPY of get the program. As tedious and frustrat- disk drive first. the track. Pretty clever, Accolade!! ing as boot code tracing is, it is still the COE8

tains the normal DOS read routines that programs in memory. This disk contains the information the RWTS uses for read-<br>can be called from the disk check rou-<br>almost the exact same boot code as in a and writing such as Trac can be called from the disk check rou- almost the exact same boot code as ing and writing, such as Track, Sector, tine to correctly read the copied track Gorgon so I will skip the boot code etc. First, enter the disk volume (00<br>\$21. Also, the we'll put an RTS at the tracing documentation this time. For a matches anything) track and se \$21. Also, the we'll put an RTS at the tracing documentation this time. For a matches anything), track and sector.<br>beginning of the disk stepper routine so better explanation of this boot code (my  $R7FR \cdot 0.0$  D 02) beginning of the disk stepper routine so better explanation of this boot code (my B7EB:00 0D 02 it does not move to the quarter tracks. A best attempt at least) see the Gorgon Tell the IOB where in memory to few other modifications must be made Softkey in Issue #82. few other modifications must be made Softkey in Issue #82. read from (all information will be writ-<br>so the program thinks it found the cor-<br>Here is a cookbook method for the the health and apacify the unite rect sector lengths as well. boot code trace: command.

COPYA but DOS must be modified to 9600G ten.<br>
the more enjoy and checksum errors Copy and can exam the section of the B7E1:97 ignore epilog and checksum errors. Copy 9800<800.8FFM side 2 first.<br>
9810:64 N 984C:68 We will use the multi-sector read/<br>
985C:01 write nutine at \$B793 to write the game POKE 47426,24 985C:01 985C:01 write routine at \$B793 to write the game<br>
RUN COPYA 9870:98 9870:98 code to the copy disk. We've entered

basic and modify COPY.OBJO to skip 9600G from, and # of pages to write. All other track \$22 of side 1. COPYA will not be COE8 necessary IOB information was already<br>able to read track \$22 but it is just an 9810:04 N 984C:08 intact upon booting the disk so we're able to read track  $$22$  but it is just an 9810:04 N 984C:08 image of track \$21 for the soon to be 8400<6400.67FFM ready to write.<br>
defined disk check mutine 6463:84 B793G defunct disk check routine. 6463:84 POKE 770,24 6466:85<br>POKE 863,24 6469:86

Re-write the sector and you should nowhave anon-protected working copy ofEpoch. Little by little, we're going·to shortenuptheMostWantedList.There's more next time!

I'm a bit aggravated that I can't reach Computist at (206) 832-3055. No one answers the phone at that number. I suggest that you at least get an answering machine so people could field questions and get infonnation, like when is the next issue coming out.

*You're right about the telephone at Computist. I'm not there much but by the time you read this I will, at· least be there more often. As to the telephoneansweringdevice, I've always hated togeta machinewhen* I *call long distance. But- ifenough*

### Softkey for...

Microcomputer Workshops disks

# *Microcomputer Workshops*

# Softkey for...

# Intellectual Software disks

# *Intellectual Software*

Move this RWTS to the Super IOB swap RWTS location (\$1900) and reboot a slave disk containing no HELLO -program. 1900<B800.BFFFM

For safe keeping, save it to disk. BSAVERWTS,A\$1900,L\$800

I have deprotected severaleducational disks from Microcomputer Workshops as well as Intellectual Software and they have the same identical protection. This Softkey will work for disks from these two companies assuming they used the same protection on other releases that I have not seen.

These disks contain a slightly altered RWTS which can read the normal as well as the protected tracks. By capturing this RWTS and doing a swap copy with Super IOB, you can deprotect these disks.

Next, run your sector editor and edit the copy disk.

Beginbyboot code tracing the diskto get the RWTS. CALL -151 9600<C600.C6FFM 96FA:98 N9801 :4C 59 FF 9600G 9800<800.8FFM 980E:98 N 984B:59 FF 9600G COE8

This routine will be part of boot stage 1 which loads into \$B800. First, it calls \$B793 to read in the game program (from \$COO to \$A2FF) then it relocates itself into \$300 (\$B800 will get overwritten during the memory move) and moves \$2300-3FFF back to \$A300 and \$2000-22FF to \$0000. Finally, it clears the Hi-res page and jumps to \$8133 to start the game.

All that is missing right now is the lOB information to tell \$B793 where to load in the game. Enter the following at byte \$E8 of the same sector.

By following the steps above, the RWTS will be in memory at \$B800. It uses location \$31 for the \$AA mark in the data' prolog and epilog but it can be changed so we don't have to bother with any extra work during the copy. B8FO:C9AA

# B93E:C9AA

It's time once again, to remove anothertitle from Computist'sMostWanted List. This time it's Epoch. A Sirius game with typical Sirius protection. Epoch is a single load file but uses so

# C600G

To copy the disk, install the Super IOB swap controller listed at the end of this article and make sure the saved RWTS is in memory before running the copy program. Once the copy process is completed, the copy you made should work just like original. In many cases, sector edits must be done to the RWTS but this RWTS also has the capability of reading normal DOS. You may want to keep the RWTS saved to disk because it , should work for copying all disks from these companies.

COPYAble Test Drive!! I have not had \$8133.<br>access to any other Accolade releases At the point where the boot code access to any other Accolade releases At the point where the boot code<br>but it may not hurt to try this Softkey on normally exits, write a routine to save but it may not hurt to try this Softkey on normally exits, write a routine to save<br>any of the other Accolade disks on the \$0-2FF before jumping to the monitor any of the other Accolade disks on the \$0-2FF before jumping to the Most Wanted List. Because this second- 6538:A2 00 BD 00 00 9D 00 20 Most Wanted List. Because this second- 6538:A2 00 BD 00 00 9D 0<br>ary protection was so extensive, they :BD 00 01 9D 00 21 BD 00 ary protection was so extensive, they may have repeated it on other disks and :02 9D 00 22 E8 D0 EB 4C<br>this softkey just may work! :59 FF this softkey just may work!

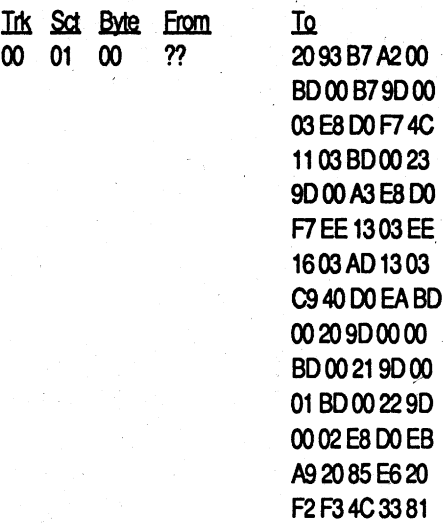

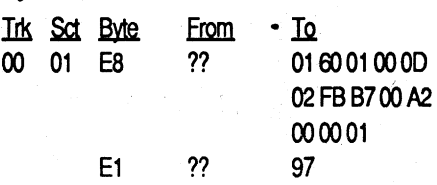

# David R. Hopkins CO

Softkey for...

# Epoch

# *Sirius*

CALL -151 The Cracking Procedure 9600<C600.C6FFM B7F0:00 A2 00 00 02

RUN There is a memory check routine right Now copy side 1 and then run your before the boot code jumps to the game.

# POKE 863,24 *70 delete line* 70 646C:87

sector editor. For the machine language Disable the conditional branch with two programmerswhocanidentifyopcodes, NOPs. these edits will make no sense to you 6519:EA EA because they are in encoded form. At \$6538 (\$538) is an RTS which is

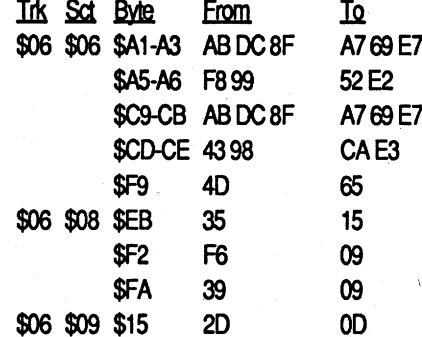

ple: than it's worth to try to scrunch it down The game is now loaded into memory into a BRUNable file. In cases such as and occupies memory from \$C00 to  $10<sub>c</sub>$  this, I prefer to just write the game code  $$BFFF. Hi-res page 1 is blank except for$ directly to the disk and have it load in at pages \$20-22 which we used to store boot just as the original does. pages \$0-2. We'll use up the rest of this

But, this is how Test Drive reads a Begin by clearing the Applesoft pro-<br>
But, this is how Test Drive reads a byte from track \$21:<br>the monitor.

Fortunately, the Test Drive DOS con- most effective way to capture protected At \$B7E8, is the IOB which contains

the exit to the start of the game. This normally goes to \$7143 which appears to be 'garbage' memory but it is really scrambled assembly code. This technique is mentioned in the Softkey for O'Riley's Mine in Computist #82. Beyond the invalid opcodes is a JMP \$F53 at \$7159. The routine at \$F53 just relocates the reset/reboot routine and jumps to \$8133. For all practical purposes, will And that should produce a working, consider the start of the game to be

 $t = \frac{10000 \text{ m}}{5600 \text{ m} \cdot \text{m}}$  Now, we have to save memory from 1. SCOO to \$A2FF. Under normal condi-<br>CALL-151 tions, this chunk of memory could not<br>At \$B700, enter a JMP \$FF59 which be saved all at once because DOS uses be saved all at once because DOS uses will cause a jump to the monitor when memory from about \$9600 to \$BFFF. booting the disk. I'll explain the reason However, we modified the boot pro-For this further on.<br>Brown the copy disk earlier so it would<br>Due to the extra two assembly instruced B700:4C 59 FF

s a cookbook method for the correction ten backward) and specify the write boot code trace:

Test Drive can be copied with 96FA:98 N 9801:4C 59 FF Enterthe number of pages to be writ-

9870:98 code to the copy disk. We've entered After you have copied side 2, exit to 987E:59 FF track, sector, command, where to read

> At the end of boot 1, we want to move pages \$64 and \$65 back to the text page before jumping to boot 2. Pages \$66 and \$67 were not altered and do not have to be moved. 987D:AO 00 B9 00 6499 00 04 :B9 0065 99 00 05 C8 DO :F1 4C 46 04

Execute \$9600 to load in the game.

*of the·readers will let'meknow otherwise, I'll get one......RDEXed*

While snooping around in the GS memory I found a routine that would loop forever.

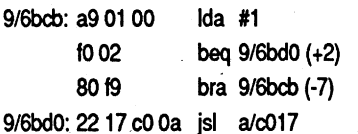

So I decided to change the Ida #1 to a Ida #0 and answered wrong to both documentation checks. Presto, it didn't lock up onme! Now I searched the bank for anything that would jump or branch to the. address 9/6bdO. I found two of them.

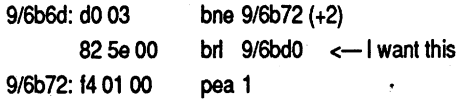

This was the branch after the first questron. I changed the (dO 03) to (dO 00). Forcing it to take the next command. Thus you always answered correctly even when wrong.

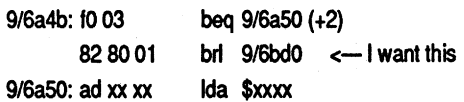

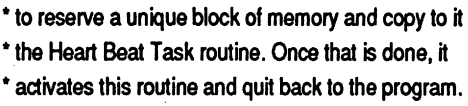

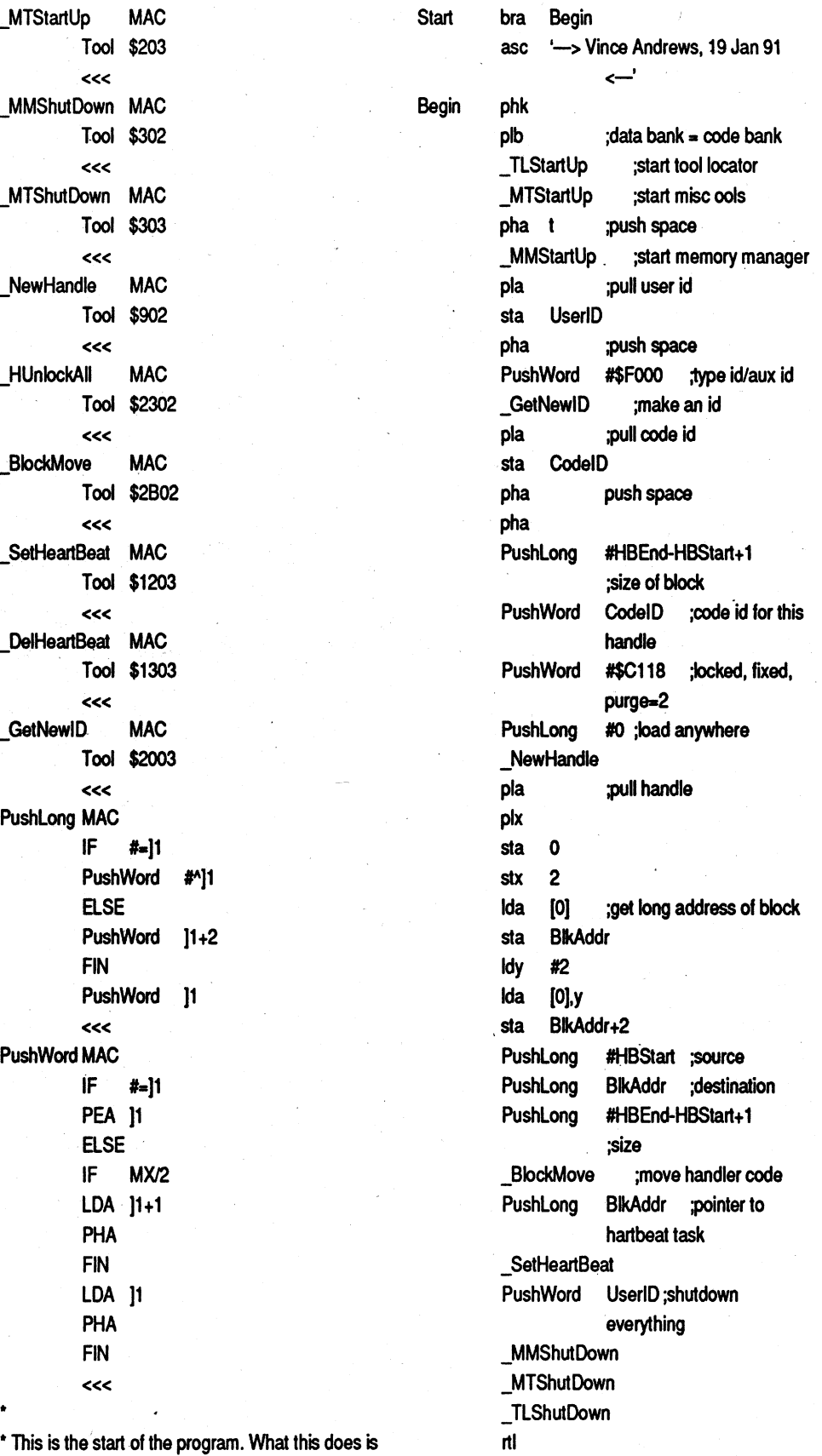

\* TIF - A Temporary Initialize File which installs an \* Heart Beat Task that searches memory every 15 \* seconds, maximum of 4times, for the bytes that \* control the protection scheme. Once found, it will \* alter the bytes so that it will remove the \* Documentation Check and remove itself from \*memory

To Install - Delete the file 'FINDER.DATA' from the

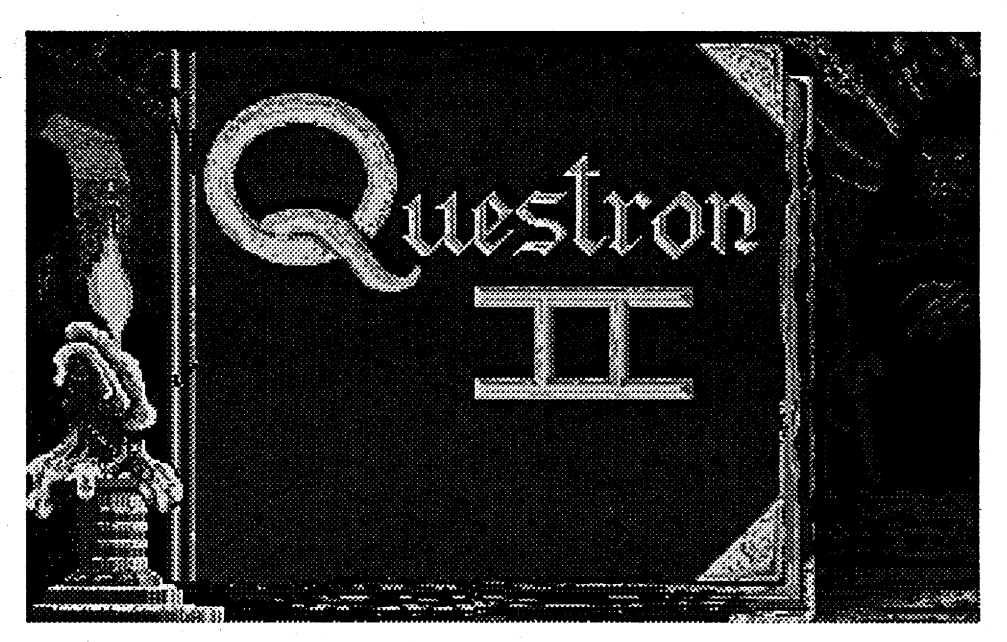

By changing the  $(10 03)$  to  $(10 00)$ , I forced it to take the brl 9/6bdO'command. (brl=branch long) This is the routine I want because it is the one that determines whether or not it's time to do the documentation check or not.

Use a disk editor (such as Prosel's Disk zap) and change these bytes on the disk (or you may search for them using the info above and change the values to remove the documentation check.)

Byte From

# Q2.Deprotect Source

I have created two additional files for those that would like to use them.

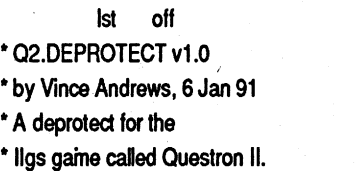

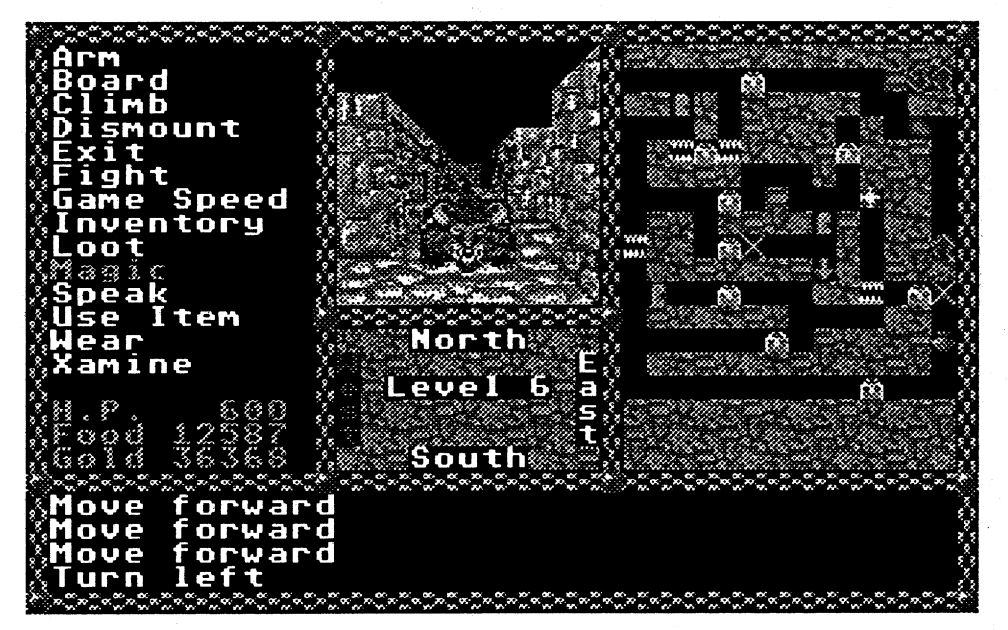

Q2.HD.CONVERTisaS16file.This program is great for deprotecting the disk for you and/or converting the backup disk to a Hard Drive Runable Format.

\* Merlin 16+ source code \* Use the command, Open-AppIe-6 \*to assemble \*

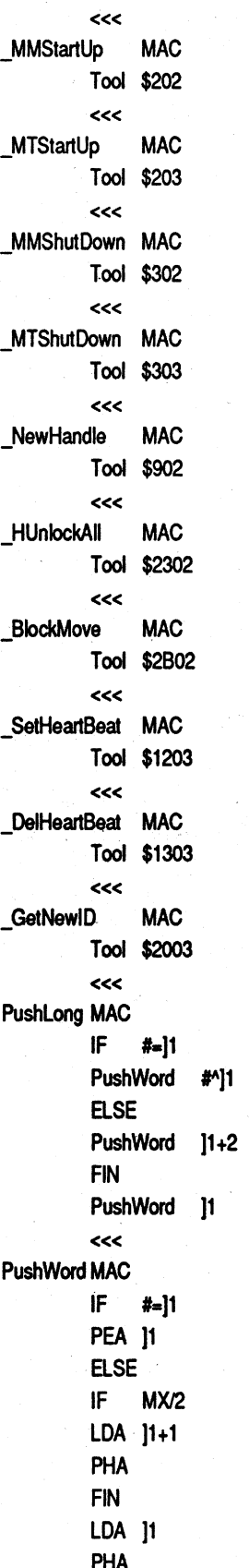

DO NOT USE ON ORIGINAL DISK! It alters the backup disk in such a way so that it is no longer bootable. Once the disk is converted, create a folderon your hard drive. Creat another folder and name it 'Q'. Copy the folder '/Q2/SSI-DATA' to the folder named 'Q' Copy the file  $'Q2.SYS16'$  to the folder outside of 'Q' Copy the save game fIles to the folder named 'Q' Recopy the WD file from he boot disk to the folder named 'Q'. It should look something like this:

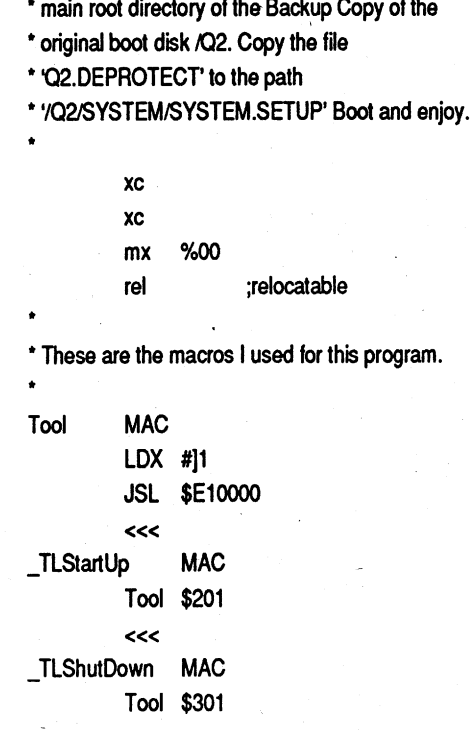

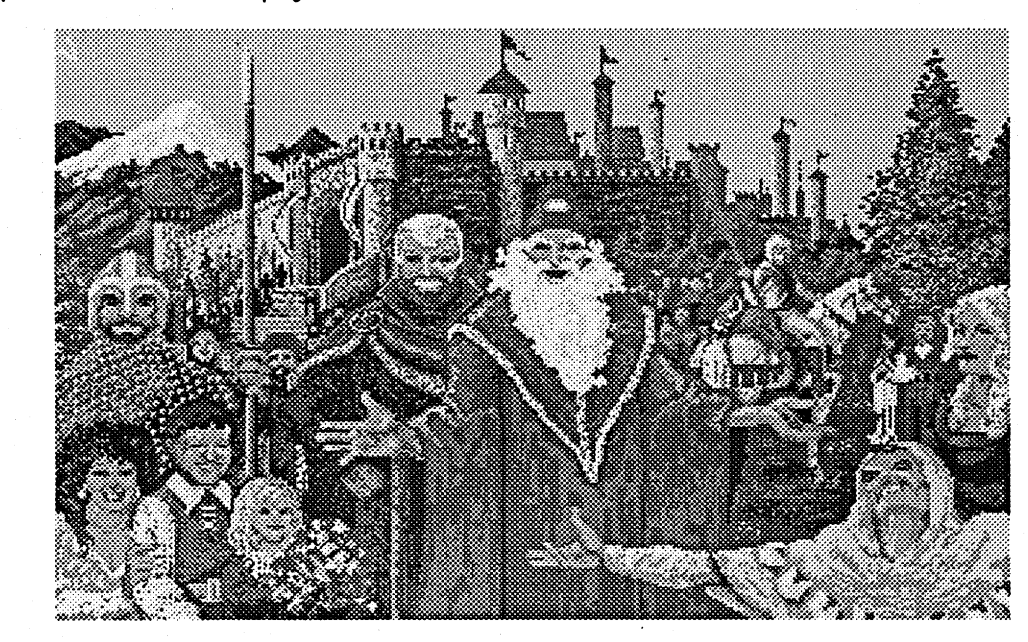

COMPUTIST #86 **Readers Data Exchange Readers Data Exchange** 13

/HD1 *name ofHD* IQUESTRON.II *lstfolderyou cre-* .*ated* Q2.SYS16 *from the boot disk*

- QUESTRON.CHT*optional*if*you want to* **OUESTRON.CDA** *install the*
- $CDA$  *cheat*
- /Q *2ndfolder you created* /SSIDAT<sup>A</sup> *firom the boot. disk* \_MTStartUp MAC . Tool \$203 WD *from the BOOT DISK! NAMESfrom saved game disk* GO from saved game disk G1 from saved game disk
	- G2 *from saved game disk*

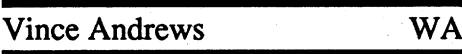

Softkey for...

# Questron II

?

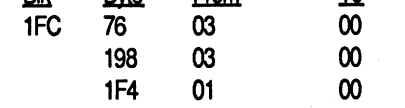

# Optional Files

Q2.DEPROTECTis aTIFfile (Temp Init File). Its main purpose is to remove the protection by altering the code in memory, not the code on the disk. Use this nifty program only on a backup copy of the boot disk. If the disk is full, then delete the FINDER.DATA file on the disk and try again. The file belongs to this directory:

# *IQ2/SYSTEM/SYSTEM.* SETUP

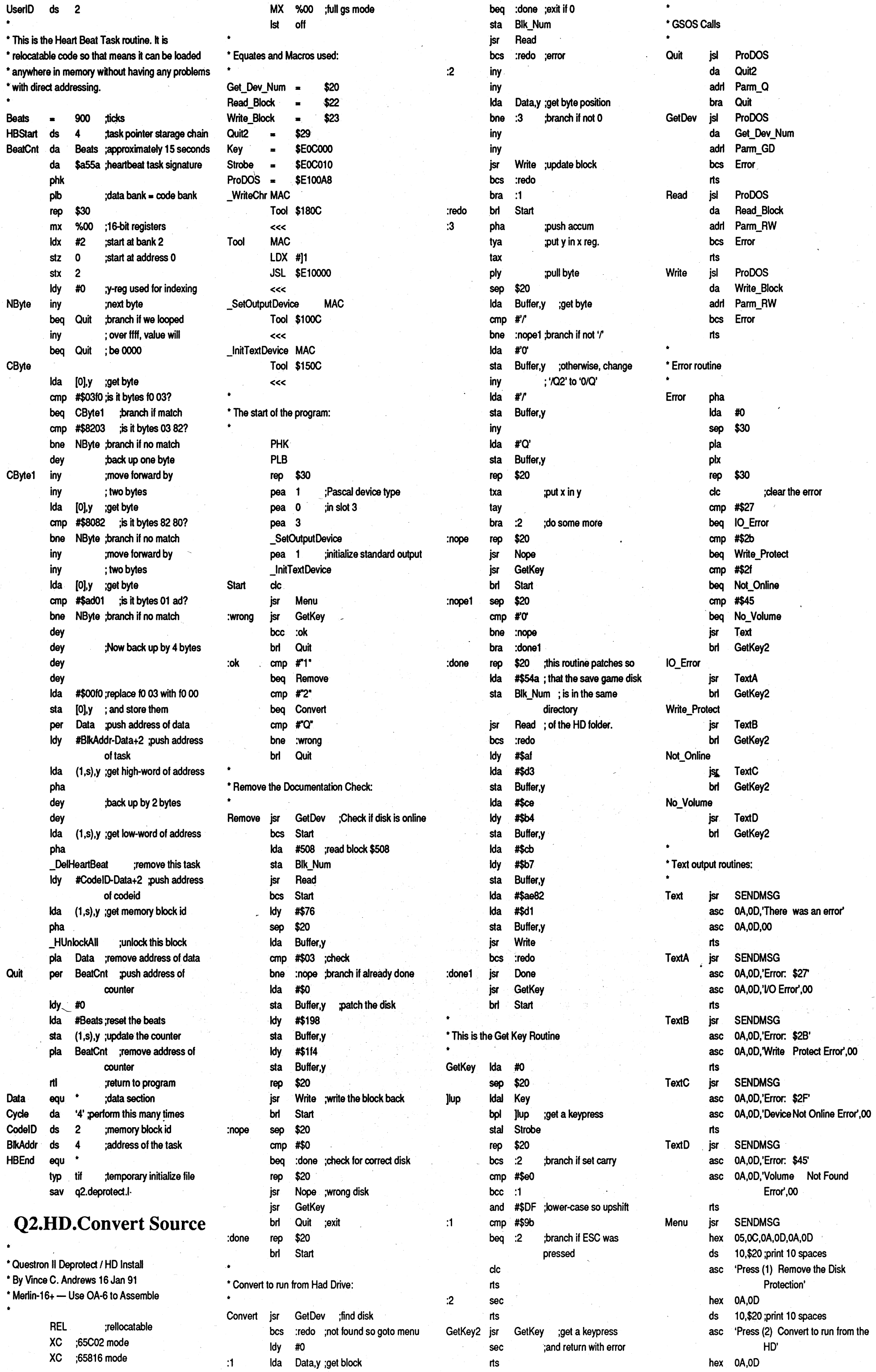

 $\hat{\mathcal{A}}$ 

 $\hat{\mathcal{L}}$ 

 $14$ 

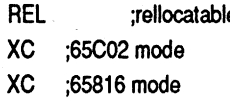

Readers Data Exchange

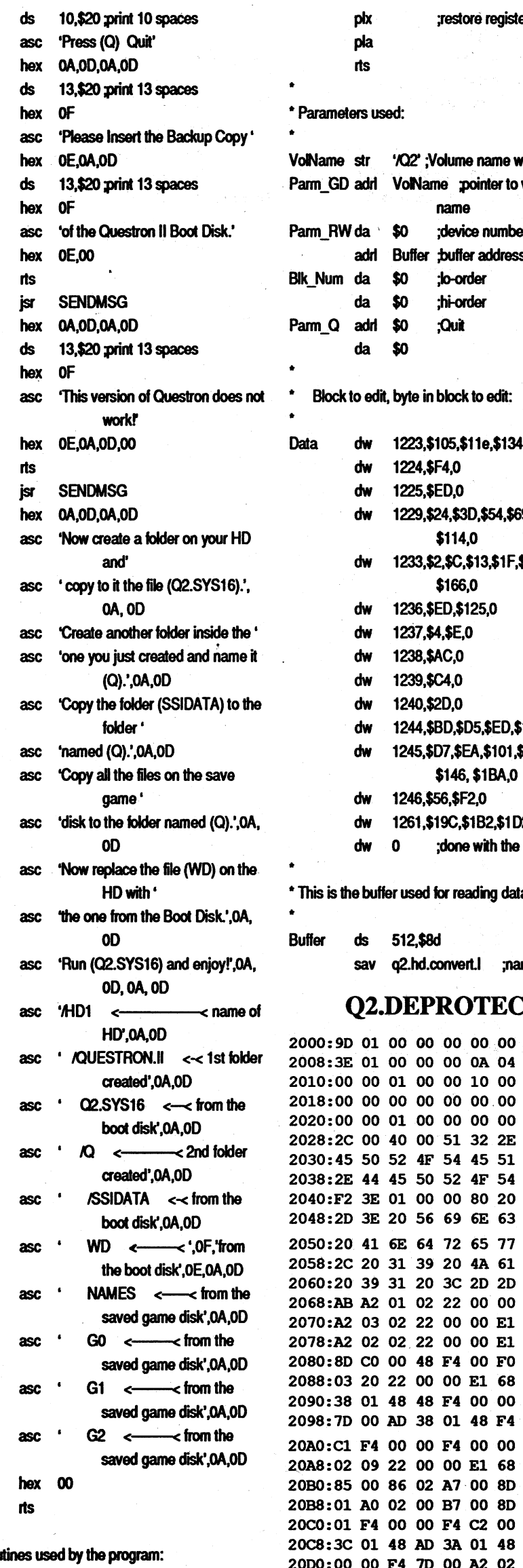

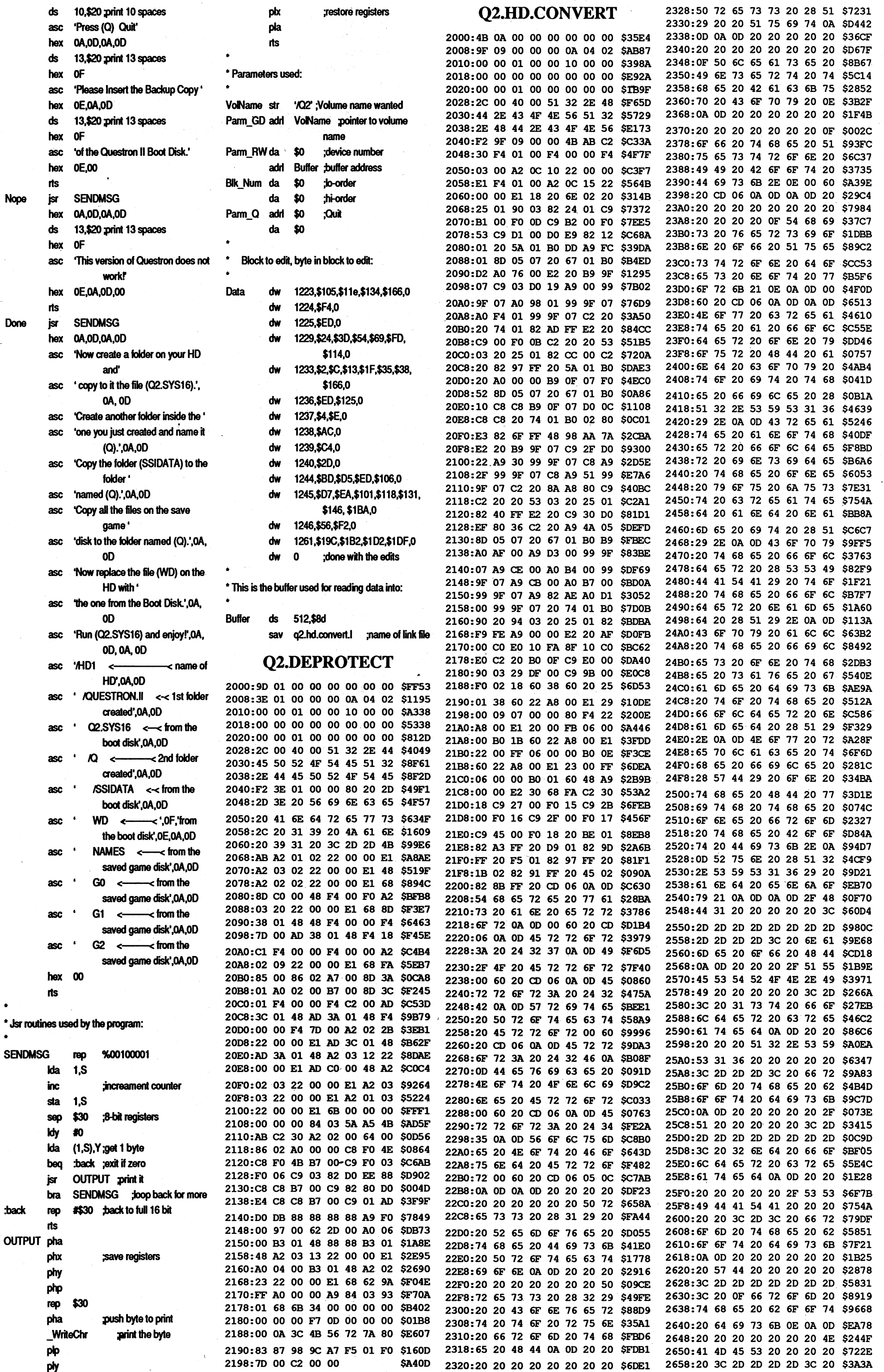

 $\lambda$ 

 $\frac{1}{\sqrt{2}}$ 

2998:80 80 80 80 80 80 80 80 \$888E 29AO:8D 80 80 80 80 80 80 80 \$70F6 29A8:8D 80 80 80 80 8080 80 \$080E 29BO:8D 80 80 8080 80 80 80 \$F076 29B8:80 80 80 80 80 80 80 80 \$888E 2ge0:8D 80 80 80 80 80 80 80 \$70F6 29C8:8D 80 80 80 80 80 80 80 \$080E 2900:80 80 80 80 80 80 80 80 \$F076 2908:80 8080 80 80 80 8D 80 \$888E 29EO:8D 80 80 80 F7 37 00 00 \$50FC 29E8:00 00 1A 20 23 3D 45 48 \$B5SE 29FO:52 5B 61 67 6C 7A 70 88 \$A653 29F8:90 95 98 9F A6 B6 BF C5 \$AB0A 2AOO:CB 06 09 EC EF FA OE 03 \$2FD8 2A08:0C 15 18 10 20 4A A1 A7 \$6055 2A10:AD B3 B9 BF OA F6 02 1C \$3ABA 2A18:46 6F 01 54 95 82 00 DO \$31F6 2A20:F5 0300, 01 07 9F 07 F5 \$CDAD 2A28:03 00 FB 06 F7 06 F5 03 \$013A 2A30:00 7A 01 FF06-FS 03 00 \$1502 2A38: 6D 01 FF 06 F5 03 00 60 \$5E57 2A40:01 FB 06FS 03 00 54 01 \$237C 2A48:09 07 00 \$3C46

when using Copy II Plus v9.1 with the use a nonmaskable interrupt (NMI) in-<br>clock card in my Apple IIe computer stead of a reset. To generate a NMI, you clock card in my Apple IIe computer, stead of a reset. To generate a NMI, you<br>the date has reverted to 1987. Is there a just add a switch to connect peripheral the date has reverted to 1987. Is there a just add a switch to connect peripheral program out there to fix this problem so  $pin #29$  (any card) to pin  $#26$  through a program out there to fix this problem so that the date has the correct year? <sup>100</sup> OHM resistor. When the 6502 sees

RWTS, so that when I finished I had both a 3.3 and a 3.2 disk with the data tracks from Sheila.

### Step 4: Convert the DOS

The next step was to modify the Sheila RWTS so that it would read from a normal format disk. Since Sheila's DOS seemed almost 3.2,I decided first to see ifI could get it to read the 3.2 data disk. This wassutprisinglyeasy;Ijustpatched the sector header in the read portion of Sheila RWTS to match normal DOS 3.2 (05 AA DD) and it would happily read data off the 3.2 disk that I had made. Unfortunately, I wanted 3.3. My first attempt at conversion to 3.3 was simply to replace the entire RWTS from Sheila with a normal 3.3 RWTS. At first it looked good; the program loaded the first maze from my 3.3 data disk. Unfortunately, the minute I hit a key it locked up.

The final task was to get Sheila onto the disk with the data. There was one problem; one of the data tracks was \$11, normal location of the Catalog and VTOC. Clearly it would be necessary to modify either Sheila or DOS to eliminate the conflict. Taking the path of least resistance, I elected to modify DOS to use track \$15 instead of \$11. This meant that normal DOS would be unable to find the catalog, but it wouldn't interfere with COPYA, which doesn't make use of the catalog. To do this, I changed location \$ACOI in DOS from \$11 to \$15, then initialized a disk. This placed the VTOC on track \$15. Then, using the Inspector, I changed track \$15, sector \$0, byte \$1 from\$11 to\$15,sothatDOS would know to use track \$15 for the catalog. Then, I copied the data tracks from my Sheila 3.3 data disk onto the new disk, and changed the sector-use BITMAP to protect the data sectors and the catalog. I then assembled all of the pieces of Sheila into a single file, and prefaced it with a memory move to put everything back where it belonged. Finally, I booted the data disk (with catalog on track \$15) and BSAVE'd Sheila.

<sup>A</sup> postmortem indicated that a keyboard input routine on page 4 had mysteriously turned \_to garbage. Out came the DOS source listings. Sure enough; RWTS stores data in locations \$478, \$4F8, \$578, \$5F8, and \$6F8 (these are in the text page area, but they do not show on the screen). Clearly, it was going to be necessary to modify the RWTS to eliminate the conflict

Looking through RWTS, I noticed that locations \$BCEO to \$BCFF were apparently unused by both the nonnal 3.3 and Sheila RWTS. It was a simple task to edit the DOS source RWTS listing to use this area instead of the text page region. At Long-John's suggestion, I also moved the sector interleaving table, normally at \$BFB8-\$BFC7, to reside at\$BCFo-\$BCFF, incaseSheilawas using that area forsomethingelse (3.2 RWTS doesn't have a sector interleavingtable).IthenreassembledRWTS using LISA 2.5. Rather than completely replace Sheila's RWTS, I decided to move in only the read routines from my reassembled RWTS, since I knew Sheila didn't write to disk. The areas switched were asfollows: \$B800-\$B8Cl,\$BA29- \$BA95, \$BBOO-\$BCFF, and \$BEAF- \$BFFF. I then restarted Sheila, and verified that the program ran correctly with the 3.3 data disk.

After getting inside the program in this way, I manually moved \$9600- \$9CFF to \$2AOO-\$30FF and \$9000- \$BFFF to \$DOOO-\$F2FF on the RAM card, thus clearing the way for a slave The purpose of this essay is not to boot. I then saved all the pieces of the projection with a cookbook for crack-<br>program onto a normal 3.3 disk. As a scribe the general approach I took, in the thing back, reload the registers, and do a cracking similar programs. gram restarted as expected, then bombed<br>out trying to read the disk. Inspection of<br>Sten 1: Case the Ioint! Step 1: Case the Joint! the code revealed a fairly standard DOS

modifications have been made? , couldn't see anything resembling a cat-Sheila is an arcade-style adventure. alog. This suggested that the program

### Step 5: Putting it All Together

provide you with a cookbook for cracking Sheila. Rather, I am going to de- test, I wrote a routine to move everyhope that it will be of use to you in RTI (return from interrupt). The pro-

The first step of cracking any pro- in the usual place. gram is to get an idea of the nature of the It seemed to be patched rather than protection. Doesthe program accessthe reassembled, since I saw several roudisk? If so, are the disk accesses neces- tines which I was fairly certain that the sary to the program's function, part of program didn't need. RWTS was in its the protection, or both? Does the pro- usual home (\$B800-\$BFFF). Using the gram use a custom routine to read the Inspector in conjunction with Sheila's disk, or a modified version of the stan- RWTS, I was now able to read most of dard DOS? If the latter, what sort of the tracks on the original disk, but I

There are 5 mazes, and the disk is ac- was loading data from known disk locacessed each time you enter a new maze tions using RWTS directly. To test this and for a Hi-Res Castle at the begin- hypothesis, I interrupted while the proning). If you open the drive door while gram was trying to access the disk. As it's trying to load a maze, it recalibrates expected, examination of the top of the and tries again; this suggested to me a stack indicated that the program counter fairly normal RWTS, since many cus- was in RWTS. tom routines don't bother with this. The Boot was manifestly abnormal, with Step 3: Convert the Data Tracks. much head movement and 3 recalibra- There were still those disk loads to tions. Furthermore, the disk would not contend with. Poking around inside Sheiboot unless write enabled. Such a boot la, I found a somewhat modified RWTS offers much opportunity for chicanery, with an entry at the usual location: copy once the program was going, indithe boot. Examining a nibble dump of 3.2, but with a modified sector header.

? - Sheila

Softkey for...

ofwhich is modified by a standard reset. As you probably know, this can be done eitherby tracing the boot(whichI hoped to avoid) or by the use of a modified monitor. Typically, the monitor is modified so that the reset vector at \$FFFC points at a memory move routine which relocates pages 0-8 somewhere out of the way. The modified monitor can then be installed in a RAM card. It is generally necessary to protect the RAM card in some way so that the program cannot erase it or turn it off (my card has been modified for this purpose, but I understand that it is possible to fool many programs by putting the card in slot 1 instead of 0).

There are several of these cracking monitors going around, including versions by Bozo and Lockbuster, and a Ross A. Holmes commercial version called Masterkey+. **Example in 1992, I've noticed that** A modest refinement of this method is to a nonmaskable interrupt (NMI) ina NMI, it pushes the, status register and program counter onto the stack, then Krakowicz  $NY$  jumps via \$FFFA. This I've modified to lead to a routine (inside the monitor) The Basics of Kracking whichmoves pages0-8to\$2l00-\$29FF, Part  $#13$  then jumps to the old monitor reset rou-<br>Part  $#13$ tine.

28C8: 80 80 80 80 80 80 80 80 \$080E

# Step 2: Get It Out of Memory.

Having figured out as much as I could from "outside", I decided that it was time to get a look inside the program. The trick in getting a program out of memory is to preserve \$0-\$7FF, much

so I resolved to use boot tracing only as \$BDOO. Then I booted a 32K DOS 3.3<br>a last resort. Nibble copies would not Slave (which I had made by pulling out a last resort. Nibble copies would not Slave (which I had made by pulling out<br>boot but I found that Louild switch to a the last row of RAM chips, booting a boot, but I found that I could switch to a the last row of RAM chips, booting a copy once the program was going indi-<br>Master and INIT-ing a Slave). Now I eating that the major protection was in had Sheila RWTS at \$BD00, and DOS<br>the boot Examining a nibble dump of 3.3 RWTS at \$7D00. Then I entered the the disk (using the Inspector), I conclud-<br>
red that most tracks were nearly normal \$3DC-\$3DE to point to \$BD00. Then I ed that most tracks were nearly normal  $$3DC-$3DE$  to point to \$BDOO. Then I<br>3.2 but with a modified sector header read in some sectors of Sheila, saving them in-memory'(being careful not to overwrite either RWTS). Next I switched the RWTS vector to \$B700, and wrote the sectorsI had read to the corresponding tracks on a DOS 3.3 disk, until I had converted all the tracks I could read. I then repeated the process with a 32K 3.2

### Checksums

```
1000-$356B 1040-$6342 1080-$6CA2
'1010-$3565 1050-$ABA3 1090-$9DCA
1020-$6170 1060-$20CO 1100-$18FO
1030-$7771 1070-$28C510010-$4E74
```
Requirements: The original disk $(s)$ . A blank initialized disk for each title A blank initialized slave disk . Super IOB v1.5

### Softkey for...

Punctuation Skills End Marks, Semicolon, and Colon. Punctuation Skills Commas Go to the Head of the Class Extra! Extra!

*Milton Bradley*

A way to reset into the monitor

2. Boot your original disk and at the Applesoft prompt reset into the monitor.

These titles can, also be deprotected by using Super IOB with the Swap Controller and use the RWTS of the protected disk to read the original disk then use a normal RWTS to write the information back to your blank disk.

5. After the disk boots and the Applesoft prompt appearsinsertyourSuper10B disk and save the RWTS to it by entering:

BSAVE RWTS.CONTINENTAL PRESS, A\$1900, L\$800

# 1. INITialize your blank disk(s) **INIT BOOT** DELETE BOOT

*Note:* If you are deprotecting Go To The Head Of The Class, or Extra! Extra! then do step 1a instead of step 1.

6. Install the controller into Super IOB, run it and copy your original disk to your blank disk. Answer NO when asked if you want to INITialize the blank disk.

# la.. INITialize your blank disk(s) **INIT HELLO** DELETE HELLO

3. Move the RWTS to a safe place by entering: .1900<B800.BFFFM

一部分である。 131734 그럼 그래도 그 말...

 $\frac{17}{3}$ 

COMPUTIST #86

Readers Data Exchange  $n\hbox{number}$  ains  $e$  ishes.

# 1900<B800.BFFFM

4. Put in your slave disk and boot it by entering:

C600G

These titles can be deprotected by using. Super lOB with the Swap Controller and use the RWTS of the protected disk to read the original disk then use a normal RWTS to write the information back to your blank disk.

1. INITialize your blank  $disk(s)$ . **INIT HE** DELETE HE

3. Move the RWTS to a safe place by ,entering: .

# Indiana Jones in Revenge of the Ancients

# CONTROLLER

```
Requirements:
The original Monsters And Make Be-
  lieve disk
```

```
1000 REM "CONTINENTAL PRESS
1010 TK = 3:ST = 0:LT =35:CD = WRGOSUB 360: ONERR GOTO 550
1030 GOSUB 430: GOSUB 100:ST
  = ST + 1: IF ST < DOS THEN
  1030
1040 IF BF THEN 1060
1050 ST = 0:TK = TK + 1: IFTK < LT THEN 1030
1060 GOSUB 490:TK = T1:ST =0: GOSUB 360 '
1070 GOSUB 430: GOSUB 100:ST
  = ST + 1: IF ST < DOS THEN
  1070
1080 ST = 0:TK = TK + 1: IFBF = 0 AND TK < LT THEN
  1070
1090 IF TK < LT THEN 1020
1100 HOME : PRINT "WE'REOALL
  OTHROUGH~' : END
10010 IF PEEK (6400) < > 162
  THEN PRINT CHR$ (4) "BLOAD
  ORWTS.CONTINENTALOPRESS,
  A$1900"
```
'A blank disk that has a notch on both sides or two blank disks

- 2. Copy each side of your original disk to your blank disks.
- 3. Make the following sector edits to side 1 of your copy.

Trk Sct Byte From<br>01 09 75-7B D8CD <u> IQ</u> D8 CD C7 D0 C8 C9 A0 A0 D2D4B1 A0A0A0

Softkey for...

# Parts of Speech Verbs I Parts of Speech Nouns *Continental Press*

# Requirements:

# The original disk(s)

A blank initialized disk for each title A blank initialized slave disk Super IOB v1.5

A way to reset into the monitor

The original Kids At Work disk A blank disk

Foundations in State History: Focus on Indiana

> 2. Boot your original disk and at the Applesoft prompt reset into the monitor.

- 12 blank disks (six are used as intennediate copies and may be used elsewhere after final copies are made.)
	- I tried various methods before hitting

Softkey for...

# *Mindscape* Jim Gallagher's softkey in issue *#S9 '*

for GoldFinger works for this Mindscape release. Requirements: The original Indiana Jones Revenge Of The Ancients disk A blank disk COPYA from your DOS 3.3 system disk A sector editor 1.BootyourDOS 3.3 systemmasterand at the Applesoft prompt enter: POKE 47426,24 *ignore checksums* and *epilogs* **RUN COPYA** 2. Copy original disk to your blank disk.

On the white disk (volume #1) some of the program files are on track \$02. Thisis why I used the file copy program to make the final copies.

The MECC Copy program reads the original disks and seems to normalize the intennediate copies but these copies do not work.

Each of the six original disks are a different color and have a different volume number. These are:

This completed the conversionofSheila to COPYA format.

- 3. Make the following sector edit your copy.
- The Sct Byte From To To 00 OC 90
- 4. Write the sector back to the disk. '

3. Make· the following sector edits. to your copy.

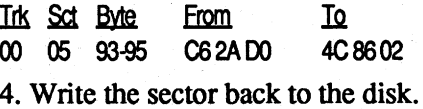

"Rounding" is a math education disk DELETE H<br>Gamco of Big Springs, Texas, When INIT HELLO by Gamco of Big Springs, Texas. When INIT HELLO,<br>Copy II+ was used to make a fast copy **DELETE** H Copy  $II +$  was used to make a fast copy it produced errors on track \$22. I used INIT HELL the view files option to get an idea what DELETE H the Startup program did. Here is my fix. 2. Boot MECC Copy and copy all six

1. Copy both sides of the disk with a disks to the six blank disks. Mark copy program that will ignore the er- each disk with the volume number. ror on track \$22. Mark these as the intermediate copies.

file changes the prefix to the G107 you made in step 1 except for volume

3. Copy the files from the G107 subdi- **Inles from each intermediate copy to** 

that doesn't get copied. I'm not sure if any, this may<br>difference in the o difference in the operaSoftkey for...

### Monsters and Make Believe

*Pelican Software*

COpyA from your DOS 3.3 system master

A sector editor

- 1.BootyourDOS 3.3systemmasterand at the Applesoft prompt enter:
- 1020 T1 = TK: GOSUB 490: POKE 47426,24 *ignore checksums and epilogs*

# **RUN COPYA**

4. Write the sector back to the disk.

- 
- 2. On the front side, delete the Startup 3. Boot CopyllPlus and use Utilities to<br>INT file in the main directory This delete the DOS from all of the disks INT file in the main directory. This subdirectory and, apparently, checks  $#1$ . track \$22. 4. Use CopyllPlus Utilities to copy the
- rectory on both the front and the back each final copy disk. sides into the main directory of the That should do it. respective sides. This gets around the Note: There is some data on track \$23 prefix change to the subdirectory for that doesn't get copied. I'm not sure both sides and the disk check to the front side that the deleted Startup file had made. The deleted Startup file is bout sides and the disk check to the what problems, if any, this may cause.<br>
front side that the deleted Startup file is I've noticed no difference in the opera-<br>
had made. The deleted Startup file is use.<br>
in the subdimet in the subdirectory. The new one does not refer to the subdirectory or the
- 4, Delete the Start (not Startup) BASIC file on the front side that had been in the subdirectory.

 $\mathbf{5}$ . Delete the G107 subdirectory on each side.

C3 CF

Softkey for...

Kids at Work

# **Scholastic Software**

# Requirements:

COPYA from your D083.3 system master

A sector editor

1.BootyourDOS3.3systemmasterand at the Applesoft prompt enter: , POKE 47426,24 *ignore checksums and*

*epilogs*

RUN COPYA

2. Copy youroriginal disk to yourblank disk.

 $\mathcal{P}^{\pi}_{\alpha} \cap \mathcal{P}^{\pi}_{\alpha}(\mathcal{P}^{\pi}_{\alpha}(\mathcal{P}^{\pi}_{$ 

TX

# Requirements: **INIT HELLO**

Rounding (107A-5.25" disk) DELETE H Copy II Plus **INIT HELL** 

1 blank disk punched for use on both DELETE H sides **INIT HELL** 

### The Unknown Contributor

Softkey for...

# George Rose

Rounding NEW **Gamco DELETE H** 

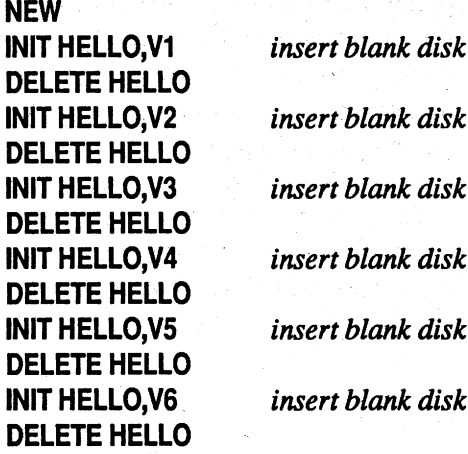

*Specialized Educational Software Inc*

# Requirements:

Focus on Indiana (six disks) MECC Copy utility

DOS 3.3 disk without a hello program Copy II Plus (or other DOS 3.3 utility)

on this one. I'm not entirely sure why it works. Perhaps someone more knowledgeable can explain.

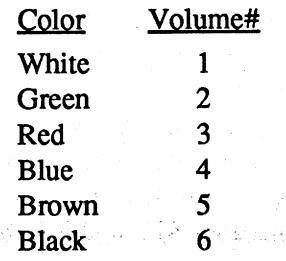

4. Write each sector back to the disk.

# Step-by-step

1. Boot the DOS 3.3 disk and enter BASIC(]).Initialize the six final copy disks using the correct volume number. Mark each disk with the volume Softkey for... number.

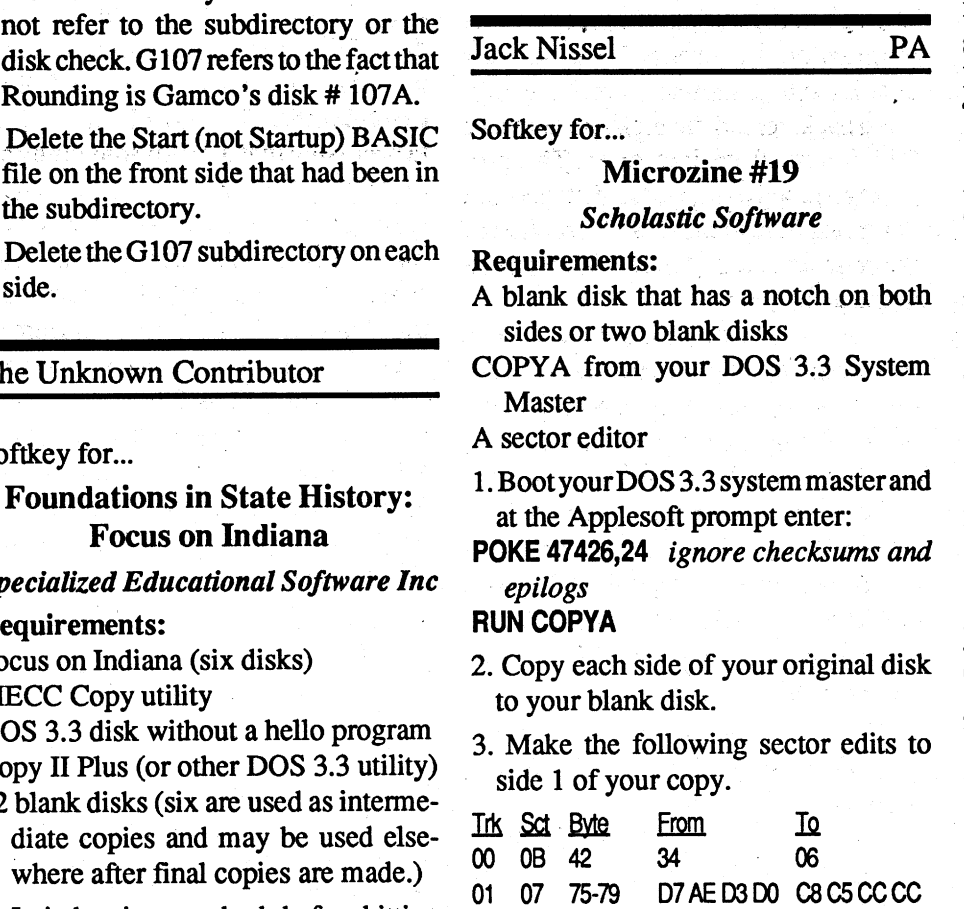

# Checksums

- 1010 DATA "MAJOROSKELETALO BONES" , "MSB1" 1020 DATA "JOINTS" , "JOI/1" 1030 DATA "LIGAMENTSOANDO
- CARTILAGE" , "LG+CA" 1040 DATA "REVIEWOTEST" ,
- "REV"

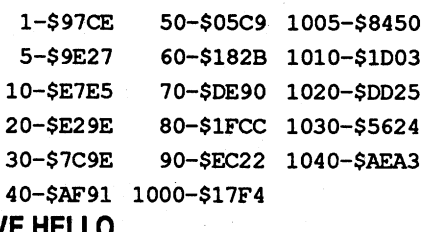

That's it. **BTP** MSBI MSB2 JOI/l J01/2 LG+CA.l LG+CA.2 REV

# SAVE HELLO

3. Using your file copy program, copy the following files from your original disk to your initialized disk that you just saved the HELLO program to.

- The original MECC disk(s) Blank initialized disk(s) for each title A blank initialized slave disk Super IOB v1.5
- A way to reset into the monitor

Softkey for...

Multiplication Puzzles Quotient Quest BookWorm' Early Addition Circus Math *MECC*

To deprotect these titles we will use Super lOB with the Swap Controller and use the RWTS of the protected disk to read the original disk then use a normal RWTS to write the information back to your blank disk.

- 2. Boot your original disk and at the Applesoft prompt reset into the monitor.
- 3. Move the RWTS to a safe place by entering:

4. Put in your slave disk and enter: C600G

5. Afterthe diskboots and the Applesoft prompt appears insert your Super IOB disk and save the RWTS to it by enter-

POKE 47426,24 *ignore checksums and* The Case of the Missing Chick *epilogs* Mystery of the Witch's Shoes<br> **RUN COPYA** 

2. Copy side 2 of your original disk and Requirements: put it aside we will make some chang-<br>
The original disk(s)<br>
the original disk(s)<br>
the original disk(s)

3. INITialize a blank disk.<br>CALL-151 gets you into the monitor  $\frac{C}{m}$ **CALL-151** *gets you into the monitor* The protection on these disks con-<br>**BE42:34** *allows a binary boot file* siste of a bad track and the best process. **BE42:34** *allows a binary boot file* sists of a bad track and the boot program **3D0G** *gets you back to Applesoft* 3DOG *gets you back to Applesojt* . checking for that track. **INIT LOADER, V029** 

The INIT command formats your<br>and  $\frac{1}{2}$ . Use Copy II Plus CHANGE BOOT blank disk to boot a file named  $LOAD-$  2. Use Copy II Plus CHANGE BOOT<br>ER and gives it a volume number of  $OQ$  PROGRAM option to make the fol-ER and gives it a volume number of 029. PROGRAM option to make the following change;<br>This volume number is needed because lowing change; This volume number is needed because several of the files check for this volume Mrs. Wigglesworth's Secret: Change number and the program will crash if the boot program to MENU. volume number is different. Sectoredits The Case of the Missing Chick: could be made to override this check but Change boot program to U. this way works fine.)

 $Troll$  *Associates* 

1 blank side for each title.

DELETE LOADER 1. Fast copy the original and ignore a<br>read error on track \$03.

VTAB 5: HTAB 12: PRINT "THEOSKELETALOSYSTEM 50 VTAB 8: FOR X = 1 TO N: PRINT  $S(0; x): FOR A = 1 TO$ 

 $39 - LEN (S$ (X)) : PRINT$ 

 $".'':$  NEXT : PRINT X:

1000 REM "MECC 1010 TK =  $3:ST = 0:LT =$  $35:CD = WR$ 1020 T1 = TK: GOSUB 490: GOSUB 360: ONERR GOTO 550 1030 GOSUB 430: GOSUB 100:ST  $=$  ST + 1: IF ST < DOS THEN 1030 1040 IF BF THEN 1060 1050 ST =  $0:TK = TK + 1: IF$ TK < LT THEN 1030

Tage o

18 and the computation of the Readers Data Exchange computer and the computation of the COMPUTIST #86

# Requirements:

6. Install the controller into Super IOB, run it and copy your original disk to your blank disk. Answer NO when asked if you want to INITialize the blank disk.

As an alternative to changing the boot program you can scan the disk for the bytes E4 73 7B and change them to 15 2F 00. I.know this works for Witch's Shoes and although I didn't try it on the other 2 titles it should work' on them also.

Requirements: The original Skeletal System disk A blank disk DOS 3.3 system master Any file copy program

# 1. INITialize your blank disk(s) **INIT HELLO** DELETE HELLO

This disk is in normal format except for track 3. None of the files shown in the catalog are using the protected track , but 2 of the files check this track, they are SSPROT\$\$A and SSPROT\$\$l. Once track 3isread you then get amenu on the screen. I was not able'to find this menu onthe disk and Imust assume that it is on the protected track. To get the disk into a normal format we must copy the needed files onto a blank INITialized disk and then add a file to give you the screen menu.

1. Boot your DOS 3.3 system disk and at the ] prompt put your blank disk in the drive and enter:

# NEW **INIT HELLO**

- 1 REM "HELLO BRAINaANK 5 READ N: DIM S\$(N),P\$(N): FOR  $X = 1$  TO N: READ
- S\$(X),P\$(X): NEXT
- 10 TEXT : HOME : HTAB 14: PRINT "BRAINBANKOINC."
- 20 HTAB 5: PRINT "\*\*\*OTABLEO OF OCONTENTSO (MENU) 0 \*\*\*"
- 30 FOR <sup>A</sup> = <sup>1</sup> TO 40: PRINT "-  $"$  ; : NEXT : PRINT : PRINT

# 1900<B800.BFFFM

# ing: BSAVE RWTS.MECC,A\$1900,L\$800

70 VTAB 20: PRINT "OOSELECTO AOLESSONOByONUMBERO" i: NORMAL : GET A\$: PRINT  $A\$ : $A = VAL (A\$ ): IF  $A < 1$ OR A > N THEN PRINT CHR\$ (7): GOTO 60

# CONTROLLER

MysteryoftheWitch'sShoes:Change boot program to MENU.

# The Skeletal System

# *Brainbank*

- 8. Install the controller into Super IOB, run it and copy side one of your original disk to your blank disk. Answer NO when asked if you want to INI-Tialize the blank disk.
- 9. When the controller is finished with side 1, and you have the Applesoft prompt, enterRUN and copy side 2 of your original disk to the COPYA copy you made earlier. Answer NO when asked if you want to INITialize the disk.

- 1000 REM SUPERSTAR\_ICE **HOCKEY**
- 1010 TK =  $3:ST = 0:LT =$  $35:CD = WR$
- $1020$  T1 = TK: GOSUB 490: GOSUB 360: ONERR GOTO 550 1030'GOSUB 430: GOSUB 100:ST  $=$  ST + 1: IF ST < DOS THEN 1030 1040 IF BF THEN 1060 1050 ST =  $0:TK = TK + 1: IF$ TK < LT THEN 1030
- 1060 GOSUB 490:TK = T1:ST = 0: GOSUB 360 1070 GOSUB 430: GOSUB 100:ST
- $=$  ST + 1: IF ST < DOS THEN 1070
- $1080$  ST =  $0:TK = TK + 1: IF$  $BF = 0$  AND TK < LT THEN 1070
- 1090 IF TK < LT THEN 1020 1100 HOME : PRINT
- "WE'REOALLOTHROUGH" : END 10010 IF PEEK (6400) < > 162 THEN PRINT CHR\$ (4) "BLOAD ORWTS.SUPERSTAROICEOHOCKEY, A\$1900"

4. Put in your slave disk and boot it by 4. Boot side 1 of your original disk and entering:

5. After the disk boots and the Applesoft prompt appearsinsertyourSuperlOB disk and save the RWTS to it by entering:

# DELETE HELLO

2. Type in this Hello program.

# HELLO

6. Install the controller into Super IOB, run it and copy your original disk to your blank disk. Answer NO when asked if you want to INITialize the blank disk.

- 1000 REM MILTON BRADLEY
- 1010 TK =  $3:ST = 0:LT =$
- $-35$ :CD = WR
- 1020 T1 = TK: GOSUB 490:
- GOSUB 360: ONERR GOTO 550 1030 GOSUB 430: GOSUB 100:ST  $=$  ST  $+$  1: IF ST  $<$  DOS THEN 1030
- 1040 IF BF THEN 1060
- 1050 ST =  $0:TK = TK + 1: IF$
- TK < LT THEN 1030·
- 1060 GOSUB 490:TK = T1:ST = 0: GOSUB 360
- 1070 GOSUB 430: GOSUB 100:ST  $=$  ST + 1: IF ST < DOS THEN 1070
- 1080 ST =  $0:TK = TK + 1: IF$  $BF = 0$  AND TK < LT THEN 1070.
- 1090 IF TK < LT THEN 1020 1100 HOME : PRINT "BANG!O BANG! OPROTECTED ODISK, 0 YOU'REODEAD" : END
- 10010 IF PEEK (6400) < > 162 THEN PRINT CHR\$ (4) "BLOAD ORWTS.MILTONOBRADLEY, A\$1'900"

NEXT

60 VTAB 19: INVERSE: FOR X'  $= 1$  TO 120: PRINT " $\sqrt[6]{}$  ;: NEXT

80 PRINT CHR\$(4)"RUN" P\$(A) 90 END

1000 DATA 5

1005 DATA "AOBONEOTOOPICK",  $"BTP"$ 

Softkey for...

# Sea Speller

*Fisher Price*

# , Requirements:

The original disk

- A blank disk
- Any fast copy program that can ignore errors
- 1. Fast copy the original and ignore read errors. Onmycopytheywereontracks IF, 20, &21.
	- That's all there is to that.

Softkey for...

# CONTROLLER

# Checksums

1000-\$356B 1040-\$6342 10S0-\$6CA2 1010-\$3565 1050-\$ABA3 1090-\$9DCA 1020-\$6170 1060-\$20CO 1100~\$1SFO 1030-\$7771 1070-\$28C510010-\$0011

- at the Applesoft prompt reset into the monitor.
- 5. Move the RWTS to a safe place by entering:

# 1900<B800.BFFFM

- 6. Put in your slave disk and boot it by entering: C600G
- 7. After the disk boots and the Applesoft prompt appearsinsertyourSuperlOB disk and save the RWTS to it by entering:

# BSAVE RWTS.SUPERSTAR ICE HOCKEY, A\$1900, L\$800

### Checksums

1000-\$356B 1040-\$6342 1DSO-\$6CA2 1010-\$3565 1050-\$ABA3 1090-\$90CA 1020-\$6170 1060-\$20CO 1100-\$E74F 1030-\$7771 1070-\$2SC5 10010-\$AAC6

# Softkey for...

# C600G

# BSAVE RWTS.MILTON BRADLEY, A\$1900, L\$800

# CONTROLLER

# Superstar Ice Hockey

### *Mindscape*

# Requirements:

- The original disk
- A blank disk that has a notch on both sides or two blank disks
- Super IOB  $v1.5$
- COpyA from your DOS 3.3 system master
- A blank initialized slave disk with a deleted HELLO program
- A way to reset into the monitor
- 1. Boot your DOS 3.3 system master and Softkey for... at the.Applesoft prompt enter: Mrs. Wigglesworth's Secret

```
1060 GOSUB 490:TK = T1:ST =
  0: GOSUB 360
1070 GOSUB 430: GOSUB 100:ST
 = ST + 1: IF ST < DOS THEN
  1070
1080 ST = 0:TK = TK + 1: IFBF = 0 AND TK < LT THEN
 1070
1090 IF TK < LT THEN 1020
1100 HOME : PRINT
  ~COPYODONE" : END
10010 IF PEEK (6400) < > 162
  THEN PRINT CHR$ (4)
```
~BLOADORWTS.MECC,A\$1900"

### Checksums

Thanks to Nipper for his softkey in issue #44 onpage 11 this was deprotected quickly.

1000-\$356B 1040-\$6342 1080-\$6CA2 1010-\$3565 1050-\$ABA3 1090-\$9DCA 1020-\$6110 1060-\$20CO 1100-\$9A4D 1030-\$1111 1010-\$28C5 10010-\$24A9

### Softkey for...

### Comparison Kitchen

Rememberto write the sector back to Any ProDOS 8 disk with a normal Prothe disk.

### *DLM Software*

Requirements:

# The original disk

A blank disk

A sector editor with scan capability

# **INIT HELLO** DELETE HELLO

- 1. Fast copy your original disk.
- 2. Boot your sector editor and search for the byte string BD 89 CO A9 56 and change the BD to 60.

4. Put in your slave disk and enter: C600G

3. If you want to be able to catalog the disk with Copy II Plus sector edit track \$11, sector \$00, byte \$01 from 11 to 03.

Softkey for...

Paint with Words Trivia'Machine

# *MECC*

Requirements: The original MECC disk(s) 2 blank initialized disks for each title A blank initialized slave disk Super IOB v1.5 A way to reset into the monitor

To deprotect these titles we will use Super lOB with the Swap Controller and use the RWTS of the protected disk to read the original disk then use a normal RWTS to write the information back to your blank disk.

1. INITialize your blank disks

DOS file Any file copy program

2. Boot your original disk and at the Applesoft prompt reset into the mon-

- itor.
- 3. Move the RWfS to a safe place by entering: 1900<B800.BFFFM
- Any sector editor
- 1. BootyourDOS 3.3 system diskand at the ] prompt enter:
- POKE 47426,24 *ignore checksum* and *epilogs*
- RUN COPYA
- 2. Copy the original disk to your blank disk.
- 3. Boot your sector editor and make the following changes.
- Ink Sct Byte From Io.
- 09 OC D3-D7 90034C?? 18EAEAEAEA
- 4. Write the sector back to the disk.
- 5. Boot your file copy program, delete the ProDOS file from your copy and copy any normal ProDOS 8 file to your copy.

5. Afterthe diskboots and the Applesoft prompt appearsinsertyourSuperlOB disk and save the RWTS to it by entering:

# BSAVE RWTS.MECC, A\$1900, L\$800

6. Install the controller into Super lOB, run it and copy your original disk to your blank disk. Answer NO when asked if you want to INITialize the blank disk.

Note: Youcanusethe capturedRwrs from the first disk/side of each title to deprotect the second disk/side, just redo step 1 and 6.

# CONTROLLER

1. INITialize your blank disk(s) **INIT HELLO** 

1000 REM "MECC 1010 TK =  $3:ST = 0:LT =$  $35:CD = WR$ 1020 T1 = TK: GOSUB 490: GOSUB 360: ONERR GOTO 550 1030 GOSUB 430: GOSUB 100:ST  $=$  ST  $+$  1: IF ST  $<$  DOS THEN 1030 10.40 IF BF THEN 1060 1050 ST =  $0:TK = TK + 1: IF$ TK < LT THEN 1030 1060 GOSUB 490:TK = T1:ST = 0: GOSUB 360 1070 GOSUB 430: GOSUB 100:ST  $=$  ST + 1: IF ST < DOS THEN 1070  $1080$  ST = 0:TK = TK + 1: IF  $BF = 0$  AND TK < LT THEN 1070 1090 IF TK < LT THEN 1020 1100 HOME : PRINT "COPyODONE" : END 10010 IF PEEK (6400) < >'162 THEN PRINT CHR\$ (4) "BLOADORWTS.MECC,A\$1900" **Checksums** 1000-\$356B 1040-\$6342 1080-\$6CA2

> 5. After the disk boots and the Applesoft prompt appearsinsertyourSuperlOB disk and save the RWTS to it by entering:

1000 REM HARTLEY.COURSEWARE 1010 TK =  $3:ST = 0:LT =$ 

 $35:CD = WR$ 

1020 T1 = TK: GOSUB  $490$ :

- GOSUB 360: ONERR GOTO 550 1030 GOSUB 430: GOSUB 100:ST  $=$  ST + 1: IF ST < DOS THEN
- 1030 1040 IF BF THEN i060
- 1050 ST =  $0:TK = TK + 1: IF$
- $TK < LT$  THEN  $1030$
- 1060 GOSUB  $490:TK = T1:ST =$ 0: GOSUB 360

1010-\$3565 1050-\$ABA3 1090-\$9DCA 1020-\$6110 1060-\$20CO 1100-\$9A4D 1030-\$1171 1010-\$28C5 10010-\$24A9

Softkey for...

# Money Works

*MECC*

- Requirements: The original disk
- A blank disk

DOS 3.3 system disk

10010 IF PEEK  $(6400) <$  > 162 THEN PRINT CHR\$ (4) "BLOAD 'ORWTS . HARTLEYOCOURSEWARE, A\$1900"

```
1000-$356B 1040-$6342 1080-$6CA2
1010-$3565 1050-$ABA3 1090-$9DCA
,1020-$6110 1060-$20CO 1100-$041A
1030-$7171 1010-$28C5 10010-$453B
```
Arithmetic Facts Learning Aid ???

**SAT Score Improvement System** Algebra

**SAT Score Improvement System** Geometry

# **INIT HELLO** DELETE HELLO

Softkey for...

Magic Candle *Mindcrajt*

Requirements: The original disks 4 blank disk sides Any fast copy program A sector editor

This program uses a password protection but only when you want to restore a saved game. After using the following softkey all you will have to do is press RETURN when asked for the password.

- 1. Fast copy all four sides of your orig:' inal disks to your blank sides.
- 2. Make the following sector edits. to side one of you copy.

<u>Trk Sct Byte: From Io.</u><br>\$04 \$00 \$13-19 2087E0C9 EAEAEAEA \$04 \$00 \$13-19 2087 E0 C9 FFF007 EAEAEA \$1C-1E DD 726F 4C 3269

4. Write the sector back to the disk.

Softkey for...

Milt's Math Drills Cause & Effect Fact or Opinion Figurative Language Analogies Tutorial *Hartley Courseware*

Requirements:

The original disk $(s)$ A blank initialized disk(s) for each title A blank initialized slave disk Super IOB v1.5

A way to reset into the monitor

# These Hartley Courseware titles can also be deprotected by using Super IOB with the Swap Controller and use the RWTS of the protected disk to read the original disk then use a normal RWTS to write the information back to your blank disk.

# DELETE HELLO

- 2. Boot your original disk and. at the Applesoft prompt reset into the monitor.
- 3. Move the RWTS to a safe place by entering:

# 1900<B800.BFFFM

4. Put in your slave disk and boot it by entering:

# C600G

# BSAVE RWTS.HARTLEY

COURSEWARE, A\$1900, L\$800

6. Install the controller into Super lOB, run it and copy your original disk to your blank disk. Answer NO when asked if you want to INITialize the blank disk.

# CONTROLLER

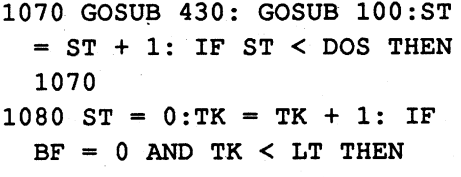

1070 1090 IF TK < LT THEN 1020 1100 HOME: PRINT "DONE'" : END

### Checksums

Softkey for...

Medalists: Presidents Medalists: Create Your Own Who, What, When, Where, *Hartley Courseware*

Softkey for...

Word Scrambler and Spelling Tutor *Avant-Garde*

Softkey for...

Softkey for...

# Introductory Genetics *EME*

Softkey for...

# *Hayden Book Company*

Requirements: Original disk(s)

A blank disk(s) for each title Demuffin Plus DOS 3.3 system master

A way to reset into the monitor

These titles can be deprotected by using Demuffin Plus and the RWTS of the protected disk to read the files on the original disk then write the information back to your blank disk.

1. Boot your system master and at the Applesoft prompt put in your.blank disk and enter:

2. Boot your original disk and reset into themonitoraftertheApplesoftprompt appears.

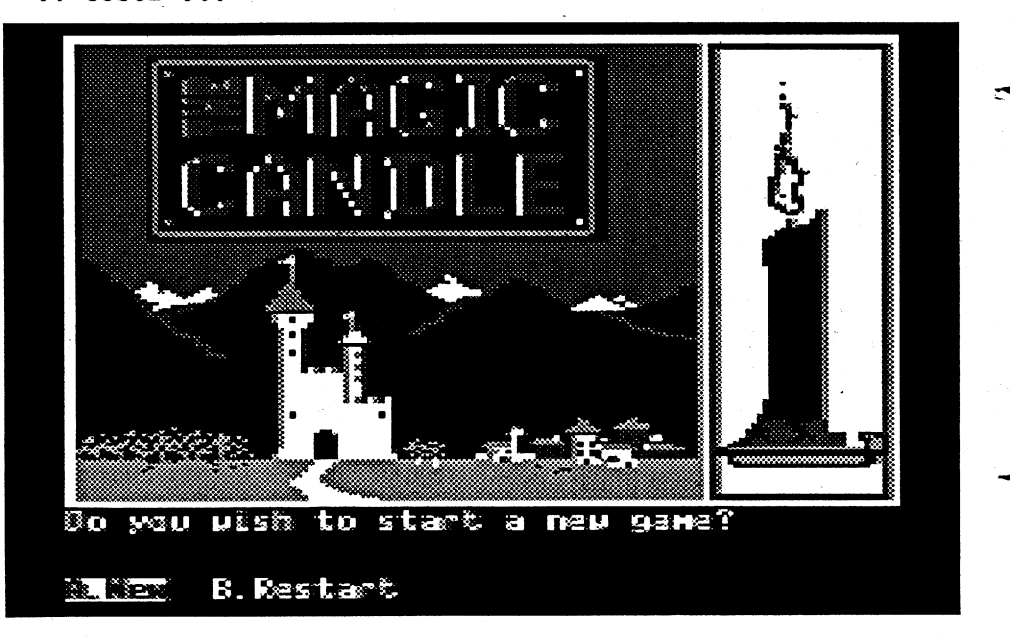

3. Move the RWfS to a safe place, so it won't be destroyed when you boot ... your slave disk, by entering: 6800<B800.BFFFM

4. Boot your slave disk C600G

# COMPUTIST #86 **Readers Data Exchange** Readers Data Exchange

### Rich Etarip

This part of the Korner is devoted to makingWAY OUT (and hopefully similar games in the future) COPYAable. WAY OUT is structured in the follow-

# "As a general rule, searching for a two-byte sequence in a program is risky, while a fourbyte sequence is pretty safe."

vol#, track#, and sector# at two bytes significant bit set, and at least every each. This track has several sections second bit set to one: the only valid with normal "gaps" just like NA and LS nibbles are  $A(1010),B(1011),E(1110),$ love to find, all beginning with the byte and F(1111). Sparing the very gory desequence \$AA, \$D5, \$D5, \$FF, \$D6, tails, a byte has its first half in one track \$FF, \$FD, \$FD, \$DD. The program, nibble, and its second halfin the next: however, looks for the next three bytes -----SECOND BYTE as well, and these must be \$EA, \$B5, \$F7. All but one of these 9-bit sequences have other bytes for the next three, and these will be incorrectly chosen for the  $----FIRST$   $BYTE$ address marker by any of the popular The table below is used to "build up" copiers. The entire track is read 16 times, the SIRIUS-format track nibbles: and the checksum for the 64K bytes read in must agree with the one in the program, or the disk reboots. Devious enough, but quite visible in a loader that wasn't well hidden.

To change those nibble count JSR's to NOP'S, we have to alter the actual nibbles on the track. Any alteration will<br>
change the checksum for the track, so<br>
we first have to negate the checksum<br>
comparison mutine. The same process and the R change the checksum for the track, so comparison routine. The same process is used for the actual removal of the nibble count, so we'll do the easy one first. It's been a while since we looked at the technique used by SIRIUS to encode information on the disk, so let's review for a minute. Remember that most protected SIRIUS software does not use regular sectors, but an unsegmented stream equivalent to \$C00 bytes of data on each track. After the address marker of "AD DA DD" (the Sirius trademark), To build up "D0", for example, use<br>every byte is encoded in a 4+4 format  $F = F$  for the "D" and  $A = A$  for the zem every byte is encoded in a 4+4 formal  $E-F$ -for the "D" and -A -A for the zero,<br>where half the information is stored in then combine them to give "EA EA" for where half the information is stored in ... then combine them to give "EA FA" for each nibble (a brief aside - the use of the ...  $\alpha$  ... The "O" " byte is then A. A. plus each mobile (a brief aside - the use of the "DO". The "02" byte is then A-A-plus<br>term "nibble" is confusing and a little bit  $R = A$  to make AB AA. The complete term "nibble" is confusing and a little bit  $-B - A$  to make AB AA. The complete<br>erroneous when used in describing disk pibble string for "DOO?" is "EA EA AB access. It formally refers to either the  $A$ A." left-hand or right-hand four bits of a  $T_0$  do the nibble editing that follows, byte, and has been continued in usage the best utility is probably the track (bit) for the units of information storage on a

ing way: it has amain program split between \$800-\$IFFF and \$6000- \$9BFF; and two hi-res pictures (start game and saved game) which load at differenttimesinto \$4000-\$5FFF.Track \$IB contains best scores and initials, and track \$1C contains information for the saved game. Both of these tracks are loaded into \$ADOO-\$ABFF and the crucial information relocated to some slots at \$IAOO-\$IC34. The data for the 26 mazes are stored two to a track in tracks \$1-\$D; these are also loaded into the \$AOOO space for transfer to \$1ADO and up. Fortunately, there is room in memory for the RWTS routines (\$900 hex), and the individual read and write subroutines will fit easily into the space of the original ones.

address marker, while LS 4.1 allows 9 The data nibbles allowed on the disk bytesto include anonna13-byte header, under this system must have the most

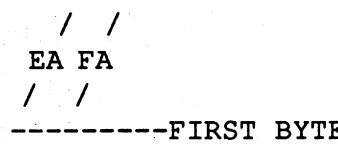

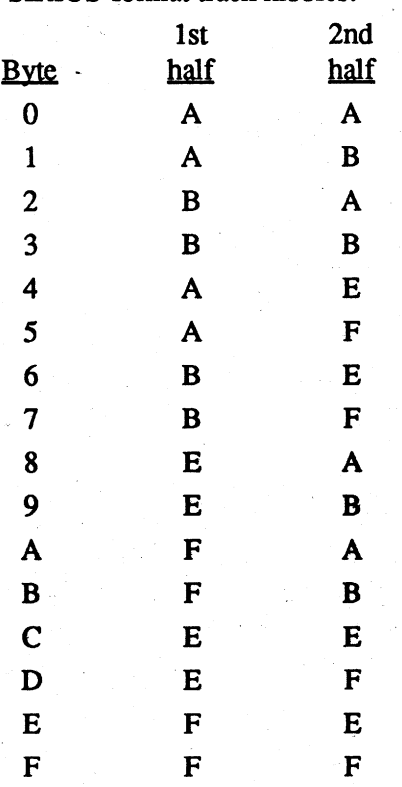

The easiest way to get the main program-loaded in is as a single file, using the routine built into the DOS boot. Doing it this way saves some programming time, and speeds the load, since no separate load is needed forthe appropriate picture and saved game. This main program is a total of \$A4 (164) sectors, running from \$800 to \$ABFF. A good way to set this up is to boot a DOS 3.3 disk before you boot the game, and hit reset after the game is completely loaded (this assumes that you have a nonautostartROMin theF8 socket).RWTS will still be intact at \$B700-\$BFFF, and you can write the entire program onto an initialized disk with the Inspector (the Inspectorin ROM at \$D800, preferably with Watson at \$D000, is an absolute must for efficient Kracking of today's software). Remember to change locations \$3D9-\$3DB to "4C 00 BD" to allow the Inspector to find RWTS, then write the program onto the disk using control-W, control-I-repeat, onto track \$E, sector 0 to track \$18, sector 3. The 13 data tracks that comprise the mazes should next be transferred to

® I need help from M.M. McFadden who did the PDOS article in issue #85. I would like to know if it is possible to convert "Childrens Writing and Publishing Center" by the Learning Company from RDOS to ProDOS'so that it will run on a hard drive.

I run a Digicard Networked computer lab where we have plenty of the above program but they crash almost daily. The Learning Company replaces the crashed disks promptly within two, months for only \$39.95 each. This is a problem that I desperately need to solve. I would appreciate any help.

5. Put in your Demuffm Plus disk and reset during the loooong boot (they still disk, even though many schemes, like editor of NIBBLES AWAY II. Load nibble copiers - we sure hope they bought read routine if the exclusive-or between them all, right? In order to do a nibble the accumulator and the checksum in count, a copier has to know where to location \$F5 is not zero. We Can get start counting and sometimes where to around this re-read if we change the add or delete the spare nibbles. To do bytes for "BNE \$988D " from "DO 02 " this, NA II allows you to enter an 8-byte to two NOP's: "EA EA".

schemes on these two tracks. Track \$21 result stored in memory as a full byte. In write it to a blank disk with the "W" key. has a good, old fashioned nibble count order to change a byte on the track, it's With the checksum safely removed, where they determine the number of necessary to reconstruct the nibbles as you can follow the same general procebytes between the two occurrences of they will appear on the track and find dure to remove the nibble count JSR's at "AA" on the track. This is the kind of them with a nibble editor. For example, \$9811 and \$9814, allowing you to make count that NA II eats for breakfast, so to find the bytes which correspond to the a working copy of WAY OUT with NA it's not hard to get around. Track \$22, on checksum routine, we need to look at the II. Track zero would use "D5 AA 96" as the other hand, shows that SIRIUS has instructions at \$9887. They are "EOR an address marker, and tracks \$1-\$1C been reading the DOCS on the major \$F5, BNE \$988D," or branch to a re- use "AD DA DD."

enter read in all the tracks from \$0 to \$1C to DOS 3.3, use a very different method of NA II, enter D5 AA 96 for the address CALL-151 gets you into the monitor "check your Apple"), and checking the encoding the 8 bits of a byte onto a disk marker, select the track editor and read BLOAD DEMUFFIN PLUS,A\$803 end of the boot sector at \$890 shows that "nibble." In almost all cases, on the in track zero. Type "Z" to allow the FF59G if you hear a beep *ignore* it the starting location in the loader is Apple, information is recovered from program to analyze the track, thenmove B800<6800.6FFFM *moves the protected* \$979B. A short routine reads through all the disk in a series of eight-bit bytes the cursor to the page containing the R~S *back to its original location* the tracks, loading them at starting ad- which then must be further processed to pointer (usually 6700). Type *"S"* for A851G *reconnects DOS* dresses taken from a lookup table just decode the real binary infonnation con- string search and enter"EA FA AB AA" 803G *starts Demuffin Plus* like BANDITS and CYCLOD. Follow- tained in them). (As a general rule, searching for a two-5. Put your original disk in and copy all ingthat,at\$9811and\$9814areJSR'sto The full 'sequence of instructions byte sequence in a program is risky, of the files to your blank initialized different nibble countroutines for tracks which perform the decoding was listed while a four-byte sequence is pretty disk. When asked to put in a file name \$21 and \$22. In this first part, we will in "The Basics of Kracking part #1"; but safe. In this case, you really should add enter = and when asked if you want make the disk copy with NA II by chang- briefly, the first nibble (byte) is read in, the preceding two bytes \$45 \$F5, which prompting answer N. ing the six bytes for the two JSR'S to the carry bit is set, and the result is translate to "BAEFFAFF"). When this NOP's. But before we do that, let's take rotated left once. This shifted nibble is string is located, replace it with the equiva minute to look at the copy protection "ANDed" with the next nibble, and the alent of two EA's: "FFEA FFEA", and

# A COPYA-able Copy

NY

WI

# The Basics of Kracking Part #14

# ? Way Out

Softkey for...

Krakowicz

® Does anyone have an original disk of Fraktured Faebles from' American Eagle Software or a solution to the game? It seems that I have done everything possible in this. game and still cannot solve the puzzle.

WI

# Romualds Boreiko Canada

® Does anyone know how to circumvent the hardware plug protection on the MSDOS program "Superworks" by Remarkable Technologies? It is an. AppleWorks clone for IBM/compatibles. I want to use it at home to transfer data from AppleWorks to Superworks for later use at work. Carrying the plug around is too inconvenient.

### Ron Powers

Track 0, sector 0 loads, of course, into \$800-\$8FF, and brings in a fairly straightforward loader from the rest of track 0 into \$9600 up. They put it there rather the \$400-\$7FF screen memory in order to do the ripple visual effect banner (that's all in Lo-Res color, by the way). The loader is visible when you nibble string for "DO02" is "EAFA AB

the best utility is probably the track/bit

After the excellent and challenging protection that Sirius put on the BAN-DITS/CYCLOD group, it was discouraging to see the putrid little OOS com mand change on ESCAPE FROM RUNGISTAN. WAY OUT is about halfway between the two, with enough challenge to make it interesting, and enough disk access to make it different. In the first half of this episode, we will describe the removal of the nibble counts from the disk to make it copy with  $NA$  II, and in part B we'll cover the conversion of the program to a totally COpyA version. *.j*

Load file "MAGD.HELLO". List MAGD.HELLO and change line 30 to read as follows:

30 PRINT CHR\$  $(4)$  "BRUN M.A. GAMES.MENU"

*Note:* Mastery Development used Lazor Systems Interactive Symbolic . Assembler, (c) 1979 Lazor Systems, Version 1.5c., to construct this program?

(No period after MENU.) SAVE as MAGD.HELLO. That's it! You should know have a deprotected copy that you can back up without any problems.

By the way Mastery Development 1990., has two new programs out called, Math Facts Tracker and Geo-Race U.S.A., these two are great educational games. I used the demo versions (copyprotected of course) and have since sent out my purchased of these two educational'games.

 $\bigcirc$ I tried backing-up Catalyst 3.0 (Apple lIe, 3.5 disk 1982-85, Quark Inc.) with CopyIIplus 9.0 parms and had no luck. One thing I notice when I use the parm is that the ProDOS file is never copied onto the target disk. When I boot the target disk I get the following message, "Unable to load ProDOS." The program recognized my extra memory and loads all the files onto it except ProDOS? I know there was a crack for it in one of the earlier issues but, I don't have this early issue so, I was wondering if you can print it again.

POKE 47426,24 *ignores'checksum* 2. From inside the BC folder, delete the *errors* ProDOS file<br>POKE 47444,41 *ignores address prolog* 3. Add the BA *byte* your system disk<br>**POKE 47445,0** 4. Launch the gap

*delete the 70* . Finder Icon

- 3. Add the BASIC.SYSTEM file from
- PONE 47445,0<br>  $P(0, 4)$  delete line 70 4. Launch the game from the Chess

Thanks to (alias) "No Balls Russell" for his hard efforts in backing up Indy and Turtles.

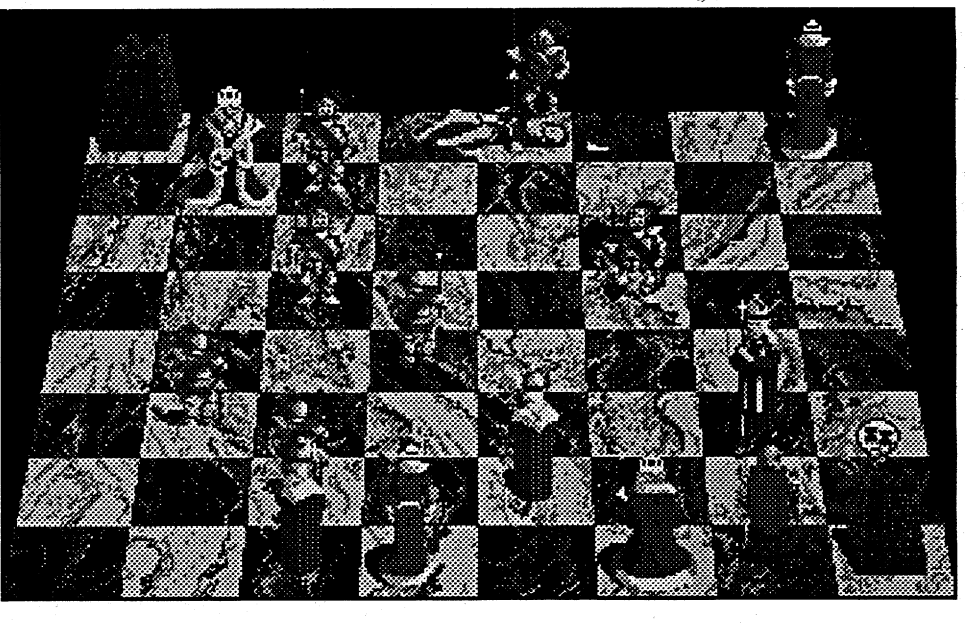

games on disk. After several sessions of playing (booting the game) you get a message that says, you cannot use the disk any longer, that you should pur-<br>
Placing Battle Chess on a chase a non-demo program. I was **Hard Drive** amazed at how they inserted this neat little trick that would fool you into dis-<br>carding a perfectly good disk, so I decid-<br>Apple IIGS carding a perfectly good disk, so I decid-<br>ed to look into the program and do away System 5.04 ed to look into the program and do away

Robin Locksley MO

with Mastery Deception, (just a joke). I have been trying to get Battle Chess Disk protection is a simple format on the HD for a long-time, but without alteration between D5 AA 96 and D4 success. Then one day, purely by accialteration between D5 AA 96 and D4 success. Then one day, purely by acci-<br>AA 96 and invalid data checksums are dent I noticed that some ProDOS 8 prodent I noticed that some ProDOS 8 proused.<br>"
grams required a Basic System file to<br>
RUN COPYA 
operate. So naturally I tried adding one. operate. So naturally I tried adding one. Press  $ctrl$ C when it prompts for source What do you know  $-$  success. This is (Always Write Protect original disk)  $1$ . Copy Battle Chess to the Hard Drive

*Rotes:* Before I loaded BC to my hard<br>(Make about three copies and put drive I by person the word sheek copy (Make about three copies and put  $\frac{1}{2}$  drive, I by-passed the word check copy away original demo program.) protection (Computist #73). This program is on the second partition of my hard drive.

# COMPUTIST #86 **Readers Data Exchange** 21 **Readers Data Exchange** 21

connection whatever with the wellknown Krackist of the same name.

Track access in the Sirius system is listed in half-tracks, so all track numbers are doubled in the code. They take the maze number 0-19 and mask off the low bit, since both even and odd maze numbers will be on the same track. they add 2 since the first maze track is #1, and jump to the track reader. In our system, this becomes:

We shift the number right once to divide it by two and include the even/ odd game, then add 1 to get the whole track number for RWfS.

About all that's left is to put a little bit of flash on the title page, and you have a nicely packaged COpyA version of WAY OUT.

*A/ootnote-in*an incredible exercise ofstupidity, SIRIUS left in a fair part of the assembler source file for the protection scheme employed. If you, read through the memory at \$COO-\$lFFF, you will find large chunks of an ASCII file with suchgems as "JSRNBLCNT", etc. You can also see it by loading and resetting the program, then typing the monitor commands 400<C00.FFFM or 400<1000.13FFM, andsoon.Thesewill put the file on the screen for yourperusal. This reminds me of locking your valuables in a safe and then writing the combination on the door! The protection scheme, by the way, was written by Zero Page Enterprises, which has no

Softkey for...

Mastery Arithmetic Games (1989)

*Mastery Development*

Requirements: CopyA Blank disks Copyll Plus (sector editor)

This program (for.Apple lIe 128k-DOS 3.3) I received in July of 90, as a demo\_program which contains five

disk. I've tried CopyA, CopyA+, Locksmith, and other copy methods with no luck. I believe it's just a DOS alteration because, when I catalog the disk with Copyllplus I get an error on track \$11, sector \$0. I have used CopyA+, CopyA, and Locksmith with no success.

tracks \$1-\$D of the new disk. Locations \$988F:S98AB of the original loader contain the table of starting addresses for each track. Use the nibble alteration scheme discussed in part to alter the locations so that each track loads into an even  $1000$  address - T1 to \$1000, T2 to \$2000, etc., up to T8 at \$8000. Also change location  $$980E$  to  $$1C$  so the load will end after the game tracks are in. When you boot the game disk with these altered locations, the game tracks will load obediently where they're told. Save these onto the same tracks on the DOS 3.3 disk with the Inspector, then go back and do tracks \$9-\$D by altering their load locations and saving them. The saved game picture can be saved out similarly by resetting after restarting the saved game. Save the picture anywhere safe; tracks \$lF and \$20 are ok. Your DOS disk now contains all the data for the game, and all you need are a few quick read and write subroutines.

® I also need help with Where In The USA Is Carmen SanDiego? (1986) by Broderbund Software for Apple 11+, lIe or Ilc, one 5.25" disk double-sided

When the disk is booted, stage 1 thinks it's loading in DOS stage 2, but it's really your program.

To do the rest of the disk access, the following routinesfromtheoriginalmust be duplicated for the RWTS format:

I have seen many softkeys for Carmen USA but, not one for the version I own. My Carmen-Version is just one disk which boots on side A: and after being assigned a case the program asks you to turn the disk over to side B: so that it may continue the game. I have used CopyllPlus parms to make backups (which weren't reliable most of the times) with little success. The label is dark blue in color and at the bottom right comer are the following symbols, (AP-DSK 63). How about a shot at this one? Any takers?

JSR 981A

and jump" routines between \$9600 and \$9800. The nicely-organized jump table program to use them without knowing they've been changed. and restoringgames options and ona3.5

the routine to calculate the game track to !@#\$on disk-protection. be read in. An input routine deep in the  $\bigcirc$ I need help with Country Combo<br>bowels of the main program accepts the  $\bigcirc$   $\bigcirc$  25" Disk x 1. Apple II Convright 1982 bowels of the main program accepts the  $(5.25"Disk x1, Apple II Copyright 1982$ <br>keypress, qualifies it, and subtracts  $$C1$   $Vers 1.0$  by Micro Power & Light Co. to give \$0-\$19 for the letters A-Z. The This program seems to be written in code at \$962C which does the calcula-RASIC with three files. Lean't catalog

disk location what worked for me.

LOA \$9623 LSR, CLC AOC #\$1 JSR 9800

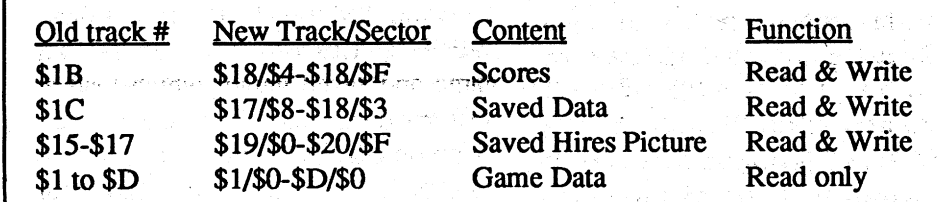

To use RWTS, the following numbers must be loaded into it (computer) science majors call this "parameter pass-

To use the DOS boot routine to load the big part, read in TO, S1 from a standard DOS 3.3 disk. Make the following changes, and write it back out to your disk:

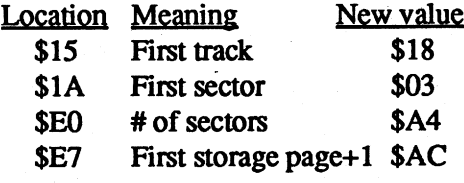

# ing''). Ephraim Santiago IL

**ØDoes** anyone know how to get more airplanes, bombs, torpedoes, and rockets out of Wings of Fury for the Apple IIe. I have tried various softkeys with no luck. (If you do have any methods please submit it to Computist.) Why So that reading data from T17,S8 shouldn't the crippled carrier your prorequires: the other cruisers your trying to destroy?

I think it's time Broderbund releases a new version of Wings of Fury 5.25" or B726: 01 3.5" disk for the Apple IIe 128k which<br>B7E0: 0C makes use of expanded memory. With B7E0:0C<br>B7E7:AC followed by JSR \$B700 makes use of expanded memory. With anti-aircraft weapons and 30 Hellcats You can scatter the necessary "stuff with (speed) on board and maybe some d jump" routines between \$9600 and NUCLEAR Weapons. Also why not a modern Wings of Fury, (F-16 Tomcats, at \$9600-\$961E will tell you where each Harrier Jets, AWACS surveillance, etc) one should be, and allows the rest of the lets get a little creative with quality program to use them without knowing sound, 3D graphics, (Hi-Res)., saving One further change that's required is disk? Why not? Oh Yeah, leave out the Vers 1.0 by Micro Power & Light Co. BASIC with three files. I can't catalog tion their way is: the disk with Copy II Plus. I can only LOA \$9623 catalog the disk after 1 boot it up and AND #\$FE break out of the program by pressing CLC control-reset. I'll get the apple-soft ADC #\$02 **prompt** and this is when I catalog the

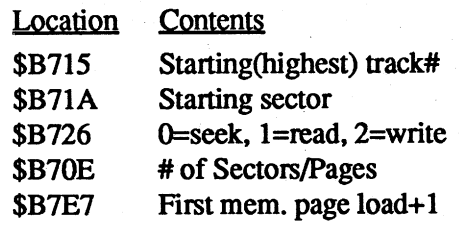

through T18,S3 into \$A000 to \$ABFF tecting have anti-aircraft weapons like

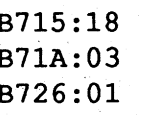

Artwork. is now unprotected. Have fun, kids!

use but do NOT change the SPACB you see between the word or you could use the spacebar to blank them out but do NOT use the spacebar for the space they put in the program as you will see the spacebar HEX is not the same. If you use the spacebar, and when the program ask for an input you will have to space over (5) five times then hit ENTER. I use LOAD as my (4) letter word.

# Artwork *West End Film (v2.43)*

1. First, make a copy of the original disk.

I have the program on a 1.2M floppy disk. The file sector I started with was on 152. If you do a string search on PG this will give you a sector to look for. Then use the edit and GOTO SECTOR to save time.

IBM Softkey for...

?

IBM Softkey for...

# ? 'Faces

IBM Softkey for...

# Hoverforce

- 2. Search the fIle ARTWORK.EXE. (Note: all bytes are in hexadecimal.) Search for: AO A2 19 30 E4. Change to: B8 61 0030E4. This forces ART-WORK to see the letter "a" of its signature, even if no "a" is there...
- 3. Search for: 80 FC 10 IF 58 75 03. Change to: 80FC 10 IF589090. This causes ARTWORK to believe that the expected diskette error has occurred, even if it hasn't.
- 4. Search for: B4 3D CD 21 73 03. Change to: B8 02 00 90 90 90. This prevents a diskette check.
- 5. Search for: 8B 46 OA E87C 00. Change to: 8B 46 OA 90 90 90. This prevents oneofthe two accesses ofthe copy-protect tracks.
- 6. Search for: 8B 46 OA E8 lA 00. Change to: 8B 46 0A 90 90 90. Prevents second access of the copy-protect tracks.
- 7. Search for: 7202 33 CO C3. Change to: 90 90 33 CO C3.
- 8. Using DEBUG, load the ORIGINAL copy of ARTWORK.BXE.
- 9. At the "dash" prompt, type:
- G8bd:9AA
- G9b1
- G8bd:9aa
- G9b1

This sequence causes ARTWORK to read in a signature from the protected tracks of the original disk.

10. Type: (where xxxx is the current contents of the BX register)

# D DS: xxxx

- yxxx:33BB 79.20 6F.39 75.30 20.30 73.30 65.20 65.20
- W Q

To softkey FACES, I used PCtools. First you make a copy of the file FACES.EXE,likeFACES2.EXE.Then use PCtools to find some of the questions that the program will ask, like WHAT WAS NAPOLEON BIRTH-PLACE ?(PG 5) and so on. Then page down until you get to the last question.

You will then see only the first (4) four letter of the answers, like WILL AJAC MAMI WHIG SPRIN and so on. You could put any (4) four letter word you like in place of the ones they

Use Norton Utilities to search a copy of Space Harrier Disk 1 for 8B E5 85 CO 74 OC and change the 74 to 75. Search for 8B E5 85 CO75 OCandchange the 75 to 74. Save the file and it is completed. Now you can run and install to your hearts content!

> 11. Write down the byte pattern displayed!

This procedure has you rename the file, use DEBUG to make the changesto it, save it, and then rename it back. Make sure you do this with a BACKuP copy and not with your original disk. REN HEATWAVE.EXE HW.DAT

On my copy, the pattern is: 4B 61 78 REN E.UNP E.EXE  $78\ 00\ 00\ (=Kaxx)$ . The "4B" is the This patch worked with the E.EXE signature of the graphics board which file dated  $3-19-91$  and  $37,175$  bytes in ARTWORK expects to see. The "61" is size and the V.EXE file dated 3-19-91 the letter "a", which says "I am a valid and 34,917 bytes in size. ARTWORK". This signature is for the Tecmar Graphics Master. If your copy was installed for a different board, the bytes given above will differ.

# Space Harrier ?

12.Remove original disk from drive A:.

- 13. Now quit DEBUG and return to Norton or some other disk utility.
- 14. Search the modified copy of ARTWORK.EXE (NOT the original) for: A0A11930E4 and change to: B0 xx 90 30 E4. The "xx" stands for whatever the byte was in the signature string you wrote down. For me, xx was "4B".

copy the files from your hard drive onto a newly formatted High Density Disks.  $C$ :> Type INSTALL and press RE-

DS xxxx *the value ofDS will vary* :yxxx *enter the value ofDS* + *1000* E33BB

*Note:* I called Sierra On Line (now calledINTER-ACfION) andaskedwhat happened to Police Quest II, for the Apple lIe? I was told that Sierra is dropping the Apple II line. Could this be true? I use an Enhanced lIe with two 5.25" and one 3.5" disk drive (s)., and I've installed a memory expansion card with Imeg,.(soona 120megH.D.).Why can't Sierra develop software for the IIe's that takes advantage of such memory? Any answers?

# REN HW.DAT HEATWAVE.EXE

# IBM Softkey for...

# **Heat Wave**

# *Accolade*

I've sort of managed to get PWG on theharddrive, butonly by going through the back door. I have a 50meg drive that is partitioned. Because of the incompatibility of PWG (ProDOS  $16 \text{ v } 1.3$ ) and System5.04,I pulled outPWG'ssystem folder and placed it on the second partition and then placed the PWG folder on the same partition. When you launch PWG it loads PWG old finder, and you can continue to launch your program from there. I'd rather be able to load PWG through GS.OS but this is the best I can do. By the way this procedure also works for TrianGO.

The following patch disables the "Nautical Exam" and makes the supplied code wheel an artifact. The changes make it so the program always asks for the same four digit entry, namely 9000, and it will even remind you of the number at the "Exam" screen. This patch works with the file HEATWAVE.EXE (79429 2-15-90 10:37a).

 $\bigcirc$ I am still trying to get King of Chicago and Hunt for Red October to load to the Hard Drive. If you have succeeded please write into Computist and let the rest of us know. Thanks.

First try using DISKCOPY as this program is not supposed to be protected IL anymore, (so says Sierra). If diskcopy Ephraim Santiago  $IL$  fails use options 1, and/or 2.

For IBM PC & 100% Compatibles. 3.5 Disk Version 2.0 Joystick Recommended 512K EGA, CGA / Hercules For One Player, Version 2.0/diskl #L840021-IBM PC Version 2.0/disk2 #L840022-IBM PC

# DEBUG HW.DAT E534

xxxx:0534, E8.B84A.2F 10.00 4E.90 75.90 FA.90

RDS

Here's how to disable the protection check made when you start the game. Make sure and do this procedure on a BACKUP and not your original disk. .The DOS program DEBUG must also be copied to the same disk and directory as your "HF" program or be available along your PATH. REN V.EXE V.UNP DEBUG V.UNP E2901 90 90 9O\_EB

W

Q REN V.UNP V.EXE REN E.EXE E.UNP DEBUG E.UNP E2B9D 90 90 90 E2BA2'EB W

If this doesn't work Install T.M.N.T. to yourhard drive and thencopy the files from your hard drive onto a newly formatted High Density Disks.

Q

IBM Softkey for...

# Option 1:

C:> Type INSTALL-C: and press RETURN Or ENTER. You will be prompted to insert other disk when necessary. The INSTALL program will automatically create a sub-directory on your hard disk (H.Disk), called TMNT. When this function is completed, the computerwill prompt you. (Sometimes this is a long process, so please be patient)

Use Copyll PC and Bulk Erase disk, (new target disk). Use Copyll PC to back-up disk.  $(L, B: B: )$  for one 5.25" and/or 3.5" disk drive. (A: B:) for two disk drives 5.25" and/or 3.5".

To play the game,  $log C$ : then type CD\TMNT. Finally, type PLAY into the sub-directory and start the game using the proper loading instructions.

# Option 2:

If this doesn't work Install Kings Quest III to your hard drive and then

TURN or ENTER. Answerthe onscreenquestionsusing

the up and down arrowkeysto highlight yourselections. You willbe asked ifyou wish to install the game on your hard disk. If you do not wish the game to be installed on your hard disk, then press ESC (to skip this step). Otherwise enter the letter designation of your hard disk (usually C) and follow the prompts.

Please note: The install procedure will write a file named RESOURCE .CPG to disk 1. Forthe installation to be completedcorrectly,Disk 1MUSTNOT BE WRITE PROTECTED. No other files on disk 1 are written or changed by the INSTALL command.

I tried to softkey HARRIER.EXE and-found thatin DEBUG it would hang up in some parts. So I decided to softkey the installation portion. When I finally unprotectedINSTALL.EXE,Ifound that it creates two files DEMAA.COM and DEMAB.COM. Debugging the IN-STALL. EXE and installing on my HD works great! The following are the steps required to softkey the INSTALL.EXE. This will give you 84 installs.

I've found T.M.N.T., not to work on some IBM clones. One reason being is that it may not be a true IBM clone, or selection of the wrong set-up when prompted by the onscreenmenu. MAY-BE someone could find the cure for the T.M.N.T. blues.

Note: I talked with someone from marketing at Komani Software concerning T.M.N.T., forthe Apple lIe, and IIgs line. I was told that T.M.N.T. was to be release but, that there was no market for the product? What !@#\$hit.

# Put PaintWorks Gold on a hard drive?

IBM Softkey for...

Kings Quest III

# *Sierra On Line*

Requirements: Copy II PC High Density Disks Hard Drive

# IBM Softkey for...

# Teenage Mutant Ninja Turtles

# *Ultra Games/Komanisoftware, Inc. '*

"Always Write-Protect your original disk!"

IBM Softkey for...

# Indy! The Graphic Adventure *Lucasfilm Games*

From 1990 Lucas Arts. Entertainment Company. For IBM & compatibles (80286+). Special VGA Version. Hard Disk Required 640k RAM. 1.2 MB(High Density) Disk. VGA Required.

You can't backup these four disk with diskcopy. I found the best way was to Install them to your hard drive and then copythe files from the hard drive to a newly fonnatted High Density disk, (formatting the disk at high density). Double density disk will not work.

That's it! Have fun.

# Option 1:

Use CopyII PC and Bulk Erase disk, (new target disk). Use CopyII PC to back-up disk.  $($ B:  $_$  B: $)$  > for one disk 5 1/4 or 3 1/2 disk drive.

# Option 2:

To copy Key-Disk you must use a Thermo Machine and One Ditto Master sheet. (Thermo Machines are usually found in public schools.)

Unknown -

# IBM Most Wanted

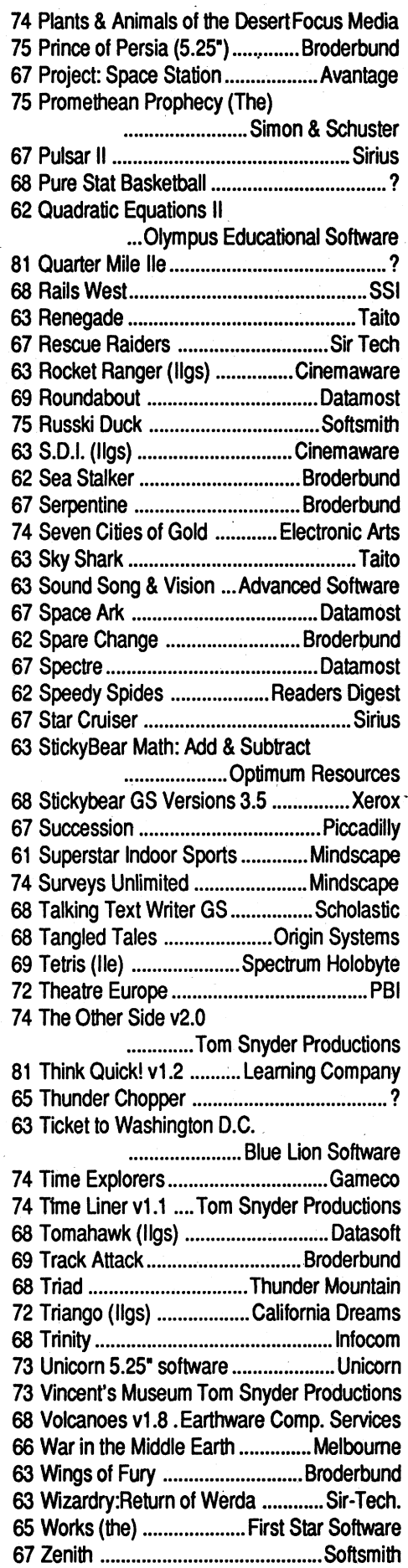

Special Graphics Instructions: The first three words of the first line are printed in bold for free. If you want other words bolded, use 5 characters less per line. Use 10 characters less per line if you have a lot of uppercase bold letters. Bold letters are wider than normal. H the typed copy does not show bold, circle the words you want bolded and, on the side, write BOLD. If you want a line centered, write CENTER nextto that line. There is no charge for centering any line.

You must check your ad for errors, the first time it runs. Errors on our part will be corrected, then, for free. Errors or changes onyour part will be charged a \$5 processing fee.

# \*\*\* New Rates (per line)  $\star\star$

Softkey hobbist is interested in acquiring copy protected software to deprotect Good track record, many successful attempts. Original disk will be returned along with softkey for COMPUTIST. Especially interested in older software (pre-1988) but will give any disk a shot. I'm especially interested in:

# unClassifieds

# How to place an UnClassified Ad

able for exchange with your original screens. Toshikazi Yamamoto #706 Minami-Ikebukuro-Jutaku 1-13-21 Minami-Ikebukuro, Toshima Tokyo 171 Japan

Send a typed sample copy with appropriate instructions. (H possible, send text on a 5.25" Apple format disk.) Use up to 40 characters per line, we will adjust word wrap.

Trades Available ... Will consider trading,Apple Disc software for quantities of ColecoVision & Atari cartridges - (400/800) Xl, Xe, 2600, 5200 & 7800. May consider other cartridge software.

Joe Torzewski 51625 Chestnut Road Granger IN 46530

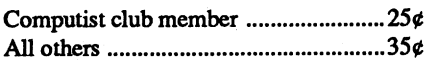

### The minimum order is \$5.

- Our liability for errors or omissions is limited to the cost of the ad
- We reserve the right to refuse any ad.
- Washington state residents add 7.8% sales tax.
- Send a check or money order (funds drawn on US bank only) for the entire amount to:

**CK Bevan** PO Box 941072 Atlanta GA30341-0072

COMPUTIST unCLASSIFIEDS 33821 East Orville Road Eatonville, WA 98328

# WANTED "Most Wanted List" Software

# Need help to deprotect a disk?

Drol---Broderbund Serpentine---Broderbund Spare Change---Broderbund Wings of Fury---Broderbund Star Cruiser---Sirius Space Eggs---Sirius Falcons---Picadilly Microwave---Cavalier

System: Apple lIe, 128K. Send disk to:

Rich Etarip 824 William Charles, Apt #2 Green Bay, WI 54304

# Lode Runner Fun Club

1900 optional Lode Runner screens avail-

# Magazines Wanted!

63 Joker Poker Mindscape '12 Kabul Spy Sirius 68 Kingdom of Facts

Santa Barbara/Thunder Mountain 75 Kobayashi Alternative (The)

"Electronic Games", "Electronic Fun", "ComputerGames", "VideoGames", "Video Gaming Illustrated", "Joystick", "Antic", "Analog","Replay","PlayMeter",and many others.

> Frank M. Polosky PO Box 9542 Pittsburg, PA 15223

# Wanted! Information

on Cracking IBM protection. Also software likeCopywrite,LocksmithPC,CentralPoint Software's PC Option board and PCWatch. Also send list of Apple II items for sale.

# Sale Sale Sale Sale Sale Sale

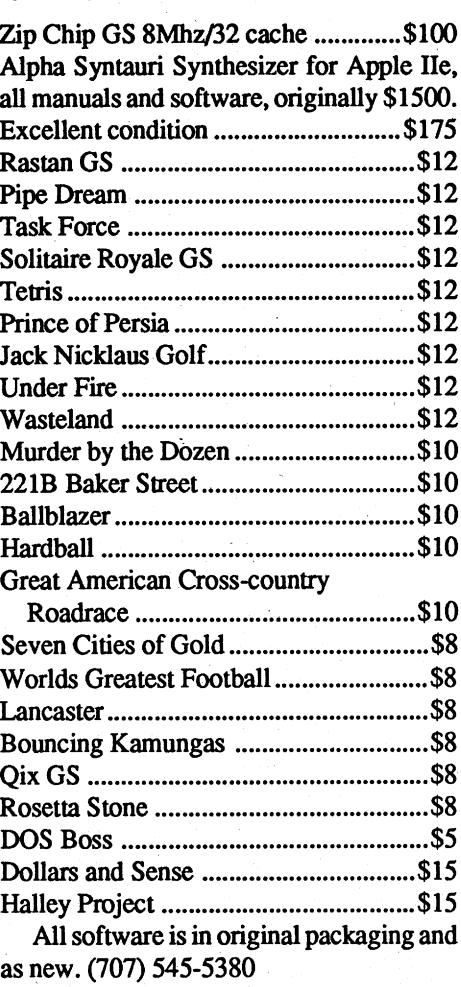

Mike Ferreira 5380 Marigold Lane Santa Rosa CA 95403

# Help! Looking for

a working copy of Eureka & The Graphics and Sounds Development System from the book "Eureka" by Timothy Knight published by Baen Computer Books. Also seeking a copy of Super.. works (Appleworks for IBM).

# RDEX Contributors

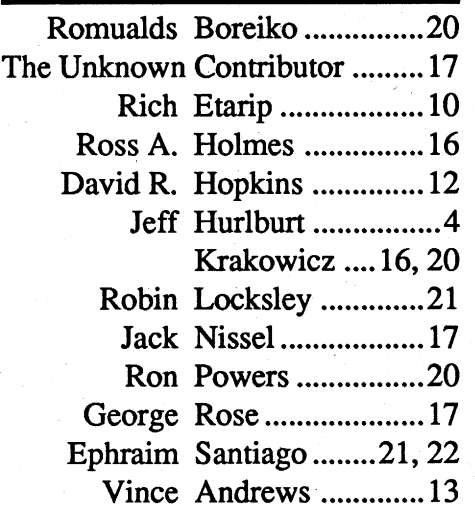

# Apple Most Wanted

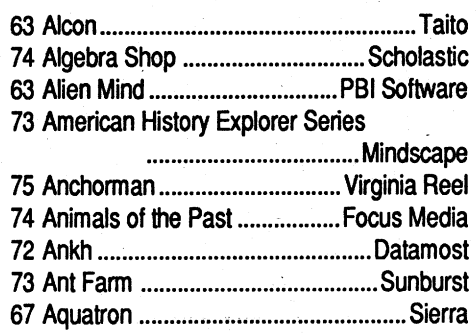

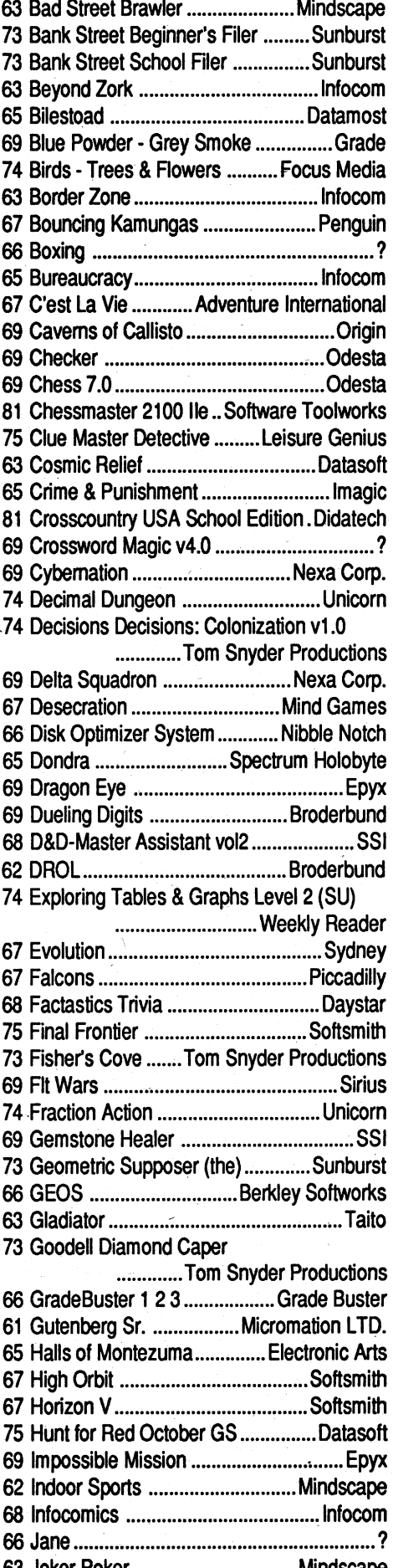

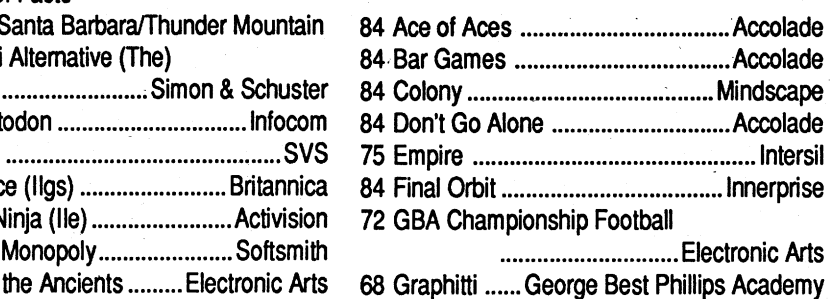

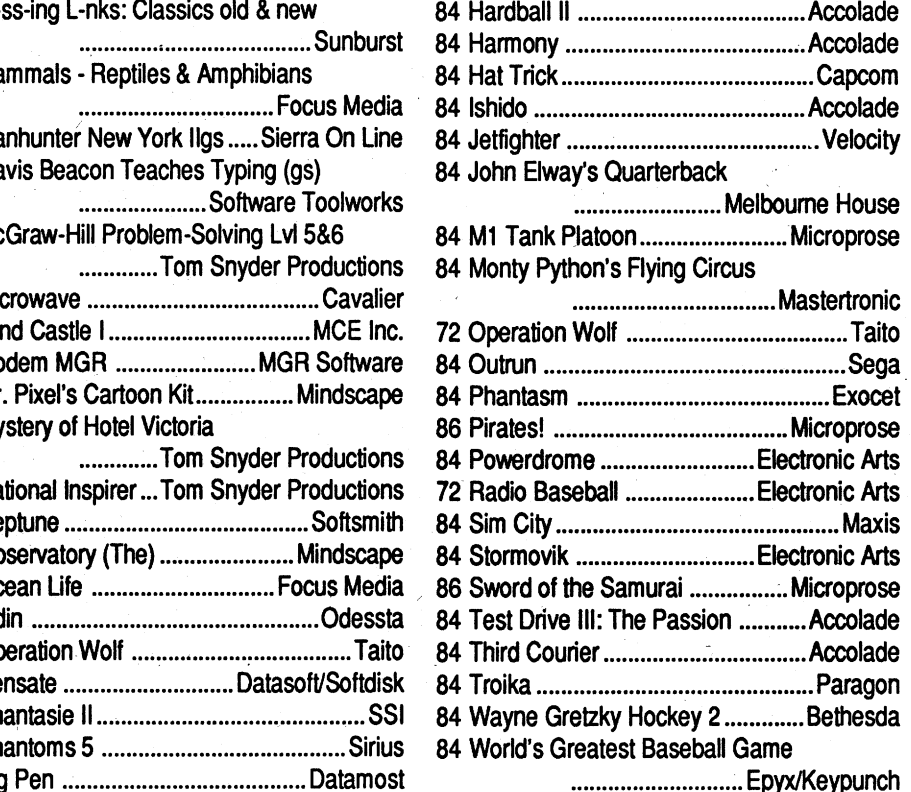

# COMPUTIST #86 **Readers Data Exchange Readers Data Exchange** 23

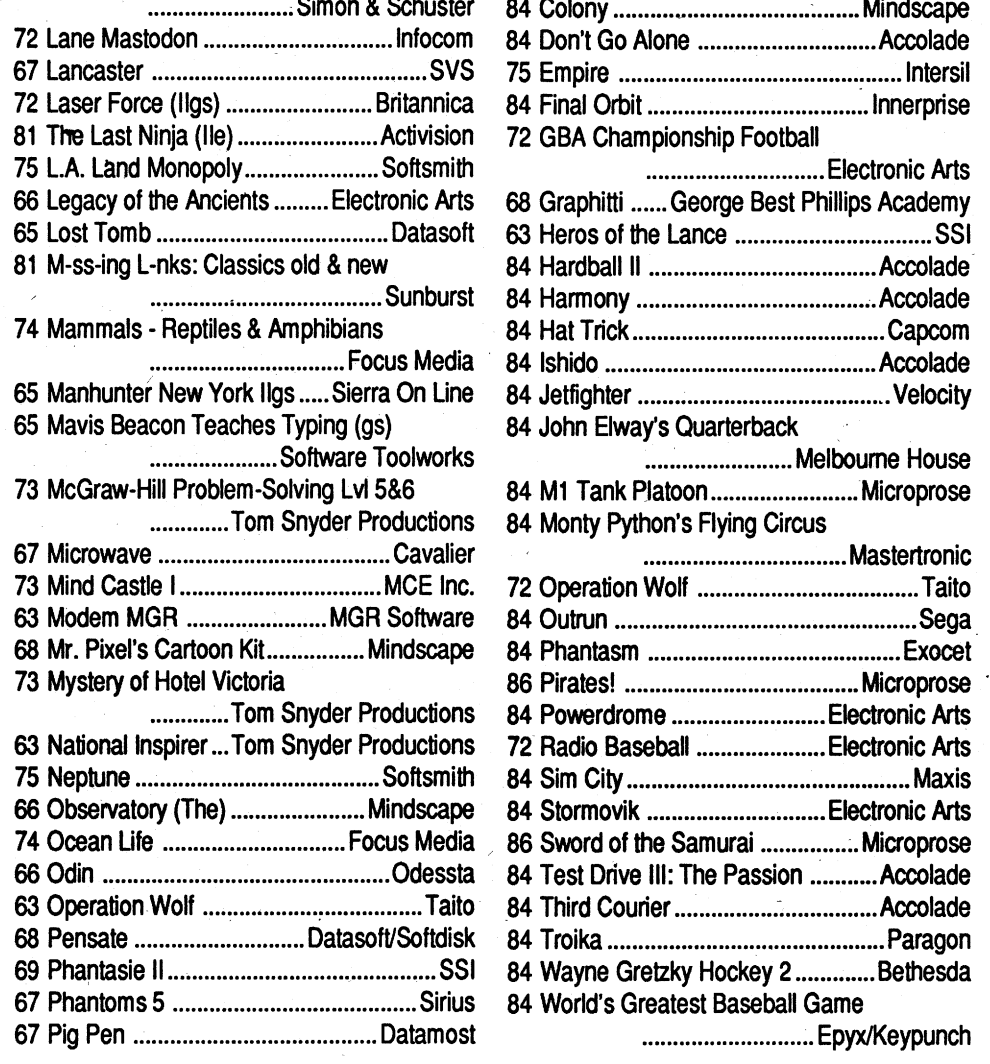

# SoundQuest CZ Master

# SubLogic Scenery Disk 2 (Phoenix,Albquerque & El Paso)

These software packages are NEW (shrink-wrapped except for the one copy of Sound Master that I opened in order to find out what it was). They're software packages that someone ordered and then canceled and we were unable to return.

# *SubLogic*

# $(All$  Apple II's) \$5.00

# Special Software Sale (while they last)

Periodic Table- Chuck Yeager's AFf- *IBM Reader Review:* Copyright-Equation Math-Estimation: Quick Solve and much more... I - Estimation: Quick Solve II - Five-Star For a complete back issue list, send a Forecast - Fossil Hunter - Grammar Toy 75¢ stamp to Computist.

Puzzle Maker• Monsters and Make Be- Shop• Instant Survey• Micro Typewrit-#81- The Product Monitor- *Bltkeys:* Where in Time is Cannen Sandiego?- Micro Typewriter• *Softkeys:* Backyard *Playing Tips:* Windwalker• *IBM Soft-*Birds• Balance of Power• Chemistry: *keys:* Crime Wave• Gauntlet II• Stunt Balancing Equations • Chemistry: The Driver • Thexder II • Wing Commander •

For use with Jet and/or Flight Simulator v2.0. Each scenery disk covers a geographical region of the country and includes major airports, radio-nav aids, cities, highways, rivers and lakeslocated in thatregion. Enough detail is available for either visual or intrumental cross-country navigation.

Ianversion 1.02-OverVue-PageMaker-PageMaker 1.0-Pensate-PFS-PFSFile/ Report- PFS version A.03- Real Poker-Rogue- Sargon III- SkyFox- Smooth Talker-The Quest-Think Tank-Think-Tank 1.1- ThinkTank 128- ThinkTank 512-Transylvania-TriplePlay 1.0-Trivia Arcade- Trivia Fever- Typing Intrigue- Ultima ][- Ultima III- VideoWorks 1.0- WellTris- Winter Games-Xyphus- *Features, Nqtes* & *such:* COPYA-able Questron II - How to make Thief into a BRUNable file - How to run Task Force on your hard drive- Making Genesis into a single BRUNable file-Making Hard Hat Mack into a single' BRUNable file- Making PLATO software run on the Enhanced *lIe-* Multi-Column Print Utility (MCP)- Notes on Battle Chess- Notes on Silent Service GS- Notes on Wildcard II card- Object Module Fonnat (OMF)- ORCA/Disassembler Scripts- ORCA/Disassembler utilities- Other Notes- Running Teacher's Toolkit v3.1 (3.5") on a Laser 128- Task Force on a hard drive and Wings byVitesse-TheBasicsofKracking (part 5): Deprotection of Modified DOS disks• The Basics of Kracking Part 6: Mating Zone & Nibblizing Mysteries Update on the Silent Service GS v925.01 crack-Xtemal Commands for BASIC: CWO (ChangeWorkingDirectory)-ONLINE- #80- The Product Monitor- *Features, Notes* & *such:* Add Copy II Plus file handling to your BASIC program - Comments on the Beginner's Book- Formatting 720K disks as  $1.44M$  HD $\cdot$  How to SAVE hexdumps as CDA's- Logging ProDOS Drives- The Basics of Kracking (part 7)- The Basics of Kracking (part 8) • Bitkeys: Black Magic • Guild of Thieves Gunslinger • King's Quest Series- Leisure Suit Larry- Man Hunter: New York- Police Quest- Realms of Darkness- Saracen- Sierra Boot Disks-Silicon Dreams- Space Quest Series-Ultima V-Wizardry Series- Xyphus-*Softkeys:* Ancient Art of War- Battle Chess• Bridge 6.0• Captain Blood GS• Dinosaur Days vI.O- Empire- Fahrenheit 451• Fay's Word Rally• GATO v1.3- Greeting Card Maker- Hostage-Magic Spells v2.1 - Mickey's Crossword issue order form below.

lieve v1.1 • Pipe Dream • Pipe Dreams - er v4.0 • Murphy's Minerals • Patterns • Rear Guard - Rendezvous with Rama - Picture Chompers - Probability Lab - Pro-Same or Different - Teacher's Tool Kit - fessor Al's Sequencing Lab - Stickybear Teacher's Tool Kit (IIc). War of the Shapes (ProDOS 1.5). Studymate (the Lance • Where in the USA is Carmen grade booster) • Sun and Seasons • The Sandiego?-WmdwalkerGS-Windwalk- Duel: Test Drive II- Time Navigatorer lIe- *APTs:* Space Rogue- Wizardry Tomahawk-Windwalker-*APTs:*Where III · *Playing Tips:* Countdown · Space in Europe is Carmen Sandiego? • Where Rogue · *IBM Softkeys:* Serve and Vol- in the USA is Carmen Sandiego? • Where ley Welltris **in the World is Carmen Sandiego?** 

# *Sound Quest In*

# (Commodore Amiga) \$10.00 .

For use with the Casio CZ-IOl, CZ-lOOO, CZ-3000, CZ-5000 and other compatable synthesizers. Included are file management and bank editing features, patch mixing andrandomvoice generation features. Composeand mix your own music using many of the package options available.

Keef The Thief Magic Spells v2.0. Send orders to Computist at the address listed on the Back

#79-TheProduetMonitor-*Bitkeys:*Kabul Spy- *Softkeys:* ABM- Algebra 1-6- Cause and Effect- Chemistry: Series I-ComputerGenerated Mathematics Vol. 2- Cribbage- Designer Puzzles- Dungeon Master Assistant Vol. 2- Economics- Genesis- GinKing- Go-Graphmaster- Hard Hat Mack- Hi Res Computer Golf- Integer Arcade- Laser Bounce-Mammals Reptiles and Insects- Master Grades- Mickey's Crossword Puzzle Maker- Mind Benders- Missing Links-Non-Western Cultures- RoboCOP- Safari Search- SAT Score Improvement Series- Special Product and Algebraic Factors- Stickybear GS Talking series Talking Alphabet - Talking Opposites -Talking Shapes-Task Force- Teacher's Toolkit version 3.1- The Great Knowledge Race • The History of Europe • The Solar System - The Time Tunnel - Thief-TrianGO- US History- Wasteland-Water and Weather- Who Am I?- Word Problems for Algebra- Worksheet Generator- Writing Chemical Formulas-, Your Body - Your Body: Series II - Play*ing Tips:* BanefulTales-Elite-*MacFeatures:*Mac HardDiskEjectionFix-*Mac Softkeys and other Patches:* ABCBase-Animation Toolkit1- Aztec C 1.0- Aztec C version I.OOc- Championship Boxing- Chart- Checkminder- Cutthroats- Cutthroats alternate- Deja Vu- -Desk Toppers- Dollars & Sense- Dollars & Sense alternate- Electric Checkbook- Excel- Excel alternate fix- Fact Finder 1.0- Factfinder- Farenheit 451- Feathers & Space- File- FileMaker- Filevision- Filevision alternate- Forecast-Frogger- FunPak- Gato- Grid Wars-Griffin Terminal - Haba-Comm - Haba-Comm alternate- HabaCheckMinder-Habadex 1.1- Harrier Strike Mission-Hayden Speller- Hayden Speller alternate• Hippo^C Level 1• Hitchhiker's alternate- Hitchhiker's Guide to the Galaxy- Home Accountant- Legacy-Lode Runner - Mac Fortran - Macattack -MacChkrs/Rvrsi-MacCommand-Mac-Draft 1.0-MacDraft 1.1-MacGammon/ Cribbage• MacJack/Poker II• MacLabeller- MacMateh- MacPascal (version 1.0) • MacPoker • MacType • Master Type- Master Type alternate- Mouse Stampede - Multiplan alternate - Multip-

> *Note:* Total back *issue* and *library* disk orders to get  $\Big|$  Nume 13 0 0 37 0 0 61 0 0 85 .....0 0 *quantity discounts.* (ie. *ordering* 5 *back issues and 5*

'\* i<br>I∗ Issue 66 is laser printed on  $8^{1}/_{2}$  by 11 paper.

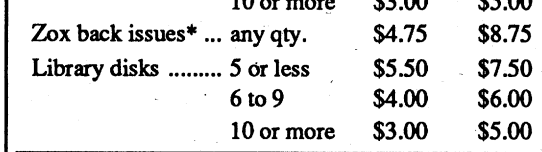

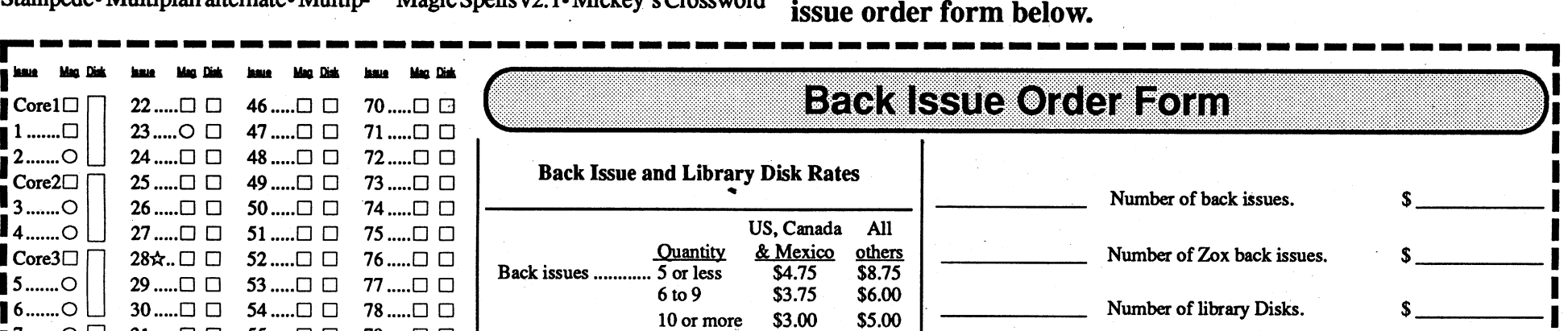

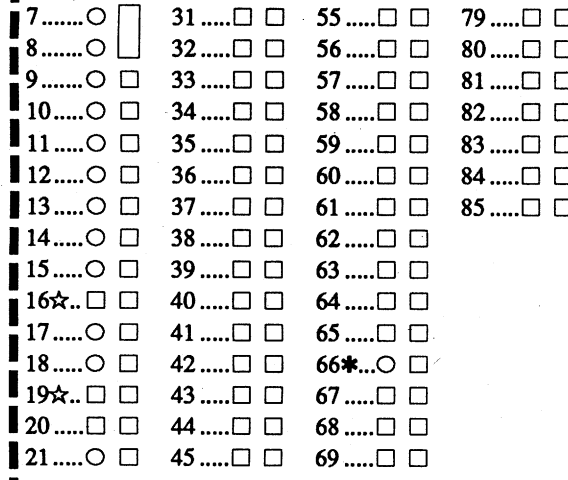

Some disks apply to more than one issue and are in by the user. Documentation for each library disk can signature<br>Shown as taller boxes.

16\*.. 0 0 40 0 0 64 0 0 *\*Dueto the time and effort involved'in making Zox*  $12$  copies, their price will remain at \$4.75 each for US, <sup>18</sup> 0 0 <sup>42</sup> 0 0 66\* <sup>0</sup> 0/ *Canada* '& *Mexico and at* \$8.75 *for all other Foreign.* 19\*.. 0 0 43 0 0 67 0 0 *Shipping is included in all the prices shown.*

What's a library disk?

Some disks apply to more than one issue and are  $\int$  contains programs that would normally have to be typed A library disk is a  $5^{1}/$  inch floppy diskette that

1

 $^{\bullet}$ Corel

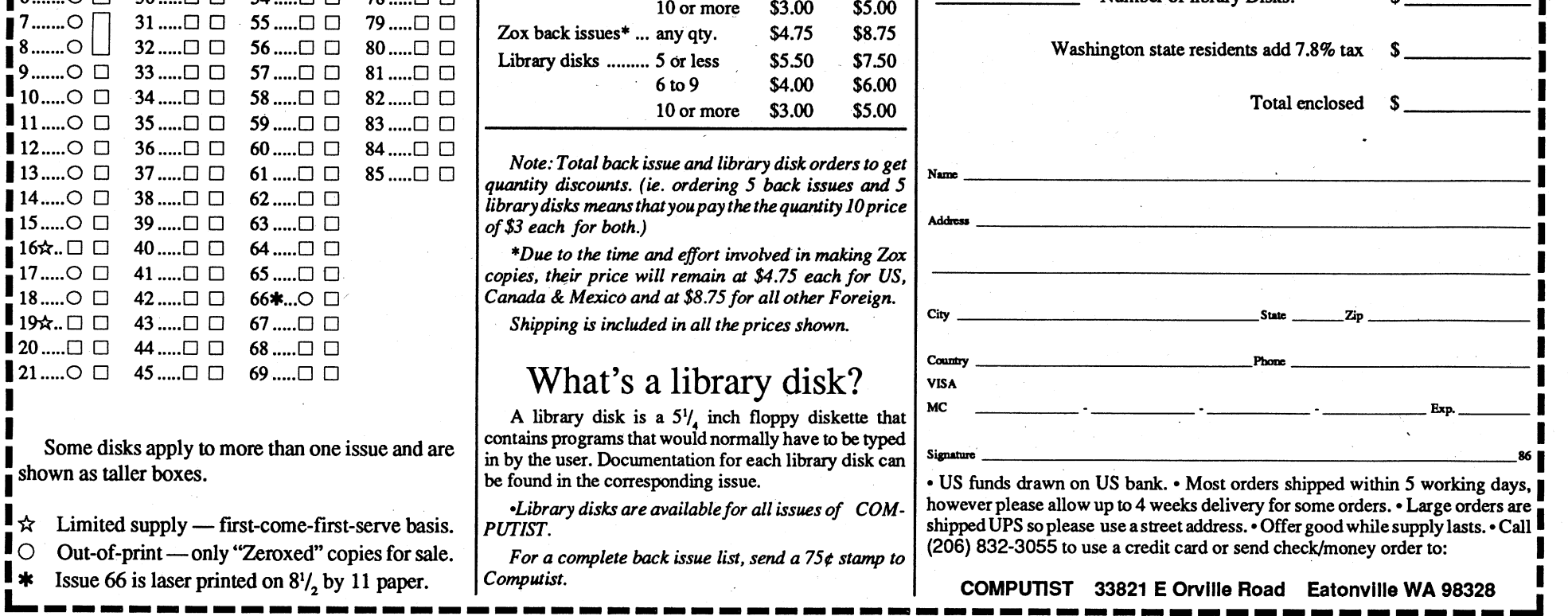

~----------------------------------------------------~ <sup>24</sup> Readers Data' Exchange COMPUTIST #86